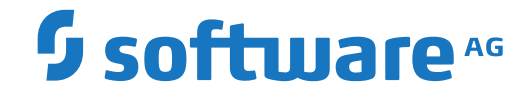

**Entire Connection**

**About this Documentation**

Version 9.1.2

October 2019

**ADABAS & NATURAL** 

This document applies to Entire Connection Version 9.1.2 and all subsequent releases.

Specifications contained herein are subject to change and these changes will be reported in subsequent release notes or new editions.

Copyright © 1984-2019 Software AG, Darmstadt, Germany and/or Software AG USA, Inc., Reston, VA, USA, and/or its subsidiaries and/or its affiliates and/or their licensors.

The name Software AG and all Software AG product names are either trademarks or registered trademarks of Software AG and/or Software AG USA, Inc. and/or its subsidiaries and/or its affiliates and/or their licensors. Other company and product names mentioned herein may be trademarks of their respective owners.

Detailed information on trademarks and patents owned by Software AG and/or its subsidiaries is located at http://softwareag.com/licenses.

Use of this software is subject to adherence to Software AG's licensing conditions and terms. These terms are part of the product documentation, located at http://softwareag.com/licenses/ and/or in the root installation directory of the licensed product(s).

This software may include portions of third-party products. For third-party copyright notices, license terms, additional rights or restrictions, please refer to "License Texts, Copyright Notices and Disclaimers of Third-Party Products". For certain specific third-party license restrictions, please referto section E of the Legal Notices available under"License Terms and Conditions for Use of Software AG Products / Copyright and Trademark Notices of Software AG Products". These documents are part of the product documentation, located at http://softwareag.com/licenses and/or in the root installation directory of the licensed product(s).

Use, reproduction, transfer, publication or disclosure is prohibited except as specifically provided for in your License Agreement with Software AG.

#### **Document ID: PCC-MESSAGES-912-20191006**

# **Table of Contents**

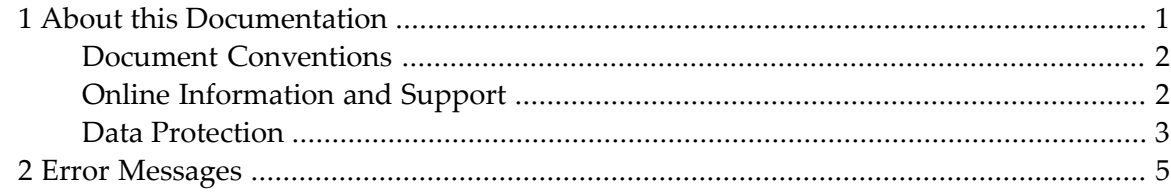

# <span id="page-4-0"></span> $\mathbf{1}$ **About this Documentation**

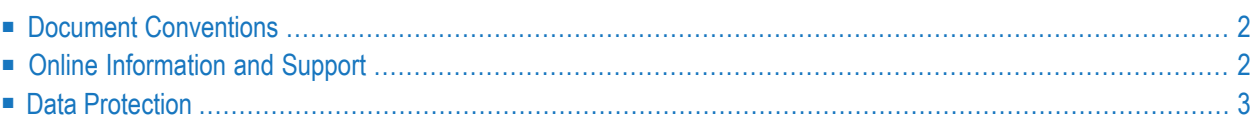

# <span id="page-5-0"></span>**Document Conventions**

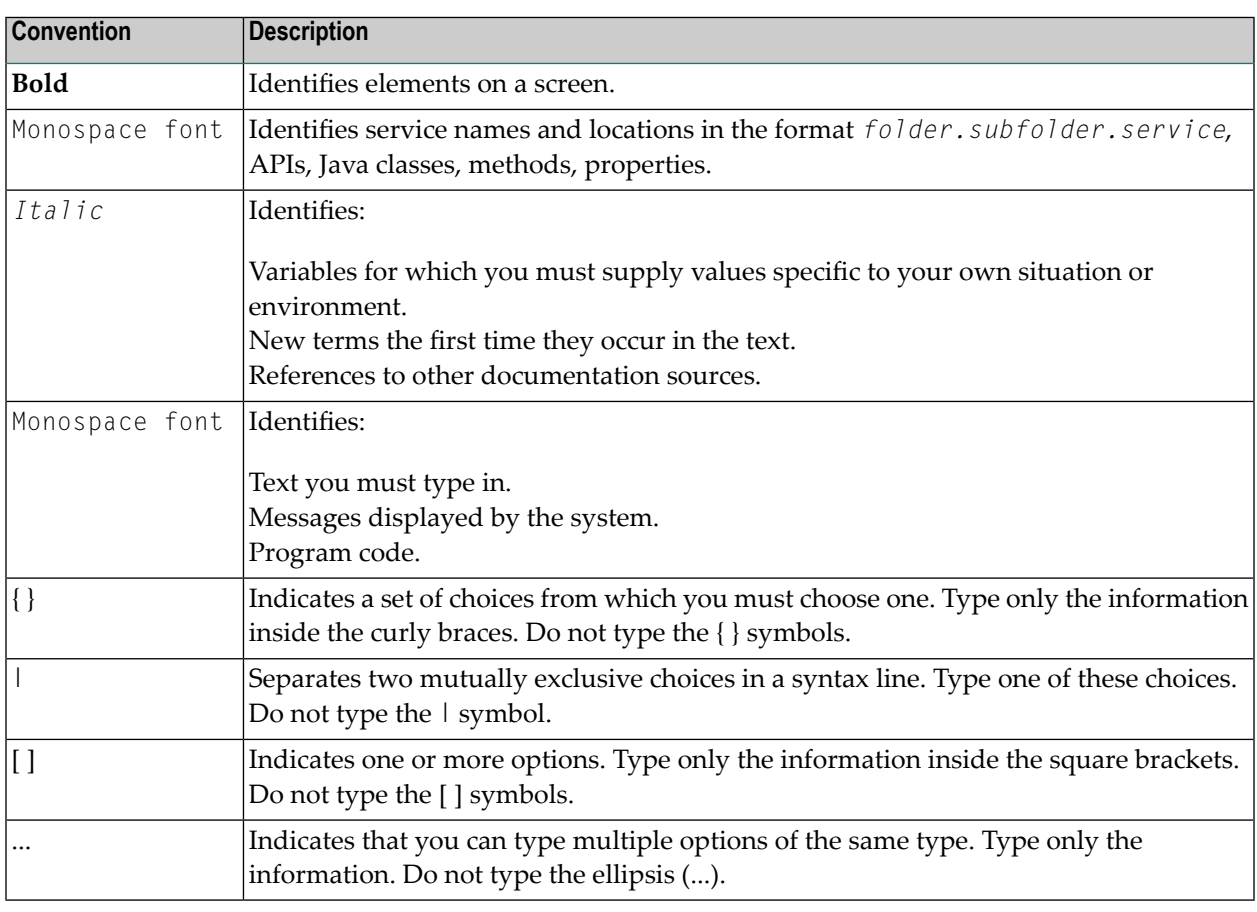

# <span id="page-5-1"></span>**Online Information and Support**

### **Software AG Documentation Website**

You can find documentation on the Software AG Documentation website at **[http://documenta](http://documentation.softwareag.com)[tion.softwareag.com](http://documentation.softwareag.com)**. The site requires credentials for Software AG's Product Support site Empower. If you do not have Empower credentials, you must use the TECHcommunity website.

### **Software AG Empower Product Support Website**

If you do not yet have an account for Empower, send an email to empower@softwareag.com with your name, company, and company email address and request an account.

Once you have an account, you can open Support Incidents online via the eService section of Empower at **<https://empower.softwareag.com/>**.

You can find product information on the Software AG Empower Product Support website at **[ht](https://empower.softwareag.com)[tps://empower.softwareag.com](https://empower.softwareag.com)**.

To submit feature/enhancement requests, get information about product availability, and download products, go to **[Products](https://empower.softwareag.com/Products/default.asp)**.

To get information about fixes and to read early warnings, technical papers, and knowledge base articles, go to the **[Knowledge](https://empower.softwareag.com/KnowledgeCenter/default.asp) Center**.

If you have any questions, you can find a local or toll-free number for your country in our Global Support Contact Directory at **[https://empower.softwareag.com/public\\_directory.asp](https://empower.softwareag.com/public_directory.asp)** and give us a call.

# **Software AG TECHcommunity**

You can find documentation and other technical information on the Software AG TECH community website at **<http://techcommunity.softwareag.com>**. You can:

- Access product documentation, if you have TECH community credentials. If you do not, you will need to register and specify "Documentation" as an area of interest.
- Access articles, code samples, demos, and tutorials.
- Use the online discussion forums, moderated by Software AG professionals, to ask questions, discuss best practices, and learn how other customers are using Software AG technology.
- <span id="page-6-0"></span>■ Link to external websites that discuss open standards and web technology.

# **Data Protection**

Software AG products provide functionality with respect to processing of personal data according to the EU General Data Protection Regulation (GDPR). Where applicable, appropriate steps are documented in the respective administration documentation.

<span id="page-8-0"></span>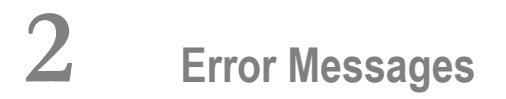

# **0-010 SAGExt version incorrect.**

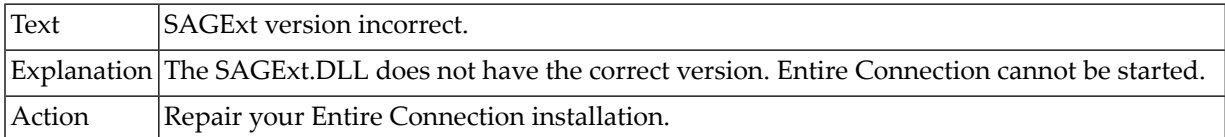

# **0-011 OLE initialization failed.**

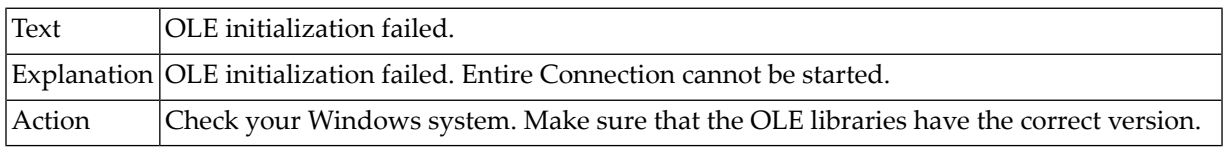

# **0-012 Error on startup.**

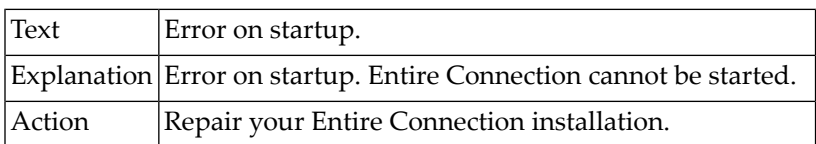

# **0-013 Initialization failed.**

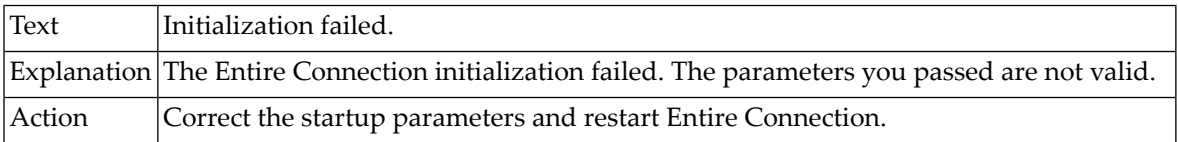

# **0-014 Error starting Entire Connection.**

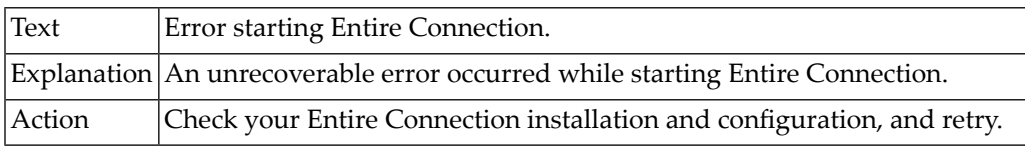

# **0-015 Initialization failed.**

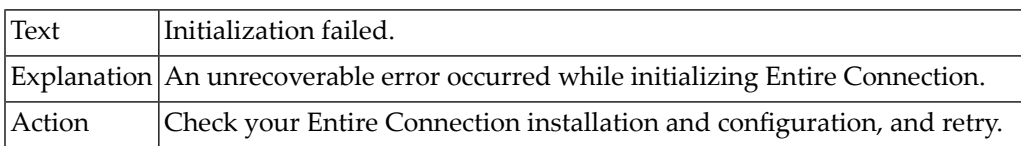

# **0-020 User properties record does not exist.**

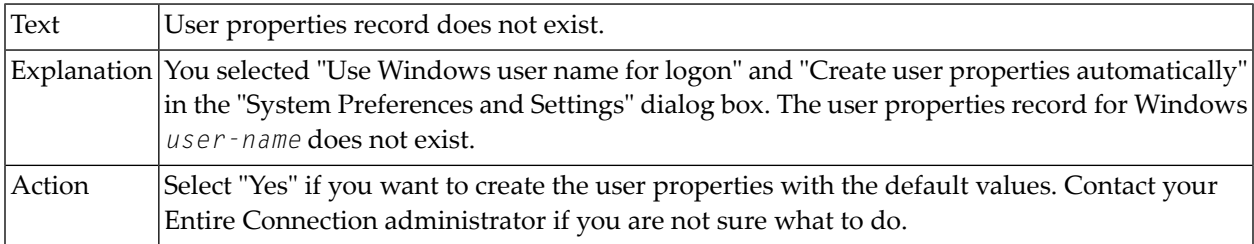

# **0-021 Unknown user name or password.**

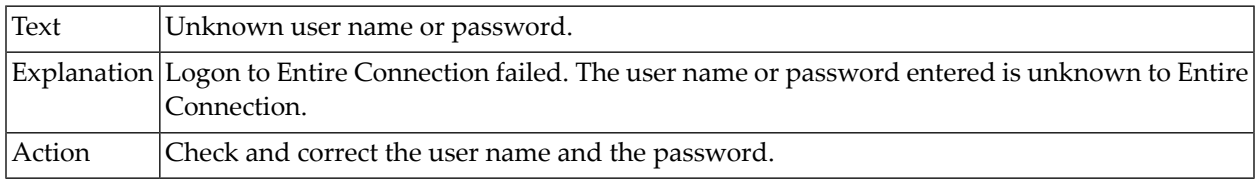

### **0-022 Already logged on with this user name.**

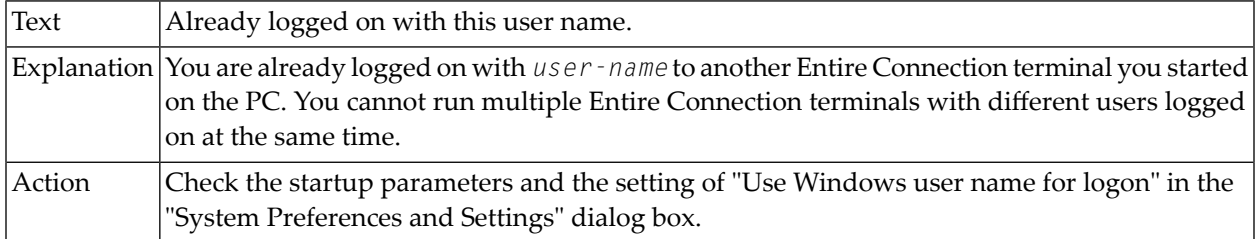

### **0-023 Error with user-defined menu.**

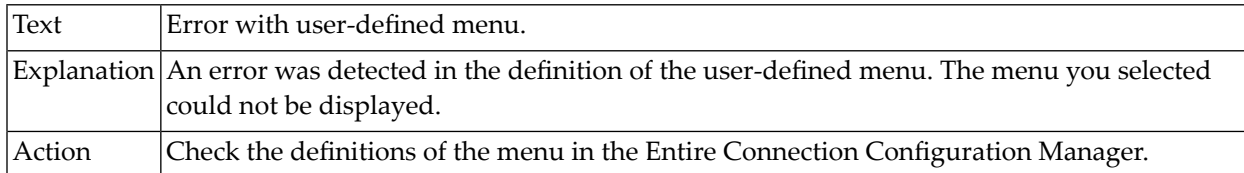

# **0-030 No tasks and procedure files found.**

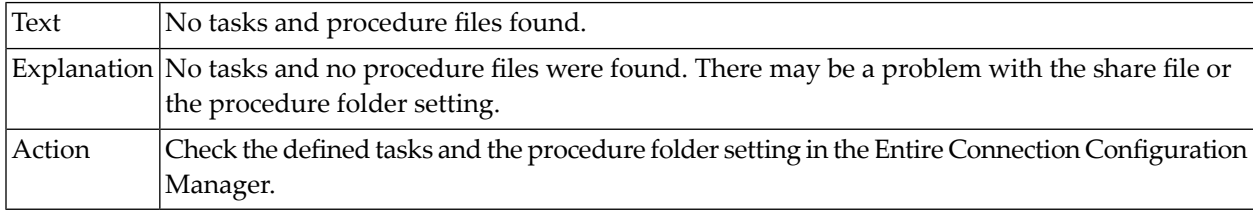

# **0-031 Error occurred in starting command, task or procedure file.**

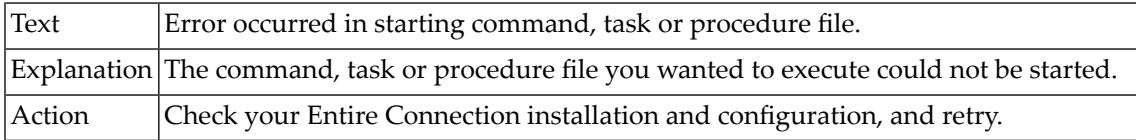

# **0-032 Canceling procedure has been rejected.**

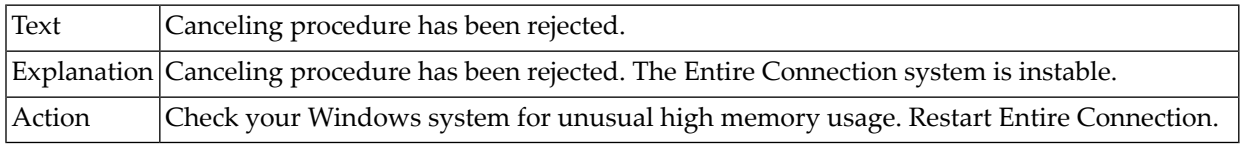

# **0-033 Running procedure file has been rejected.**

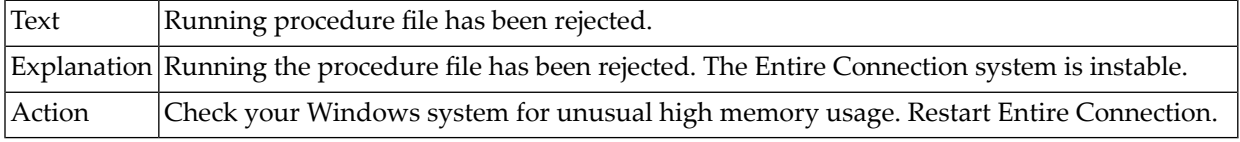

# **0-034 Procedure debugger has nothing to run.**

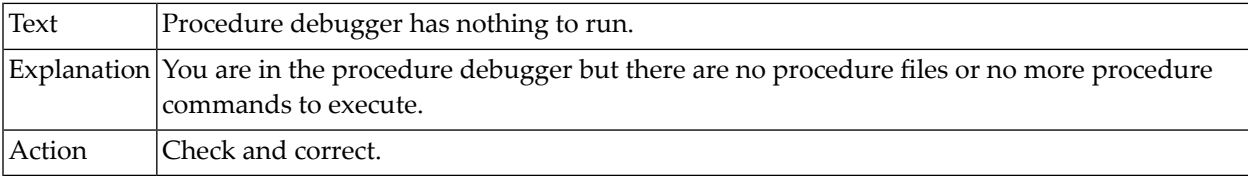

# **0-040 Error opening session.**

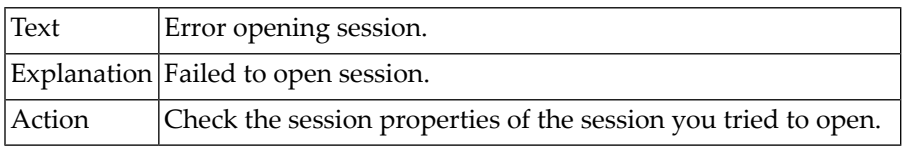

# **0-041 Maximum number of concurrent open terminal windows has exceeded.**

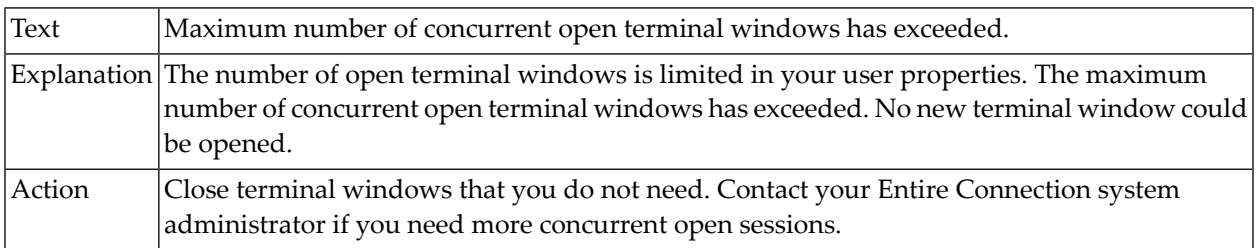

# **0-042 No sessions are currently defined.**

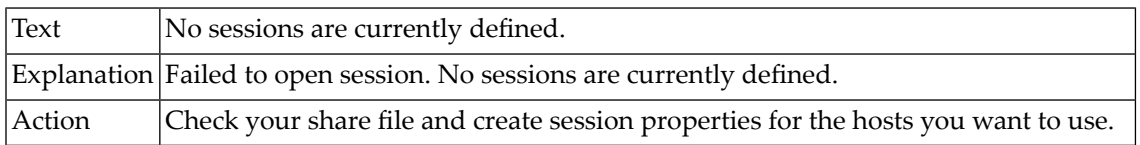

# **0-050 The Configuration Manager was not found.**

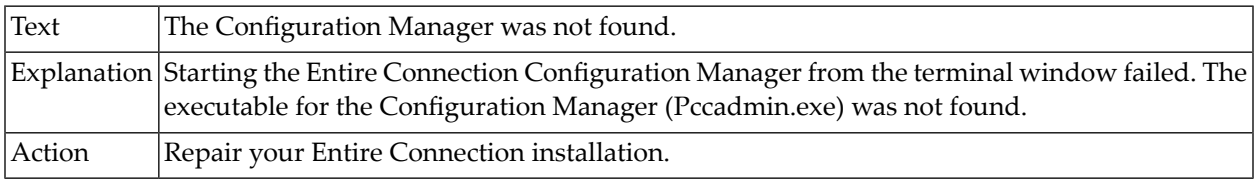

### **0-051 The Configuration Manager cannot be started.**

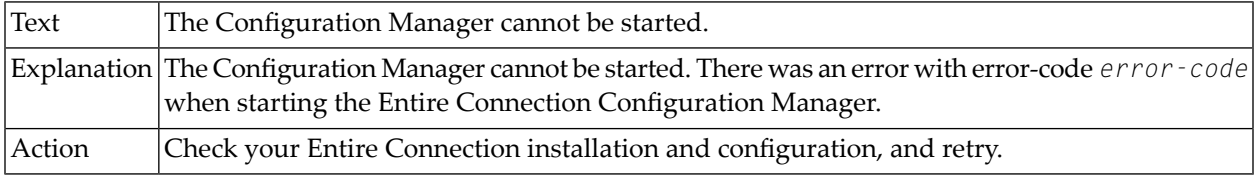

# **0-052 The Host Printer Manager was not found.**

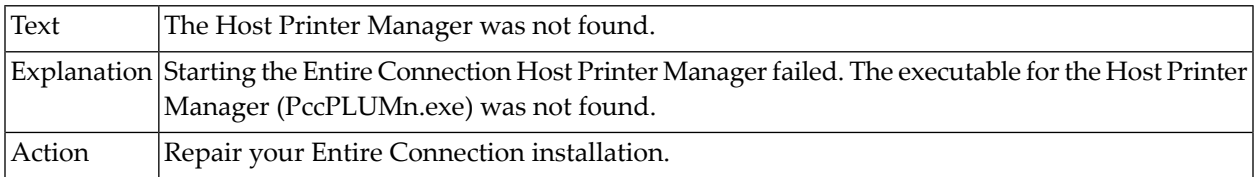

#### **0-053 The Host Printer Manager cannot be started.**

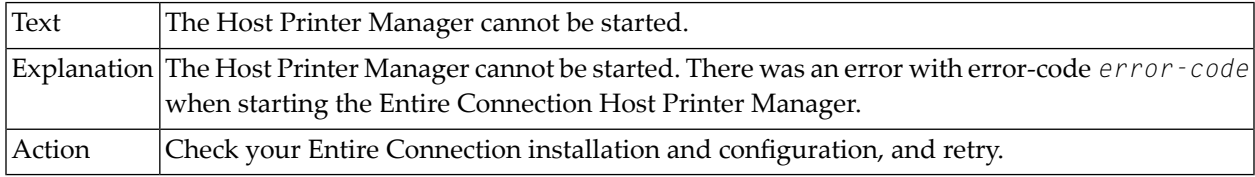

#### **0-060 Error reading unattended workstation data.**

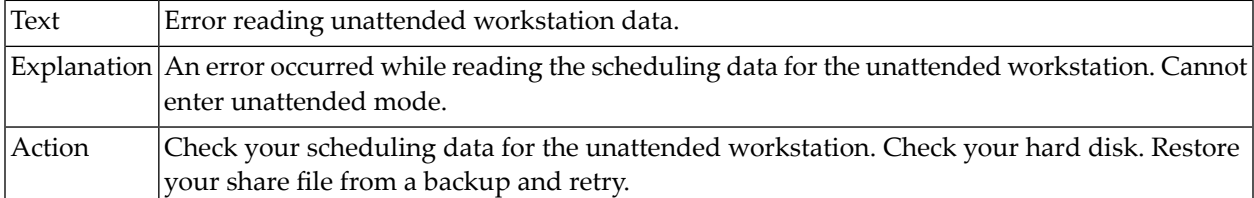

# **0-061 Error writing the unattended workstation scheduling data.**

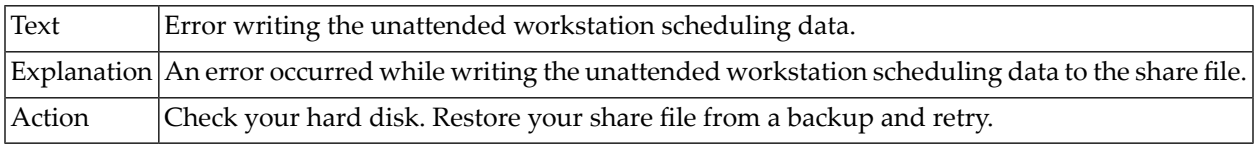

#### **0-110 Missing ending quote in startup parameter.**

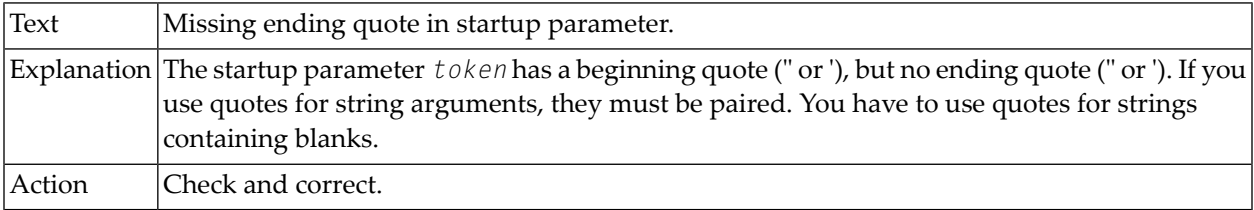

# **0-111 Error parsing startup parameters.**

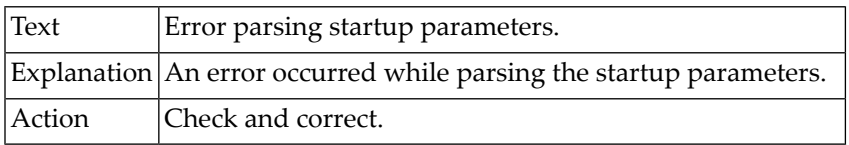

# **0-113 Startup parameters too long.**

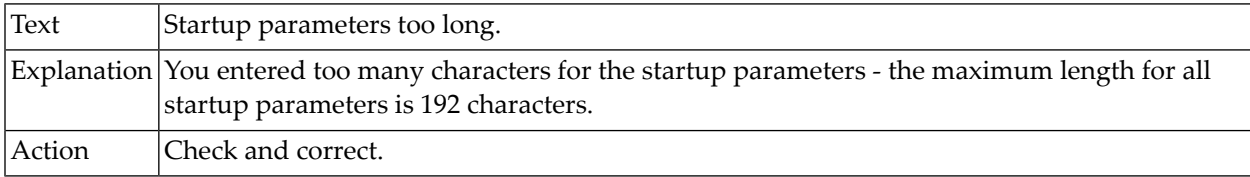

# **0-114 Internal error: No share file name passed.**

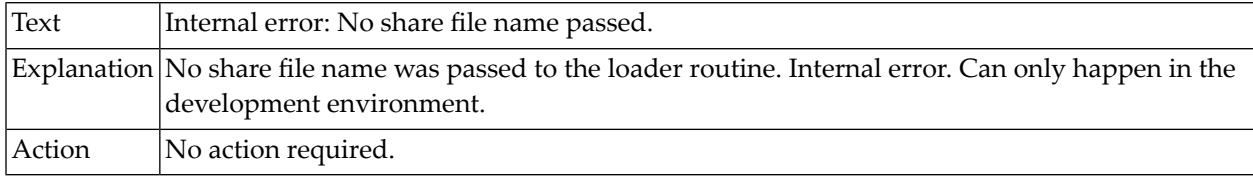

#### **0-140 Error opening share file.**

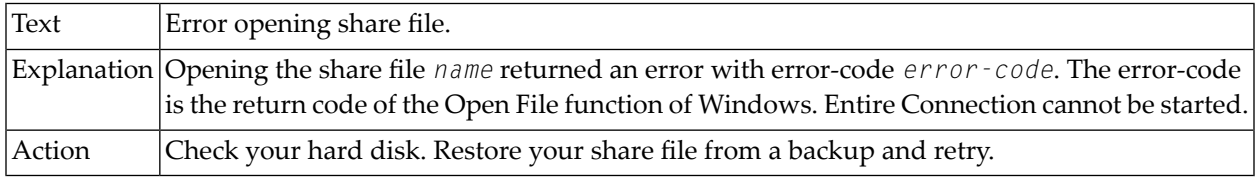

# **0-142 SYSTEM properties record not found.**

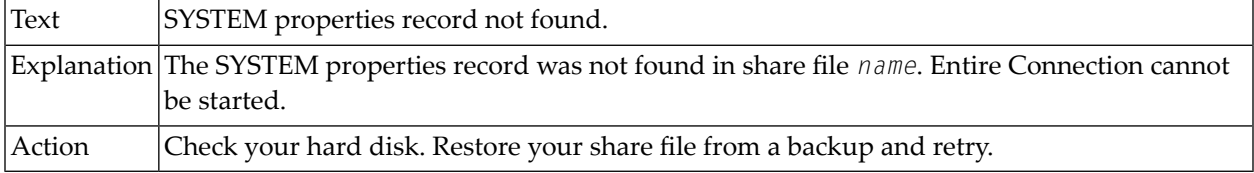

# **0-144 Error reading share file.**

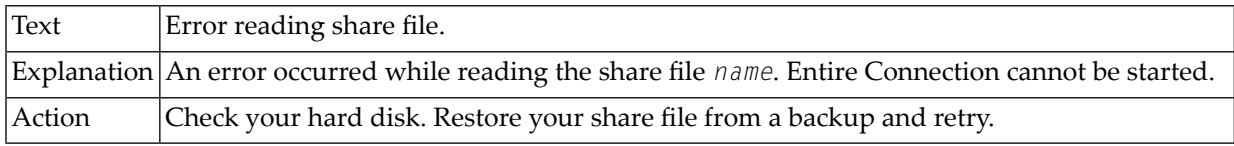

### **0-145 Wrong share file version.**

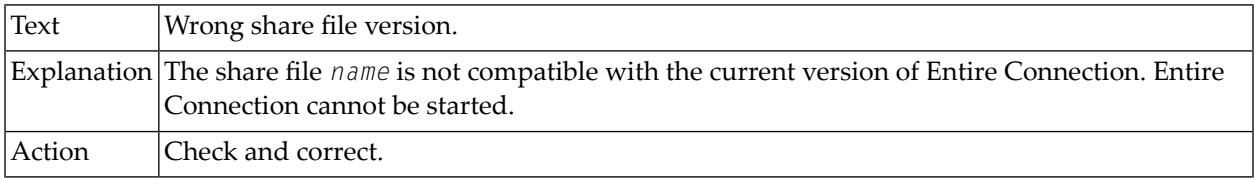

# **0-146 File is not an Entire Connection share file.**

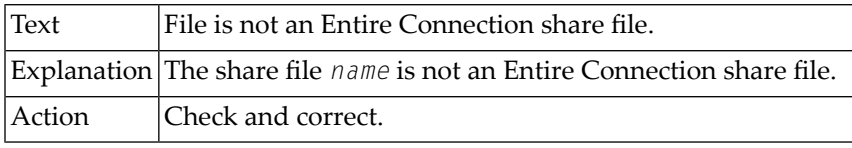

# **0-150 WORD table missing.**

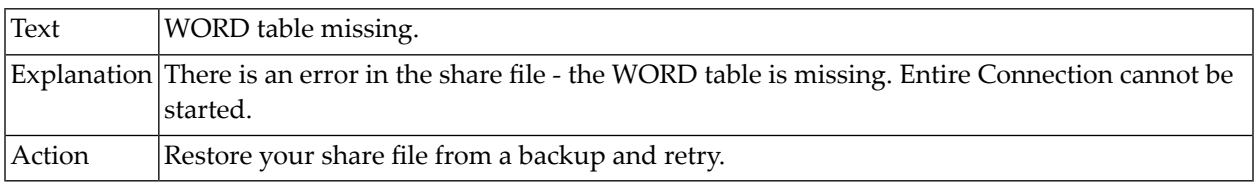

# **0-153 Terminal function code table missing.**

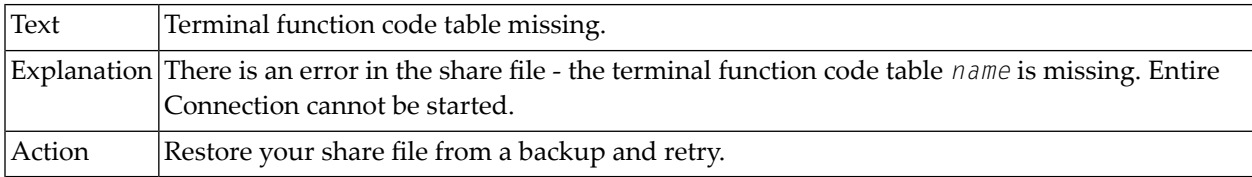

# **0-160 Error opening table input file.**

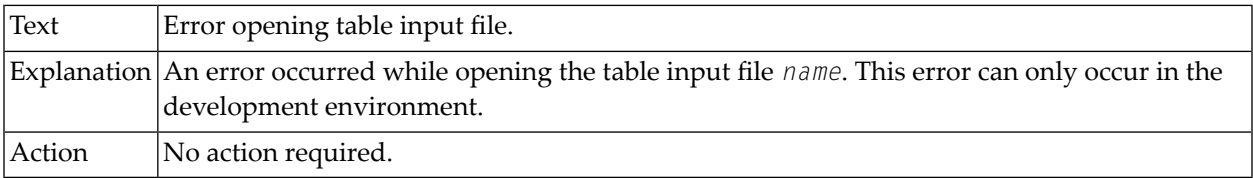

# **0-161 Missing table name.**

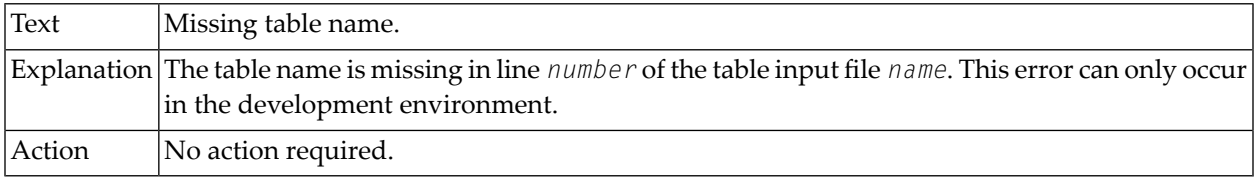

# **0-162 Too many entries for the table.**

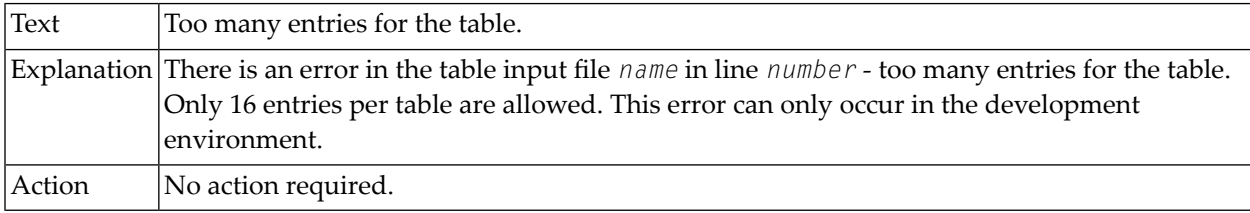

# **0-163 Token number error.**

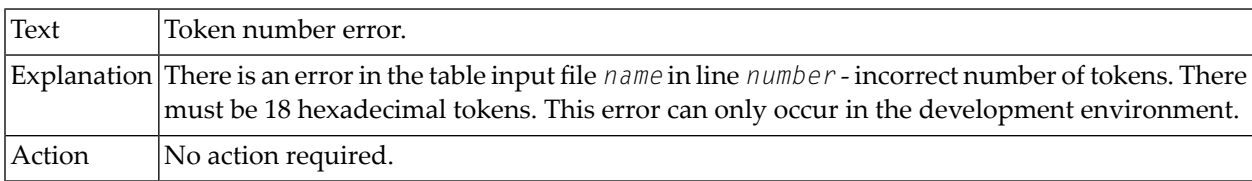

# **0-164 Out of sequence.**

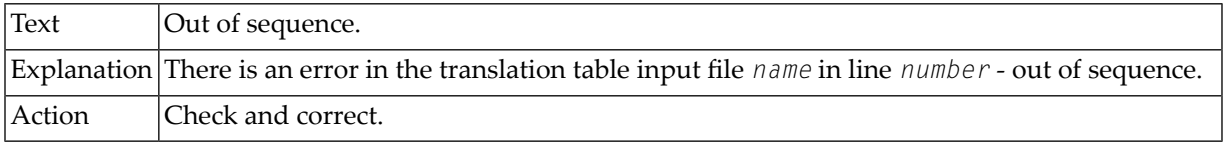

# **0-165 First token not equal to last token.**

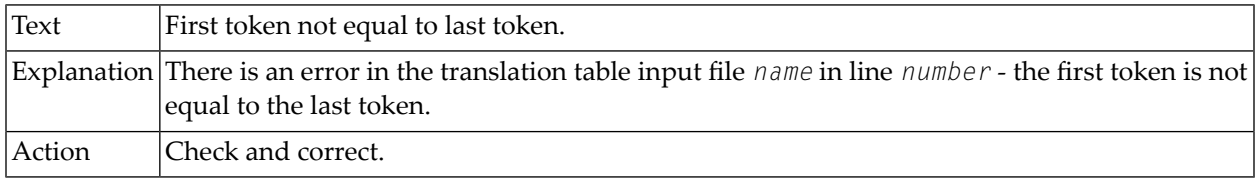

# **0-166 Table incomplete.**

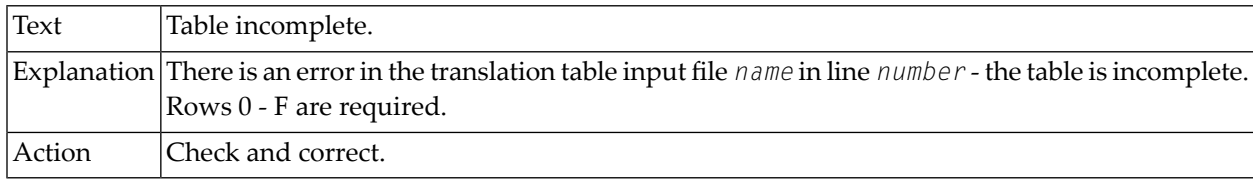

# **0-167 Too many translation tables.**

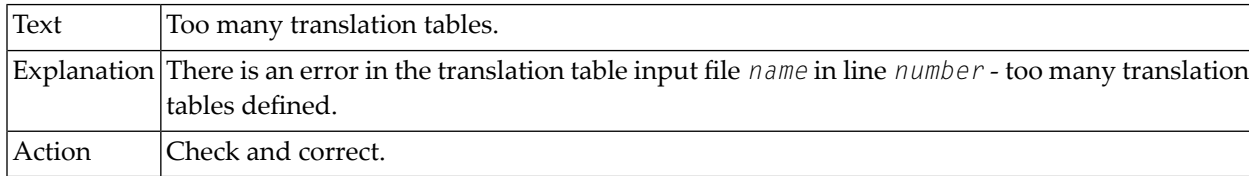

### **0-170 Error in input line.**

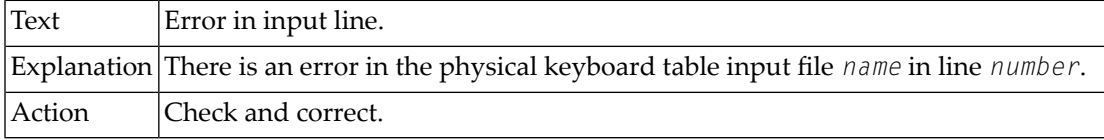

#### **0-172 Missing lines in table NUMPAD.**

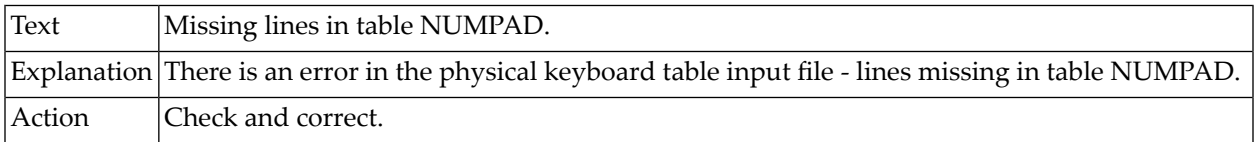

# **0-173 Missing lines in table KEYTABLE.**

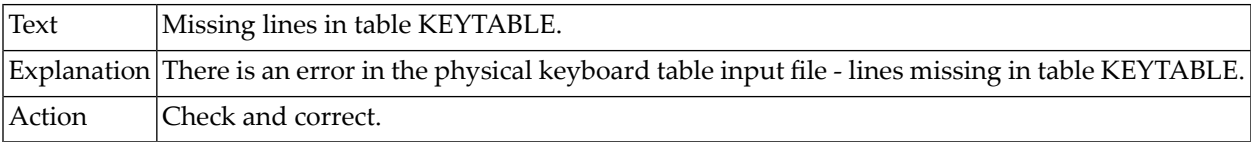

# **0-175 Too many lines in table KEYTABLE.**

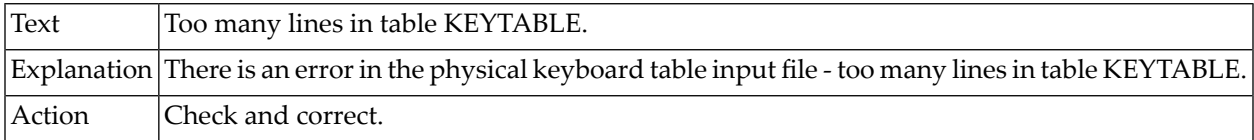

# **0-176 Invalid table name.**

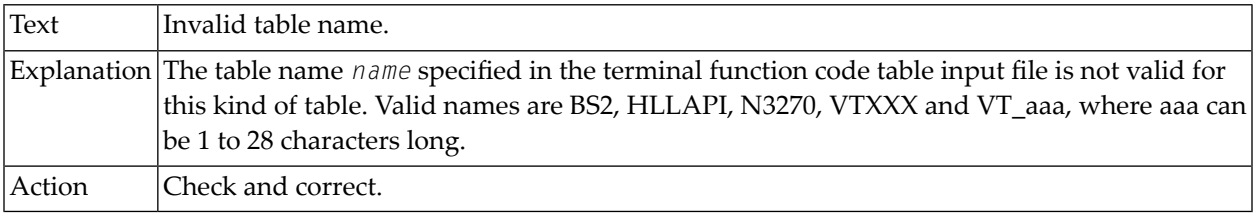

# **0-177 No table name specified.**

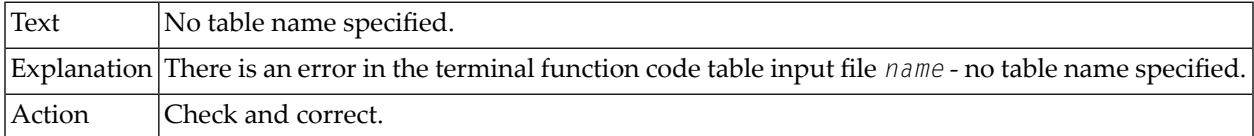

# **0-999 Syntax error in command.**

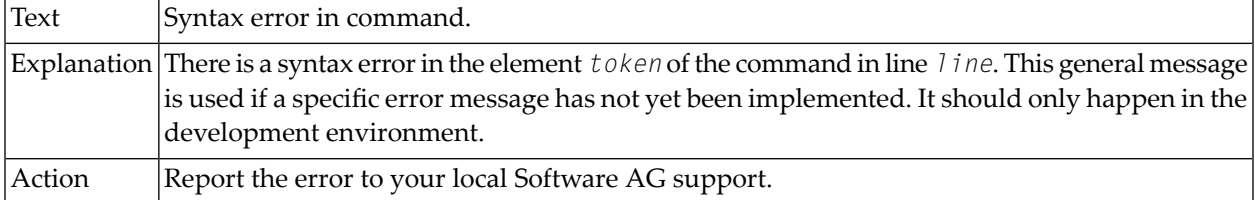

# **1-006 Communication method not yet supported.**

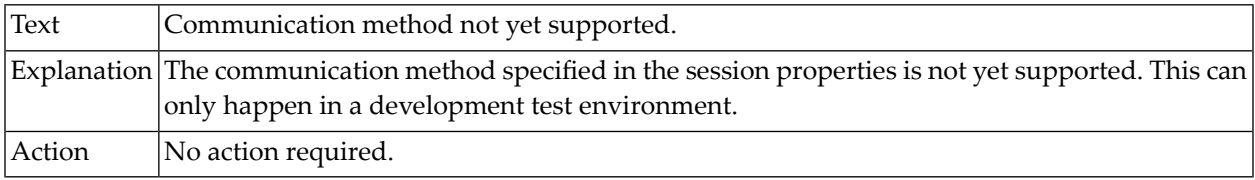

# **1-007 Session not defined in the share file.**

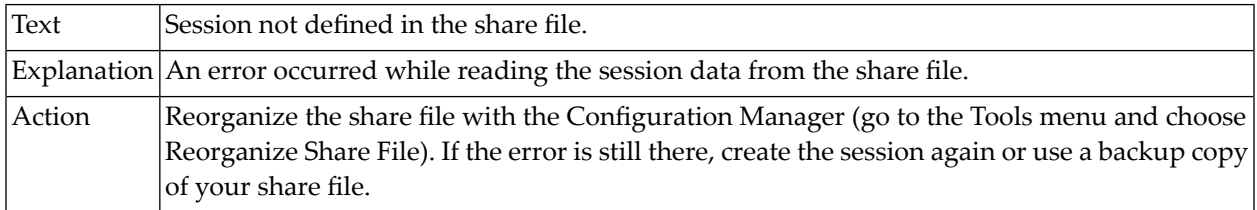

### **1-008 Data transfer has aborted.**

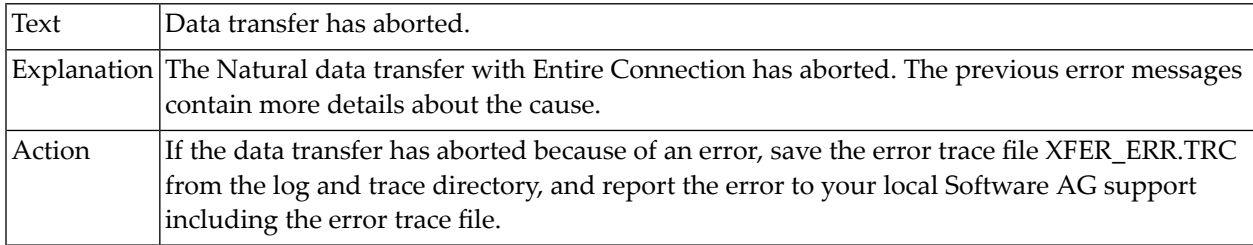

# **1-009 The interface to the print service could not be opened.**

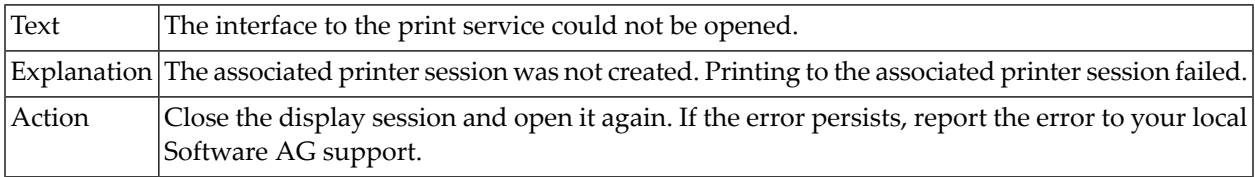

# **1-010 Communication method not supported by terminal server.**

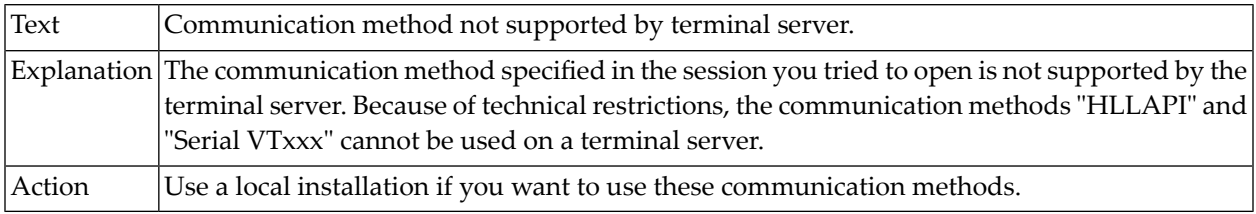

# **1-012 Communication method no longer supported.**

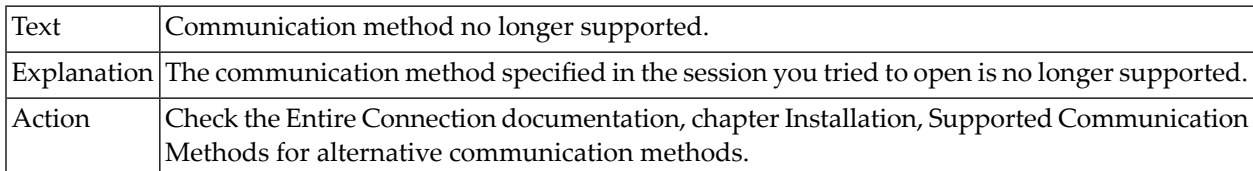

#### **1-400 Error text not found.**

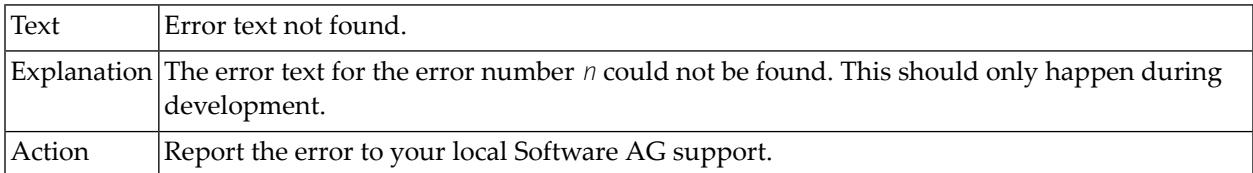

# **2-101 File access error.**

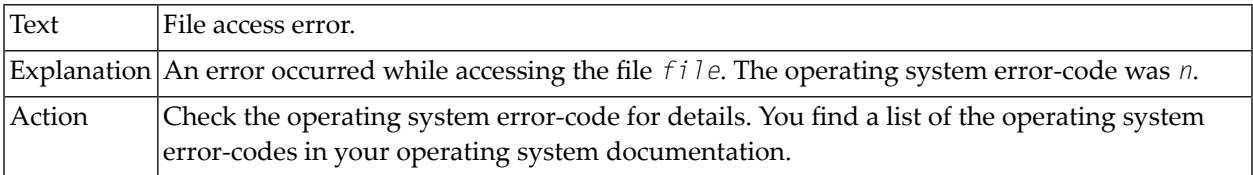

#### **3-001 Internal error.**

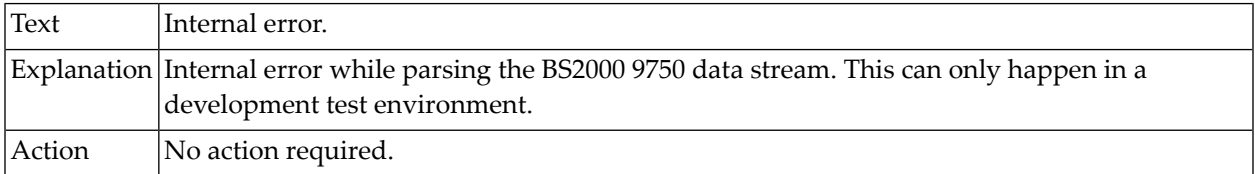

# **3-002 Internal error.**

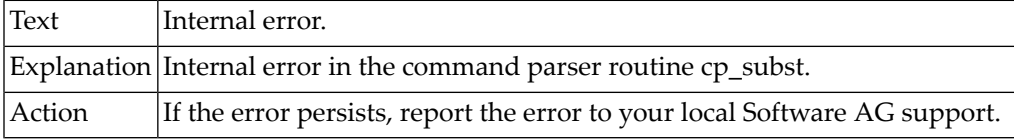

### **3-004 Internal error.**

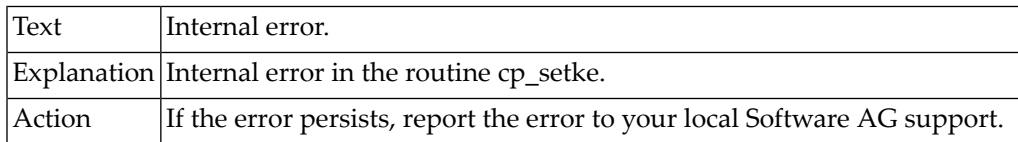

# **3-005 Dynamic variables cannot be set.**

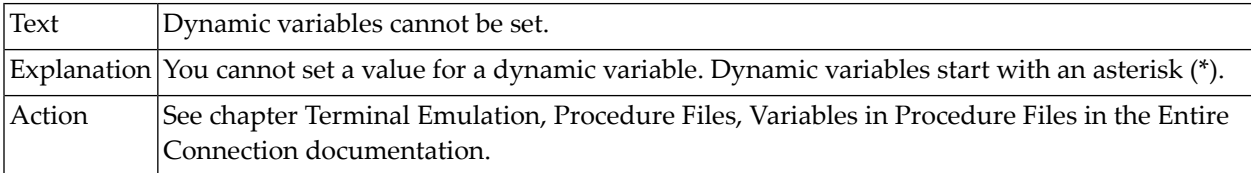

### **3-006 Internal error.**

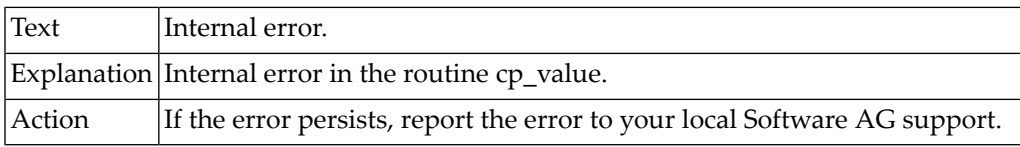

# **3-007 Cannot not open audit log file.**

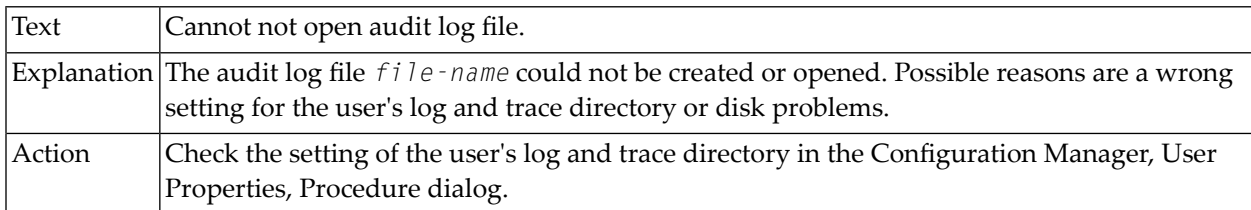

### **3-008 Internal error - unknown command in pcode.**

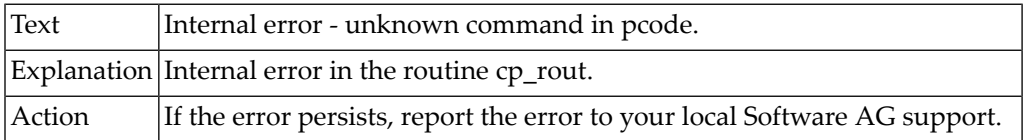

# **3-010 Task does not exist.**

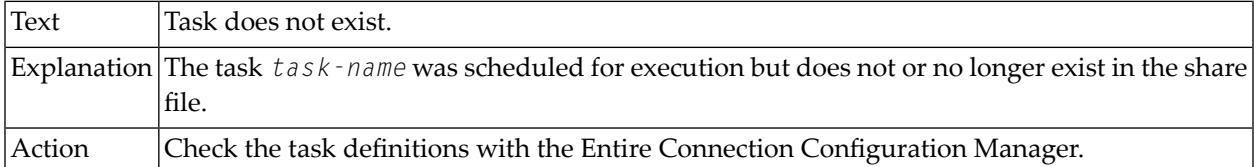

### **3-012 Internal error.**

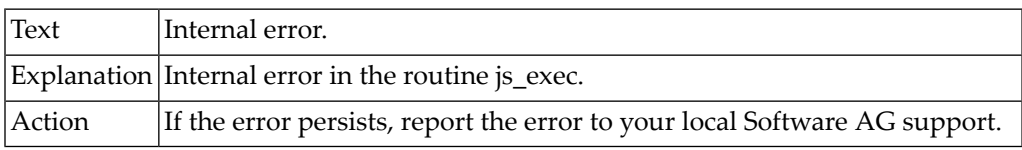

# **3-013 Internal error.**

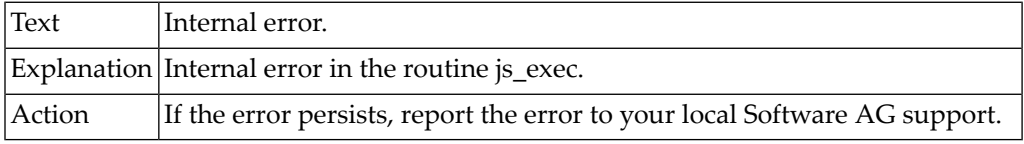

# **3-014 DOS task cannot be executed.**

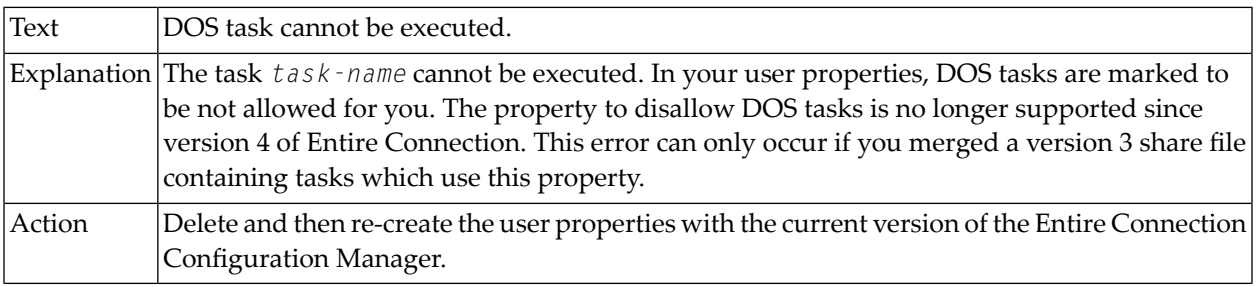

# **3-020 Error starting task.**

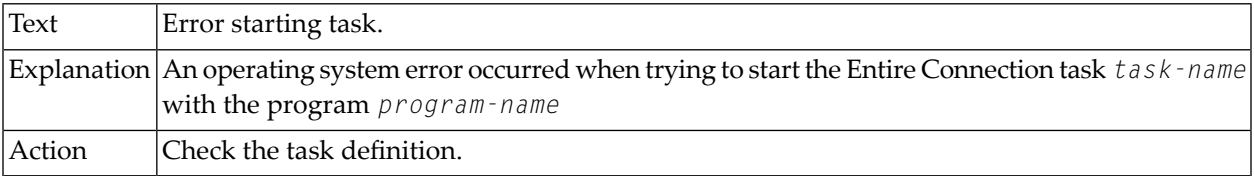

#### **3-040 Task does not exist.**

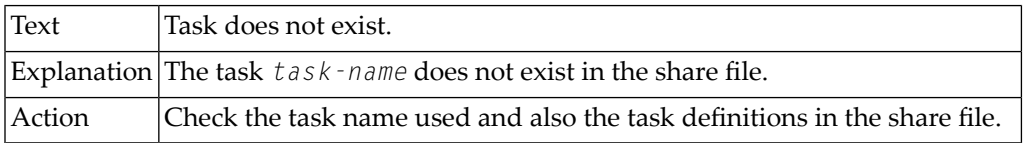

# **3-042 Missing ending quotes in literal string.**

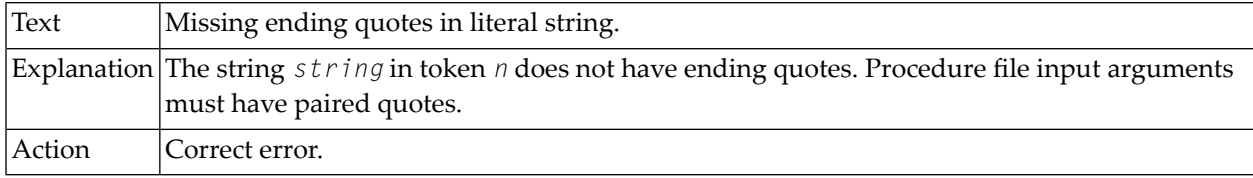

# **3-052 Unknown dynamic variable.**

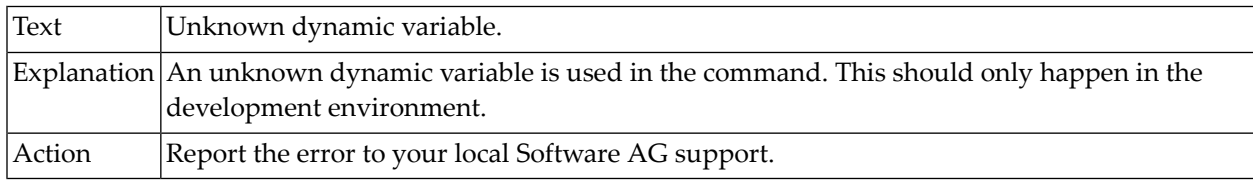

# **4-001 LocalLock failed.**

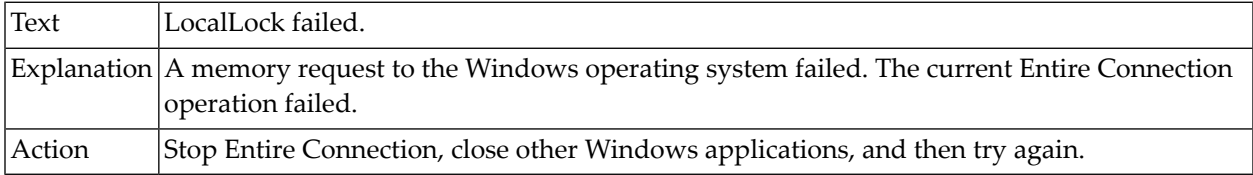

### **5-000 No more tables available.**

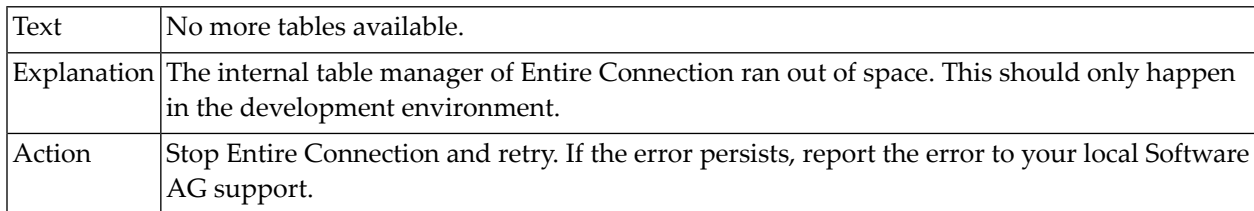

#### **10-000 Unknown command or task.**

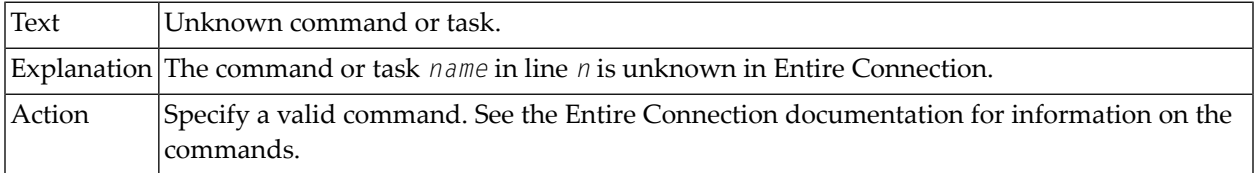

# **10-001 Operation could not be completed.**

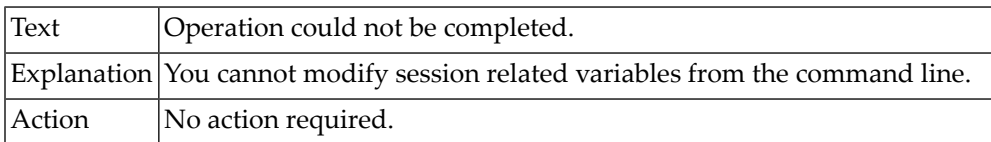

# **10-002 No command specified.**

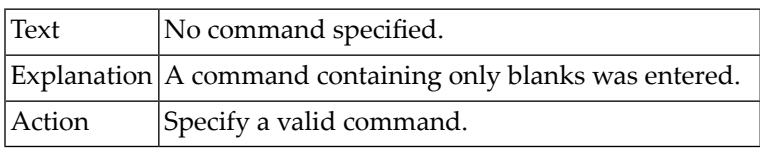

# **10-010 Invalid file number in command.**

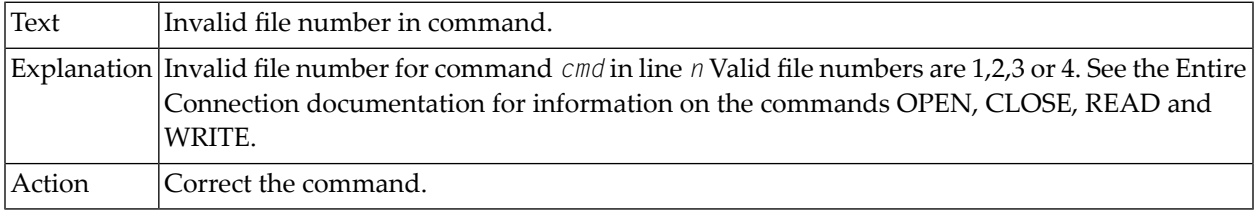

# **10-011 OPEN requires a file name.**

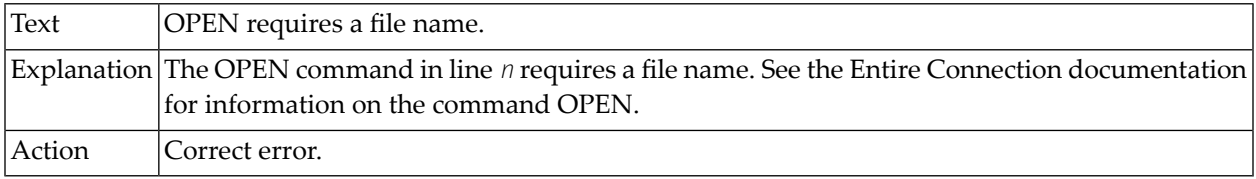

# **10-012 READ command requires global or local parameter variables.**

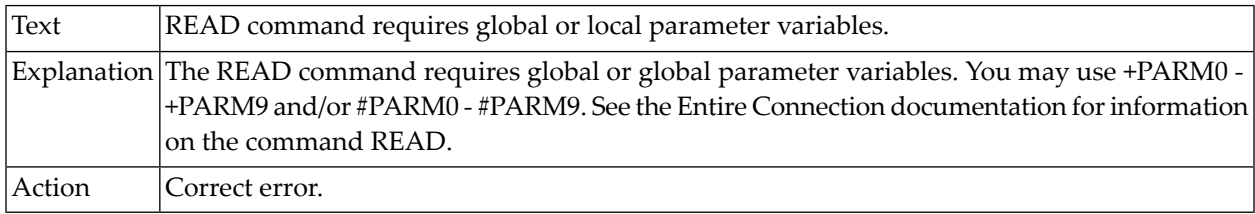

# **10-022 Local variable may not be set at this time.**

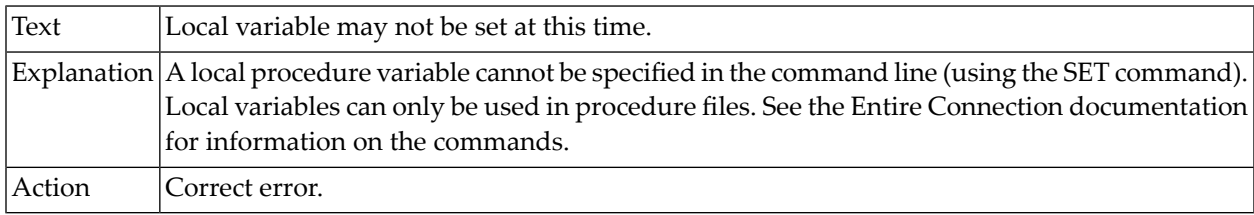

# **10-024 You cannot use a SET key command within a SET key command.**

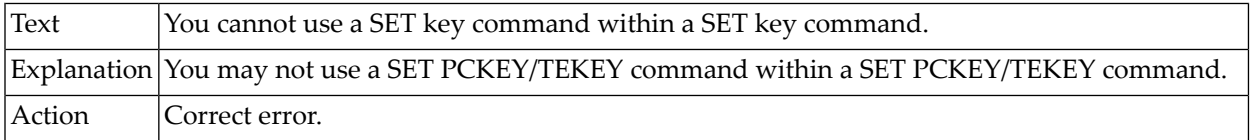

# **10-025 Too many parameters for the command.**

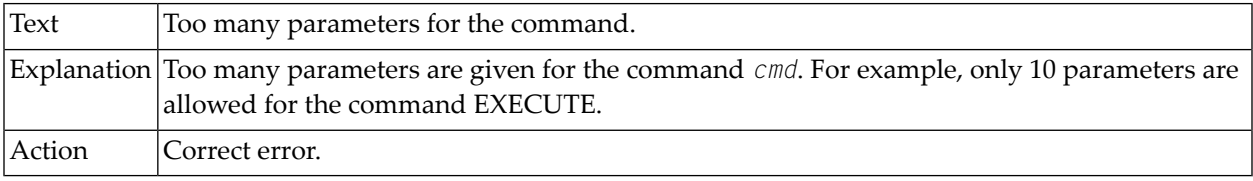

# **10-030 Wrong screen range in \*SCREEN variable.**

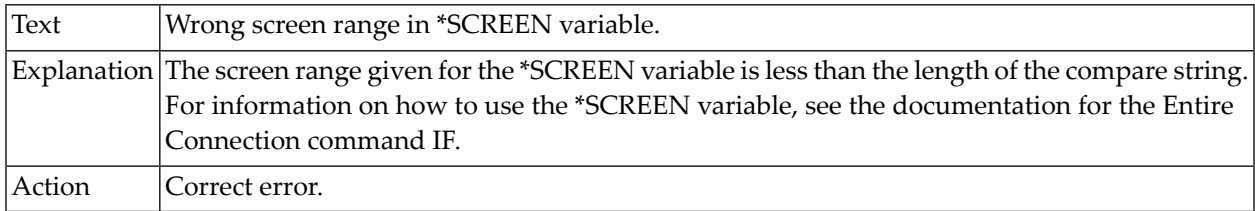

# **10-031 Literal string does not have ending quotes.**

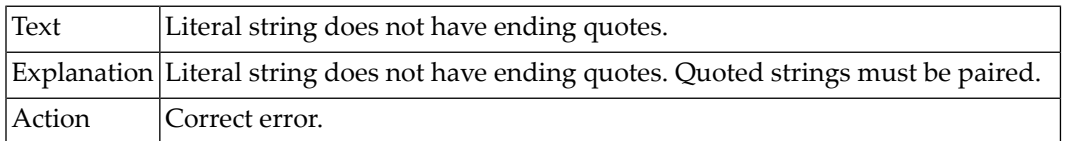

#### **10-032 NULL string not valid.**

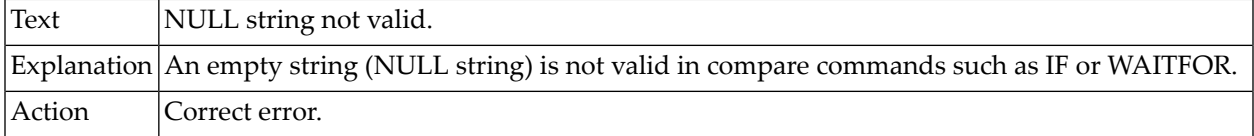

### **10-040 Command TYPE not allowed.**

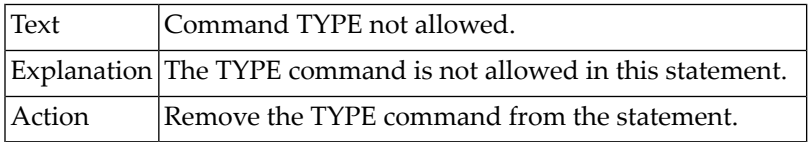

### **10-050 Invalid use of local variable.**

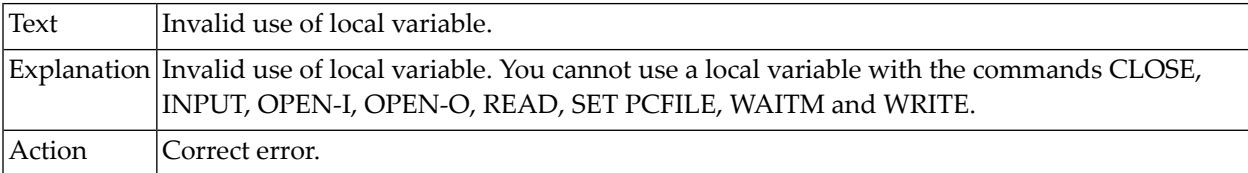

# **10-051 Unsupported key type in SET key\_var statement.**

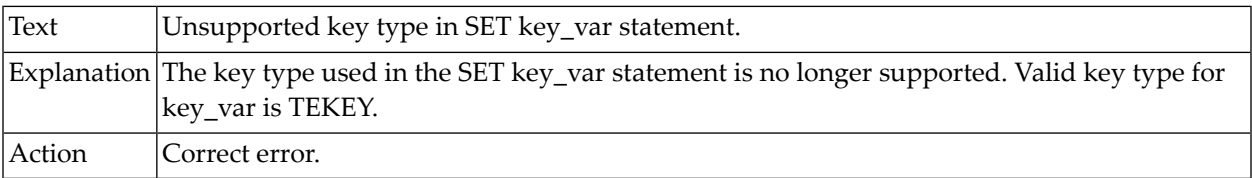

# **10-054 TEKEY may not be set at this time.**

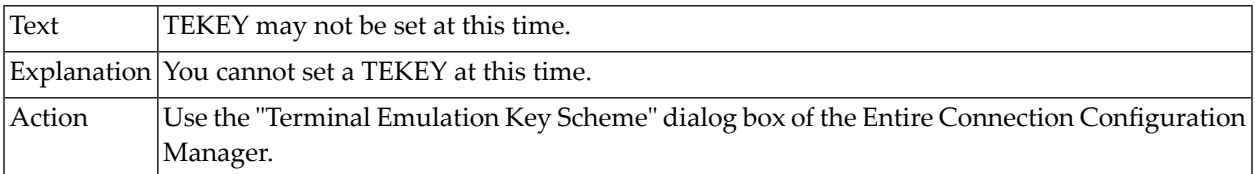

# **10-056 VTKEY may not be set at this time.**

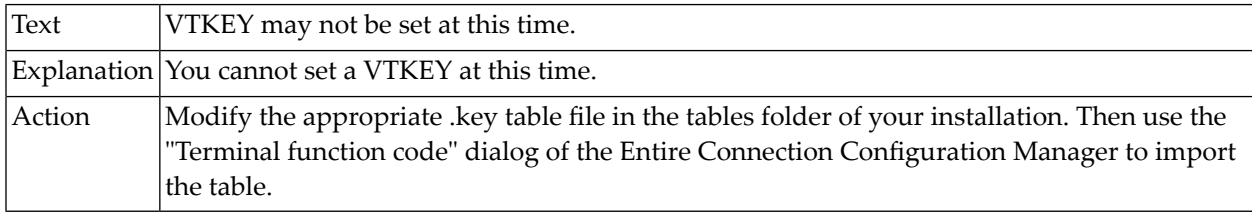

# **10-057 3278KEY may not be set at this time.**

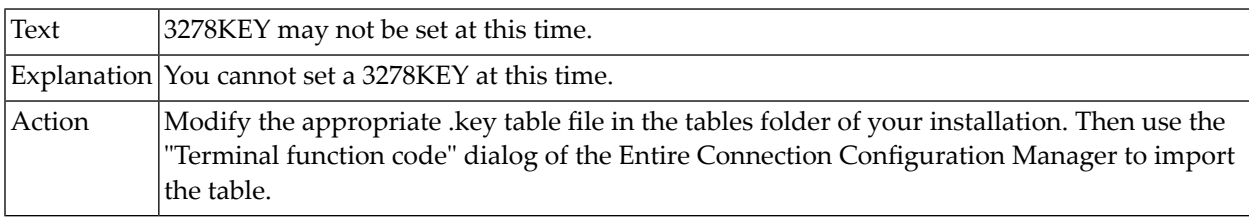

# **10-062 Only one \*SCREEN variable allowed.**

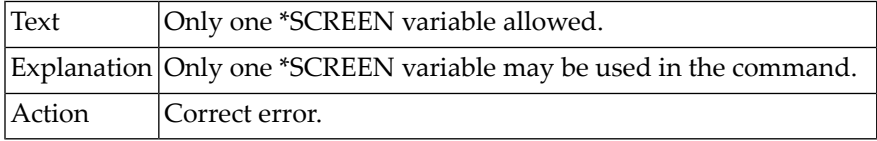

# **10-071 Invalid PCFILE number in SET PCFILE command.**

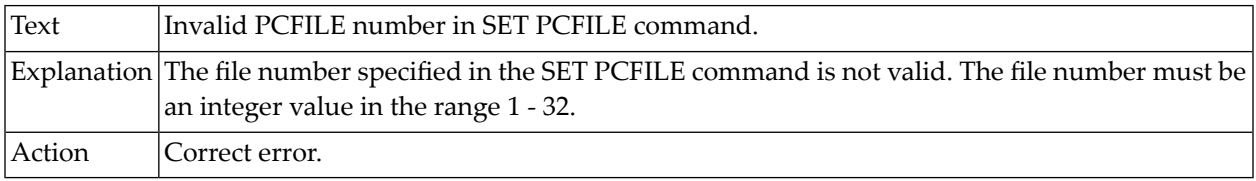

# **10-077 Invalid combination of parameters in SET PCFILE command.**

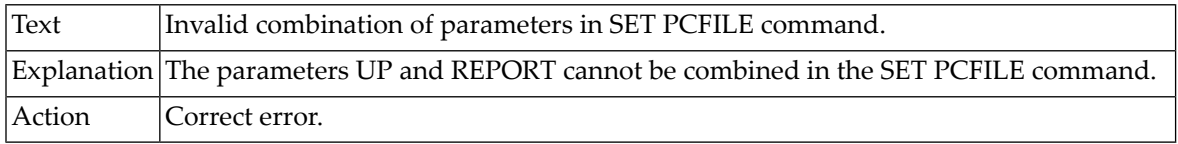

### **10-083 \*SCREEN variable cannot be used from the command line.**

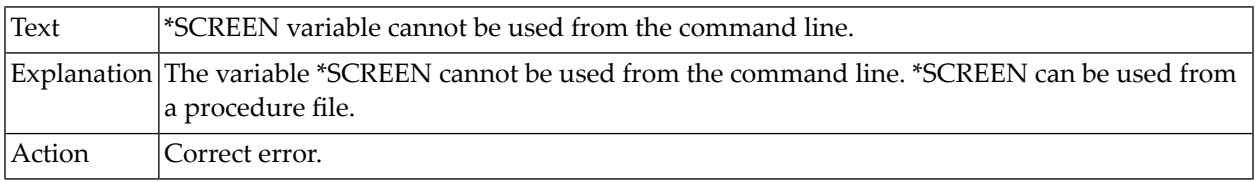

# **10-084 Too many tokens after \*SCREEN variable.**

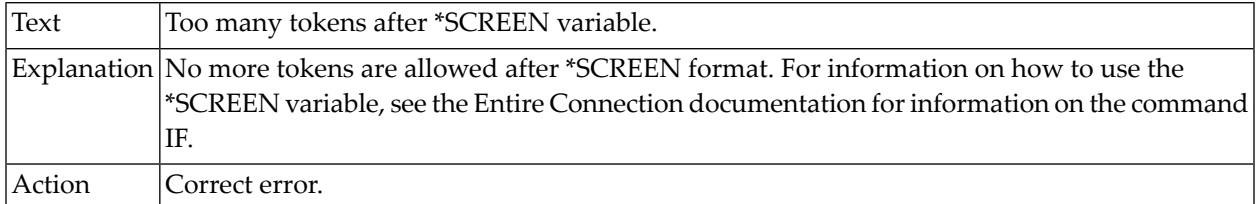

# **10-087 Invalid value for MINUTE parameter.**

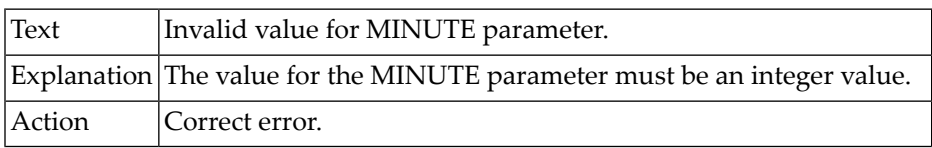

# **10-109 Number or variable expected.**

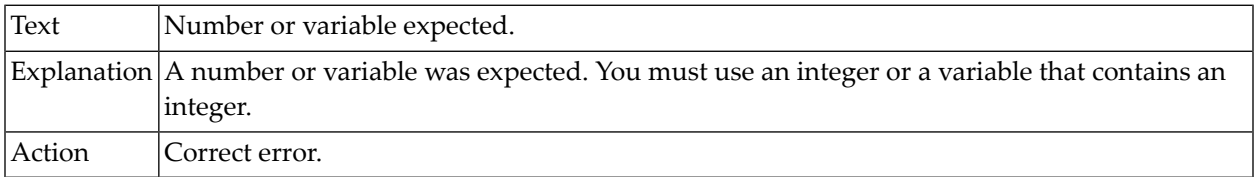

# **10-110 PARITY keyword or variable expected.**

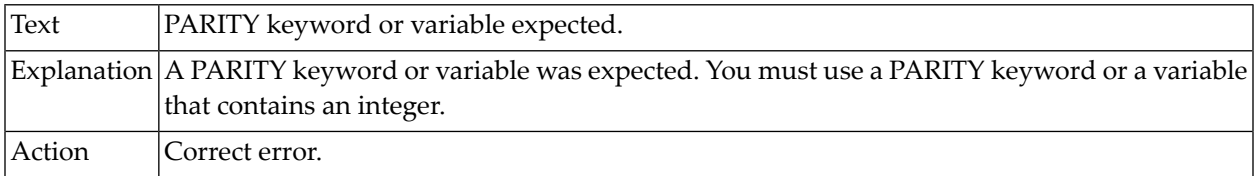

# **10-111 BINARY keyword or variable expected.**

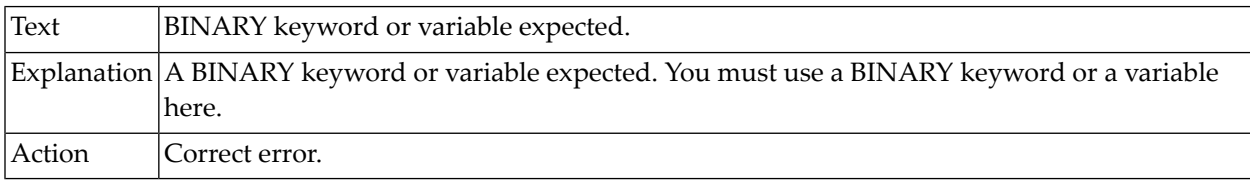

# **10-113 String or variable expected.**

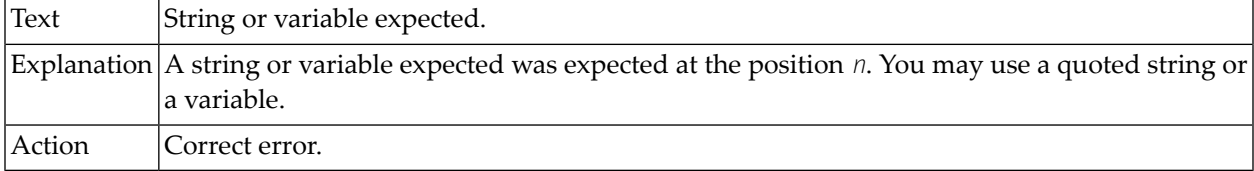

# **10-116 Command expected.**

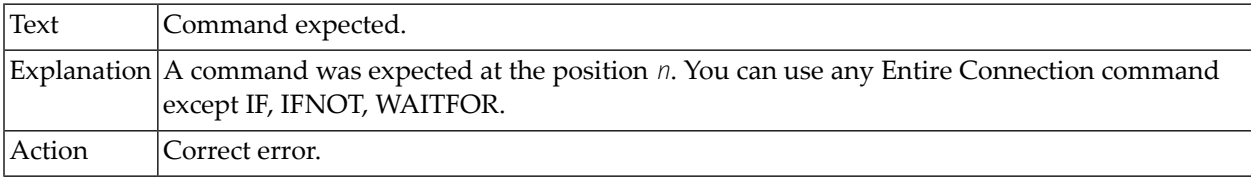

# **10-117 Command expected.**

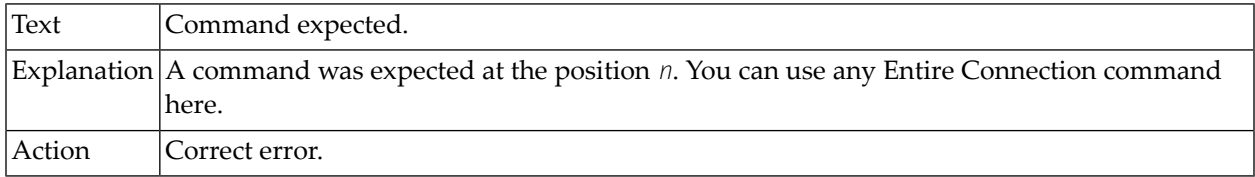

# **10-118 Command not valid here.**

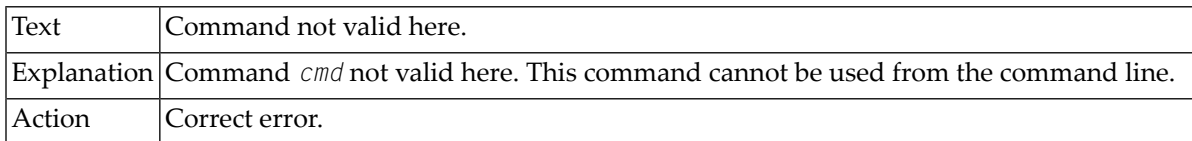

# **10-119 Syntax error.**

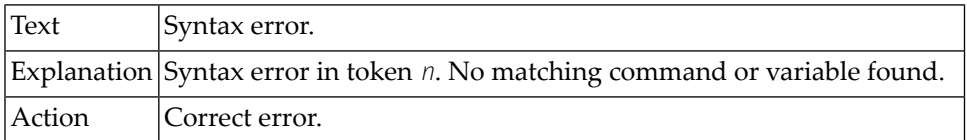

# **10-120 System variable, global variable or local variable expected.**

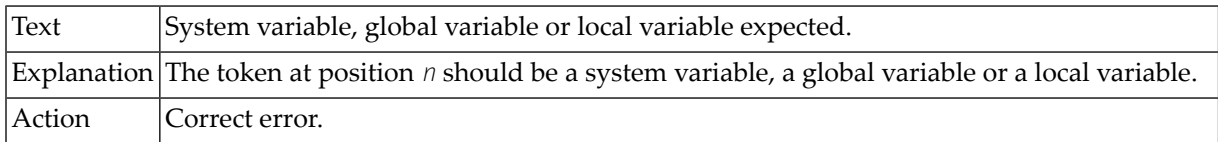

# **10-128 A label expected.**

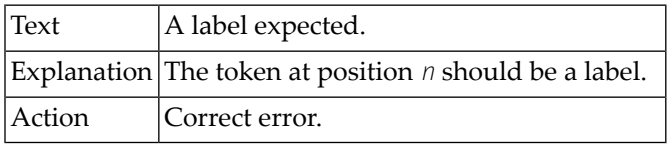

#### **10-129 Invalid label.**

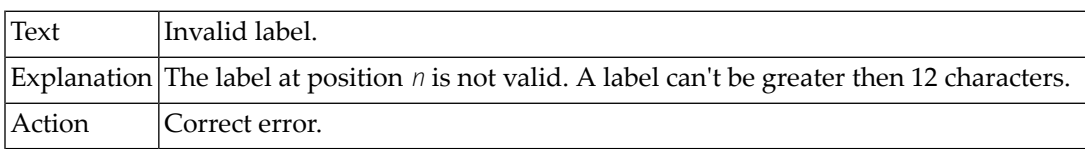

# **10-130 Command expected.**

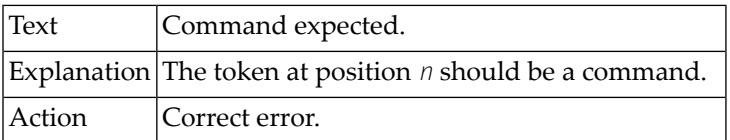

# **10-131 TEKEY keyword expected.**

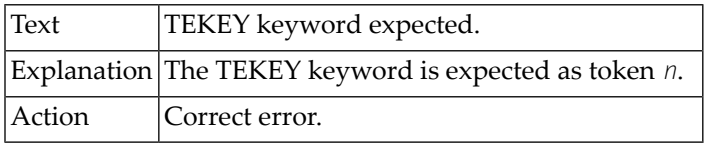

#### **10-132 Variables not allowed here.**

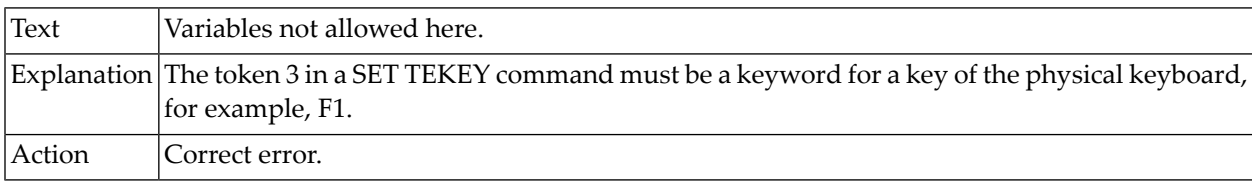

# **10-133 Keyword for key of physical keyboard expected.**

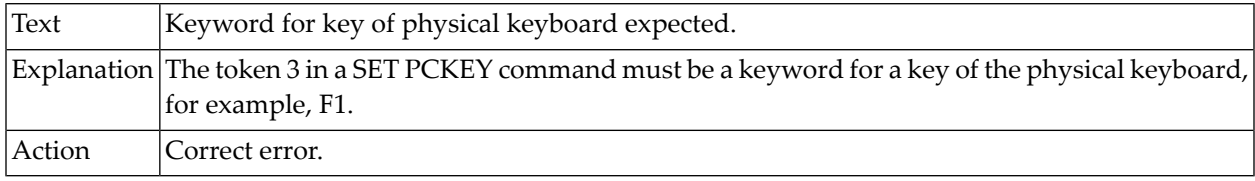

### **10-135 VT100 key expected.**

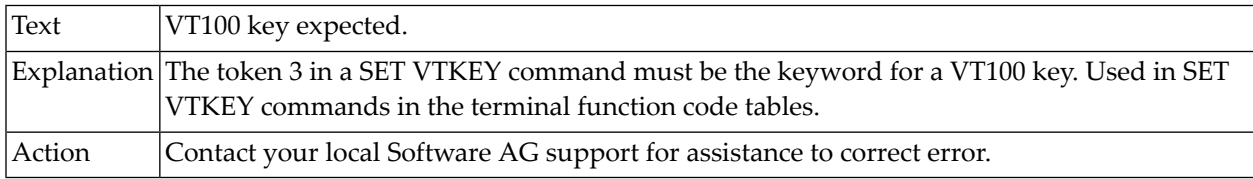

# **10-139 XCLOCK/KEYRESET keyword or TYPE keyword expected.**

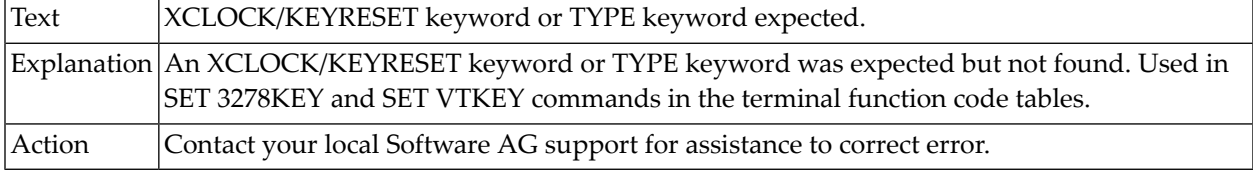

# **10-141 Keyword for terminal emulation key expected.**

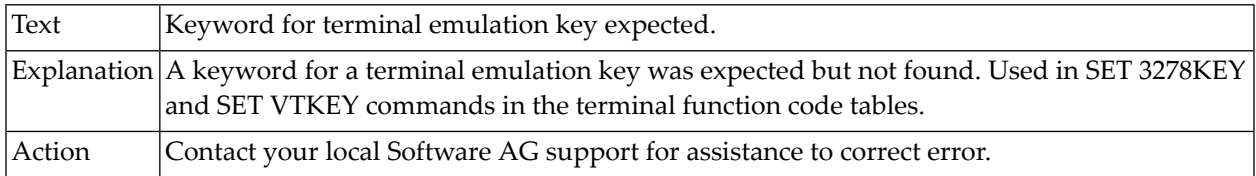

# **10-142 Keyword for PC key expected.**

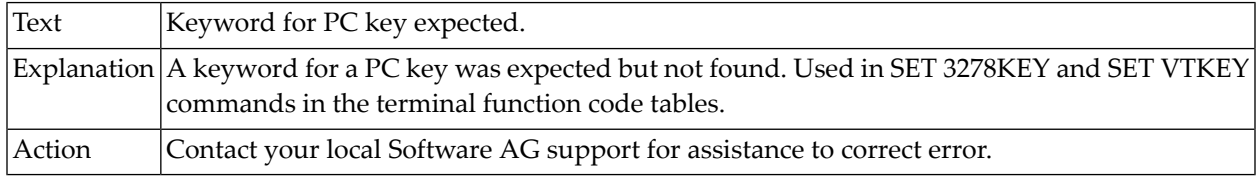

#### **10-143 Literal or keyword for a VT100 key expected.**

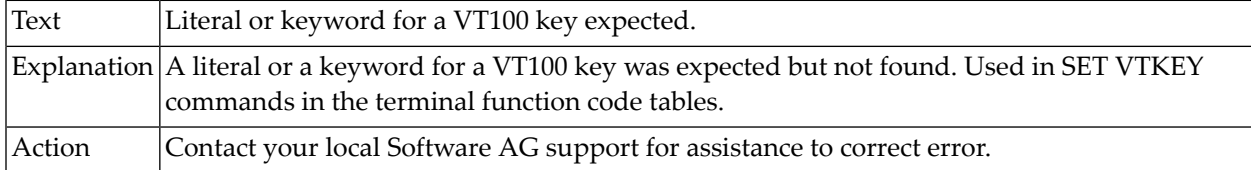

# **10-144 Token not a keyword for a VT100 key.**

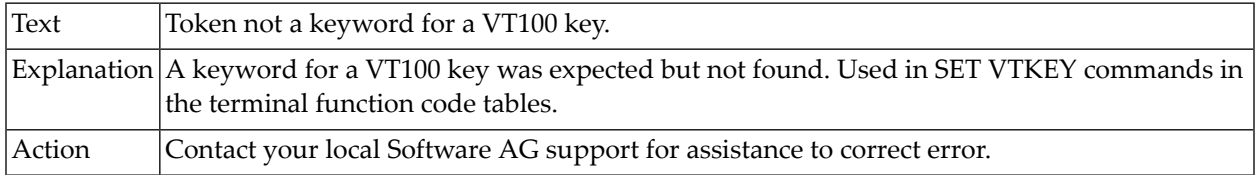

# **10-145 Token not a literal, global variable, system variable or PC key.**

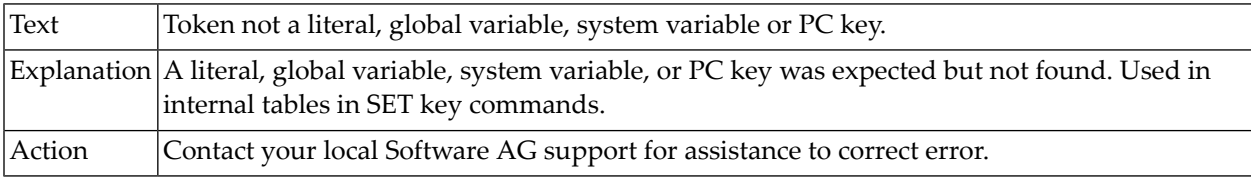

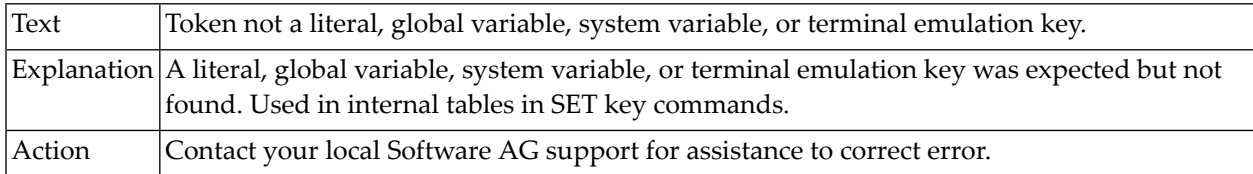

# **10-146 Token not a literal, global variable, system variable, or terminal emulation key.**

# **10-150 Global or local counter variable expected.**

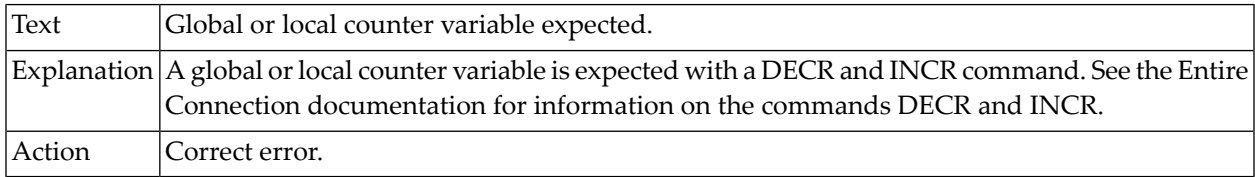

# **10-151 Global or local variable expected.**

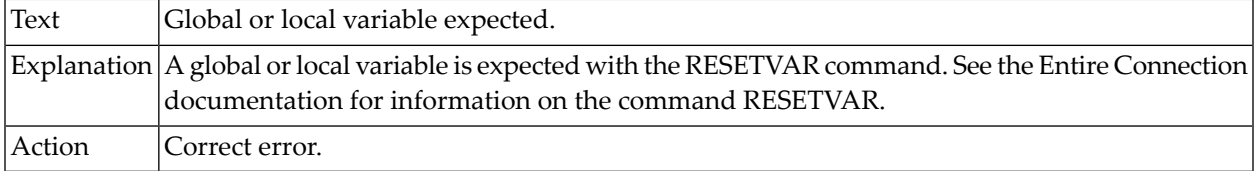

# **10-152 Keyword GLOBALS or LOCALS expected.**

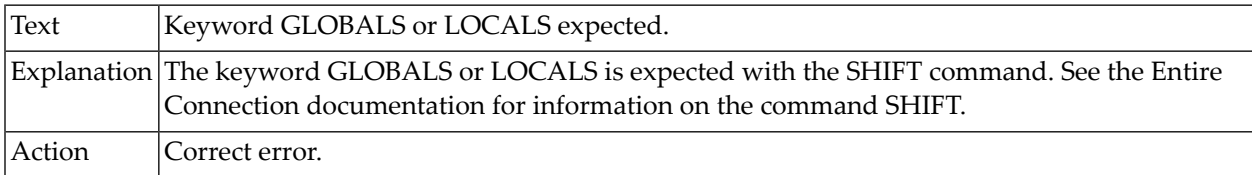

#### **10-153 Binary system variable expected.**

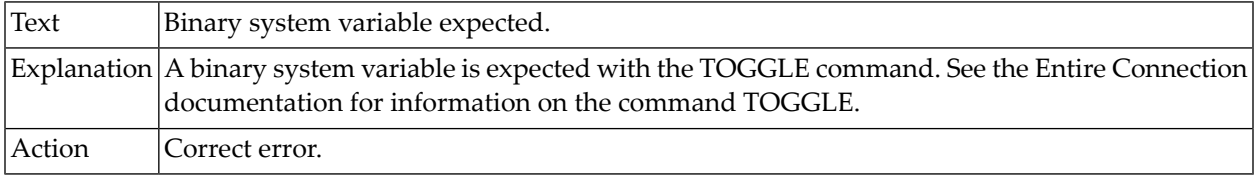

# **10-160 \*SCREEN format syntax error.**

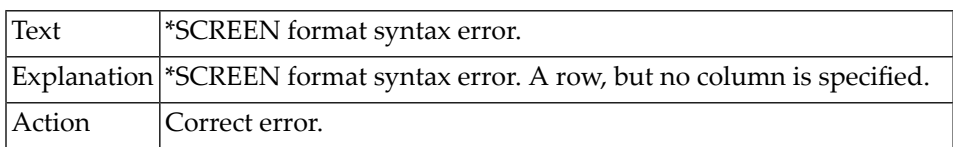

# **10-163 Literal or variable expected.**

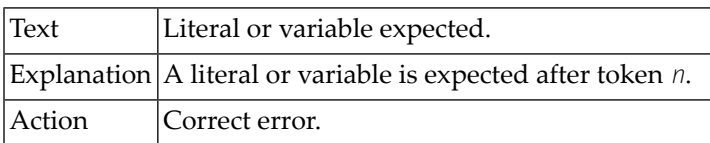

# **10-164 Operator expected.**

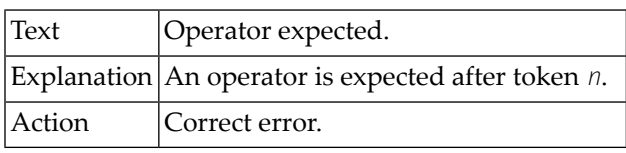

# **10-165 Operator expected.**

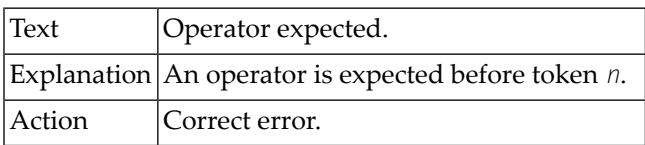

# **10-166 Operator or command expected.**

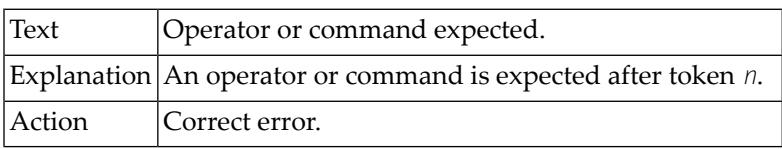

# **10-167 Literal or variable expected.**

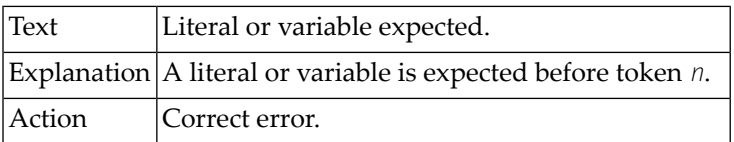

# **10-168 Operator or command expected.**

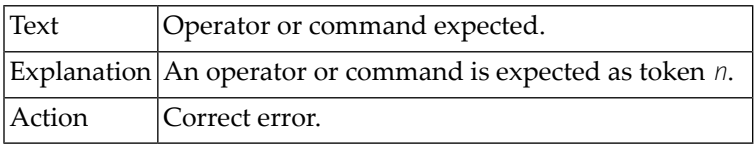

# **10-169 Operator not allowed with the IFNOT command.**

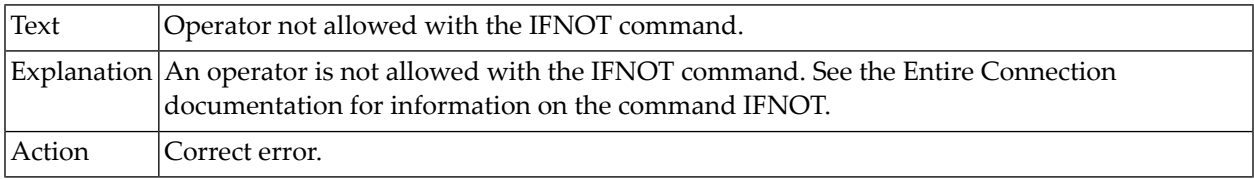

# **10-170 PCFILE number expected after SET PCFILE.**

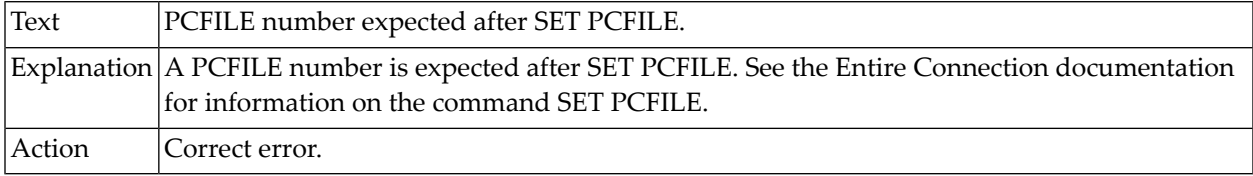

### **10-172 DOWN or UP expected as next token.**

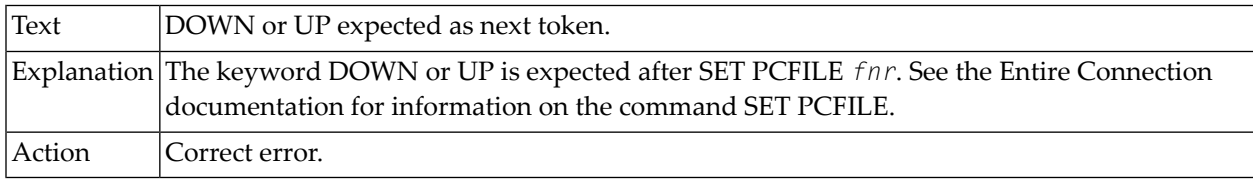

# **10-173 DOWN or UP expected as next token.**

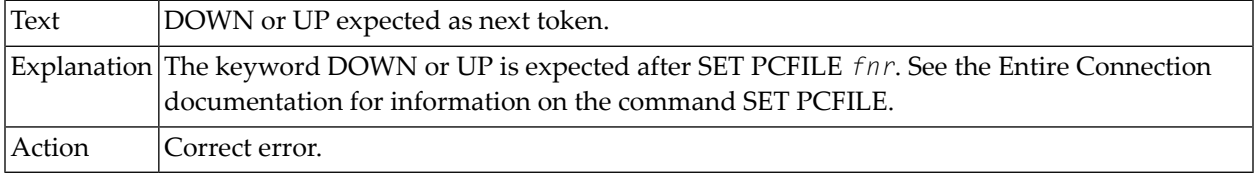

# **10-174 DATA or REPORT expected as next token.**

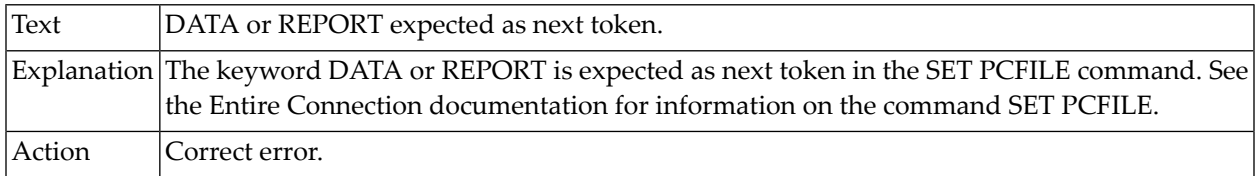

# **10-175 DATA or REPORT expected as next token.**

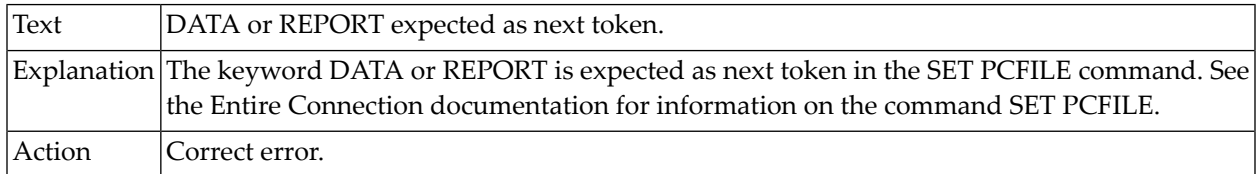

#### **10-176 DATA or REPORT expected as next token.**

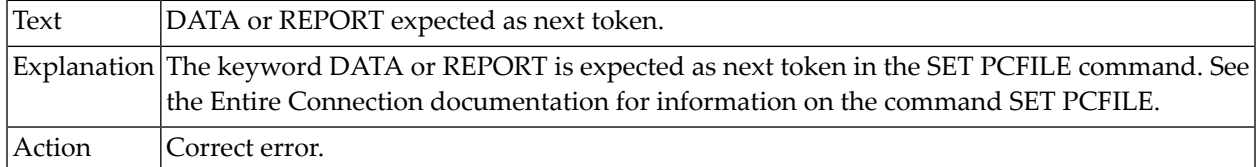

# **10-178 File name expected as next token.**

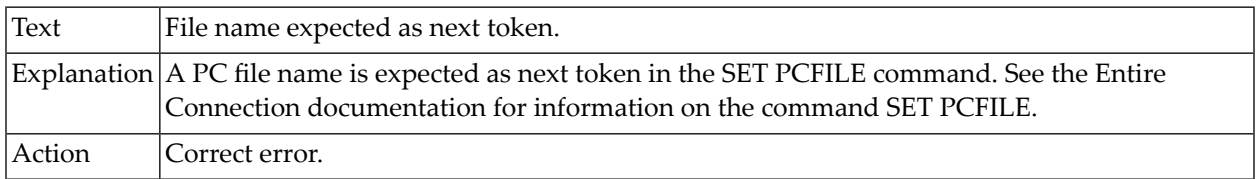

# **10-179 Invalid token in SET PCFILE command.**

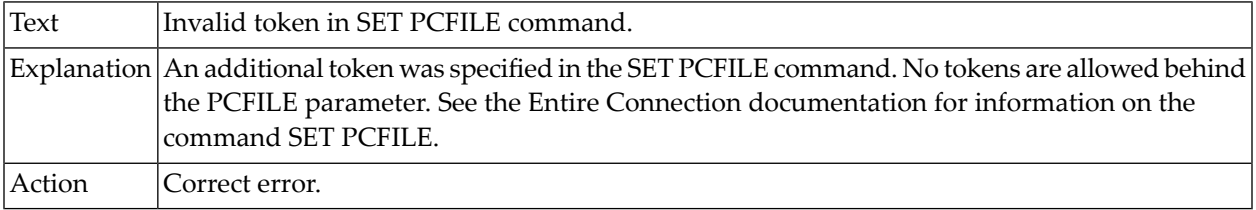

# **10-180 \*SCREEN format required.**

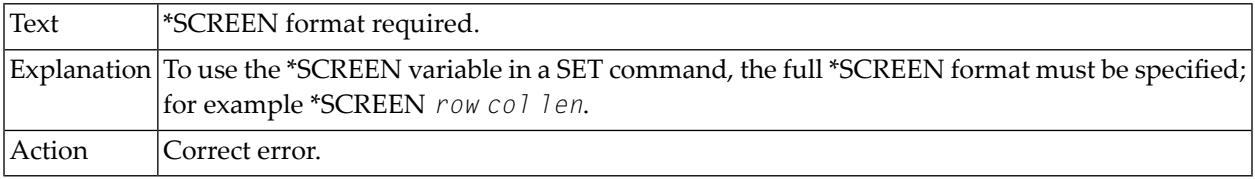

# **10-181 \*SCREEN format syntax error.**

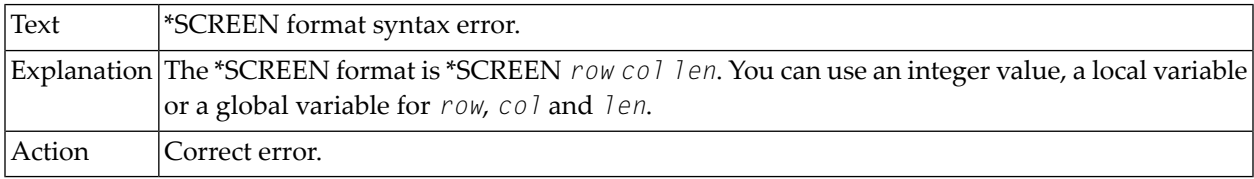

#### **10-182 Too many tokens in SET PCFILE command.**

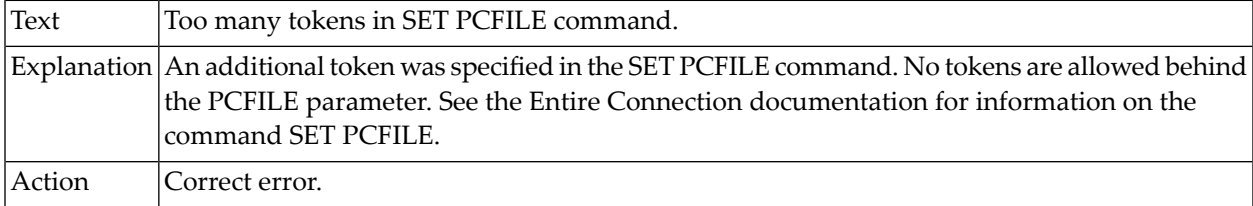

# **10-190 Global or local variable expected.**

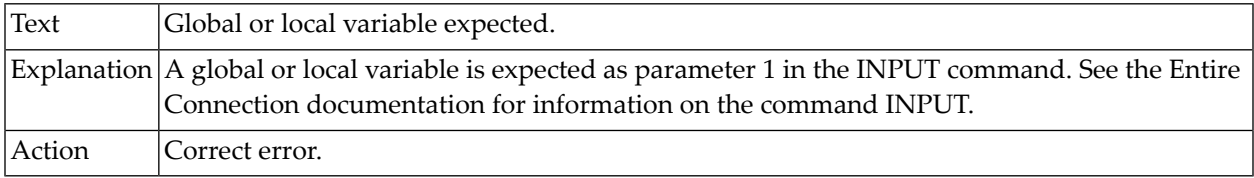

# **10-191 Integer for length expected.**

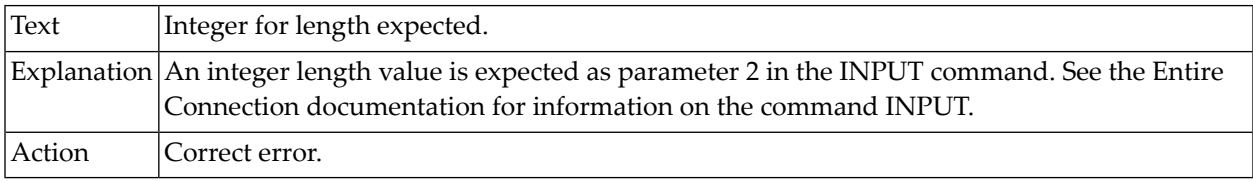
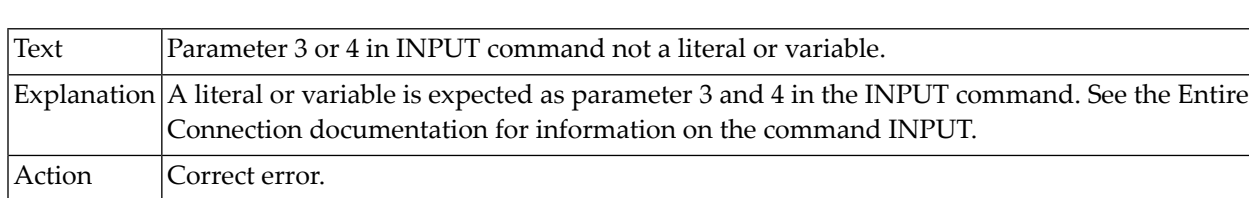

# **10-193 Parameter 3 or 4 in INPUT command not a literal or variable.**

### **10-194 Too many parameters in INPUT command.**

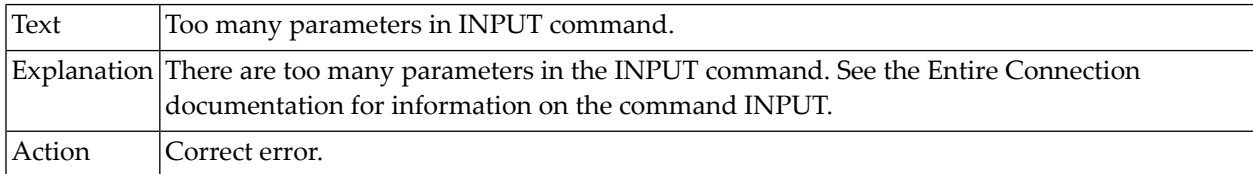

#### **10-311 Too many operands.**

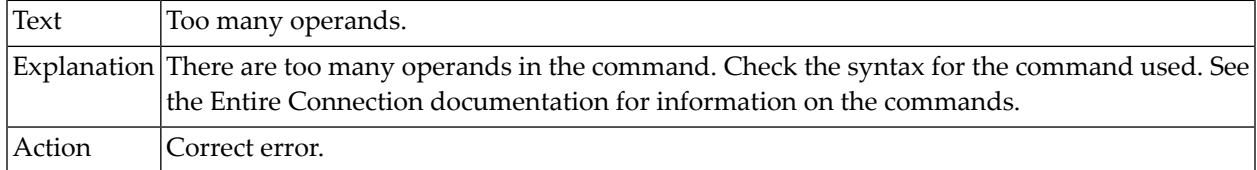

### **10-312 Incomplete syntax.**

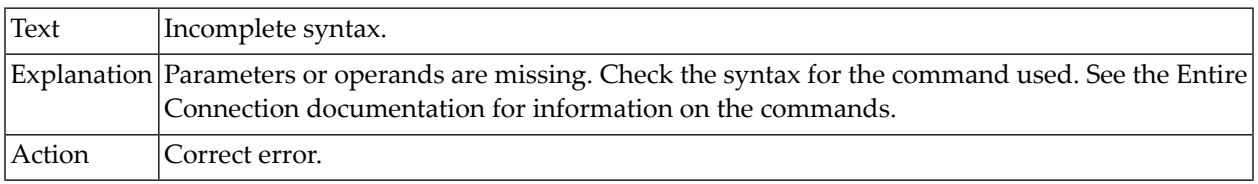

#### **11-003 Invalid BAUDRATE value.**

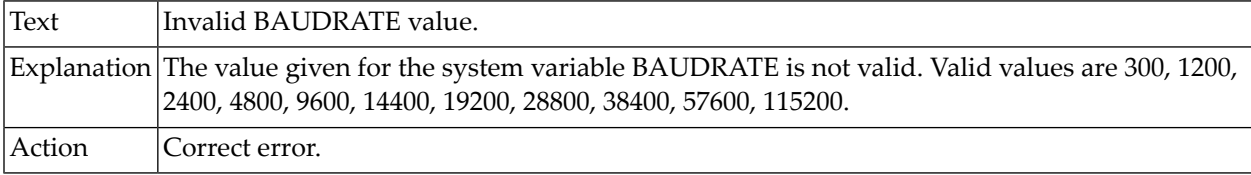

### **11-004 Invalid BREAKMS value.**

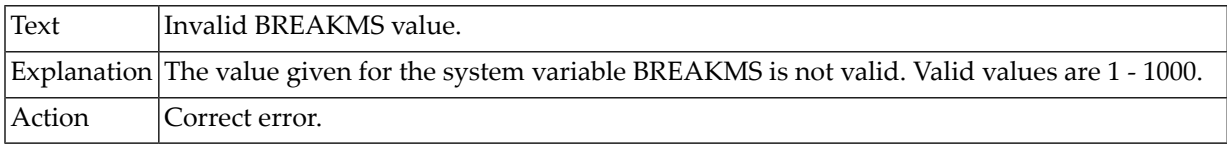

### **11-005 Invalid COMMPORT value.**

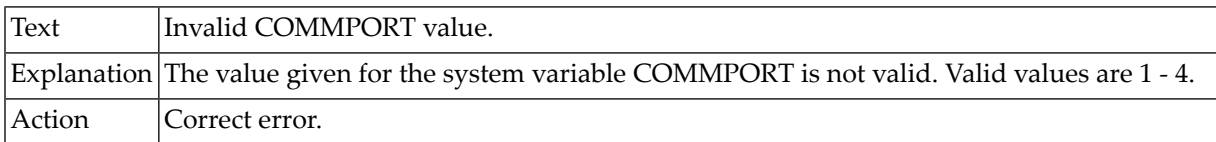

#### **11-006 Invalid DATABITS value.**

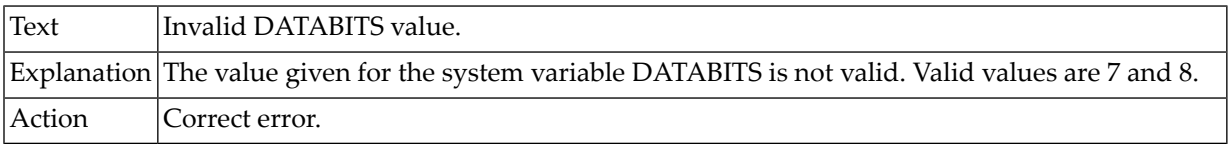

#### **11-007 Invalid STOPBITS value.**

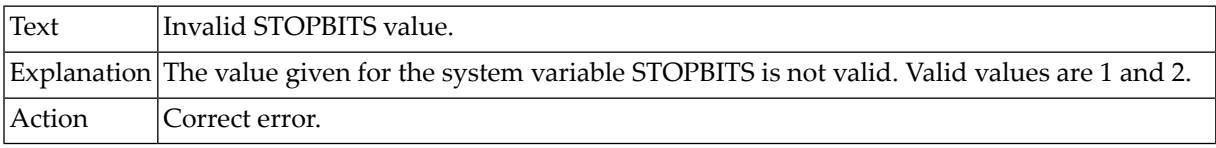

### **11-008 Invalid UPLDELAY value.**

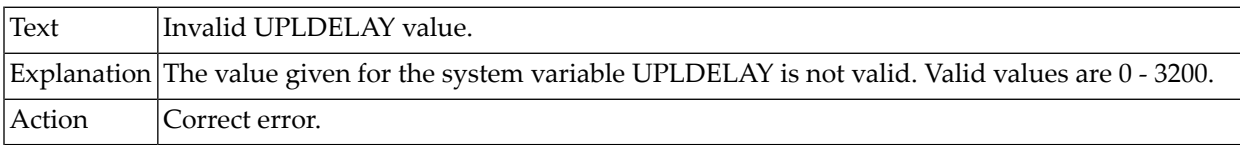

### **11-009 Invalid UPLPSIZE value.**

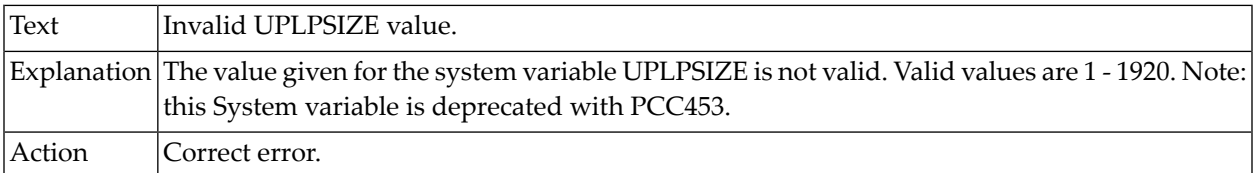

### **11-010 Invalid CURSOR value.**

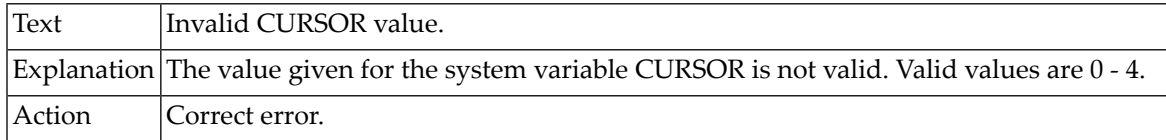

### **11-016 Invalid ECHO value.**

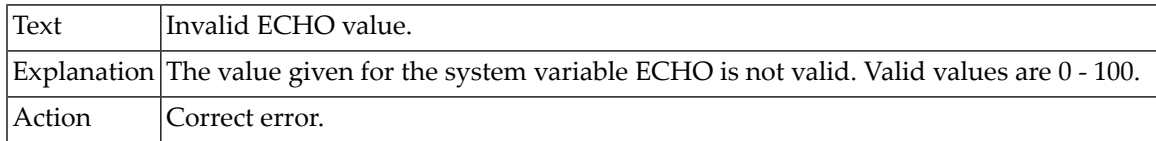

#### **11-017 Invalid RESPONSE value.**

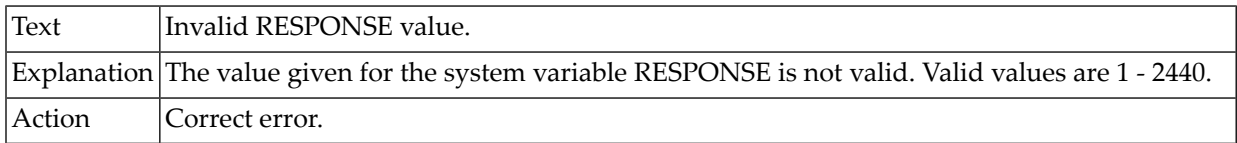

### **11-018 Invalid AUTOLOCK value.**

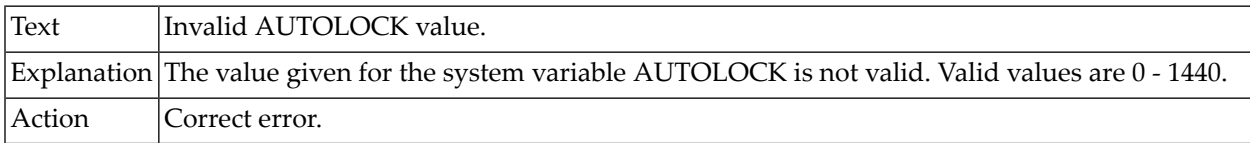

#### **11-050 Internal error in a local variable.**

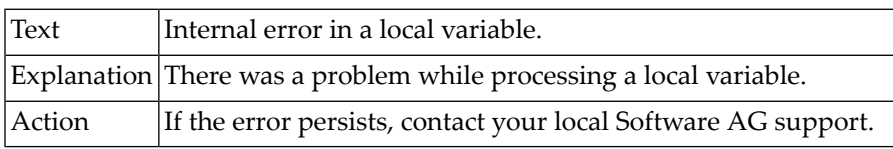

## **11-051 Integer value is required.**

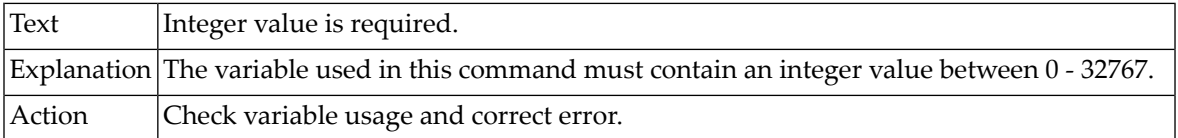

### **11-052 Invalid parity value in the variable.**

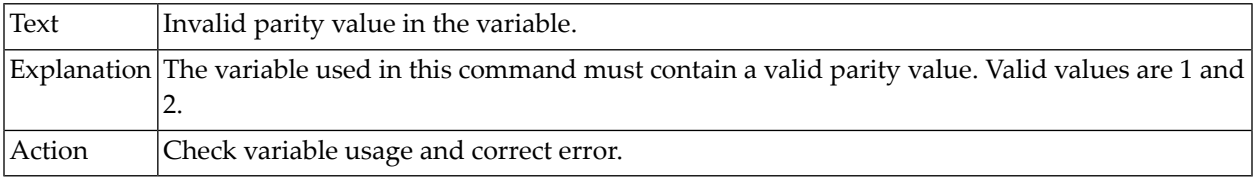

### **11-053 Binary keyword required after system variable.**

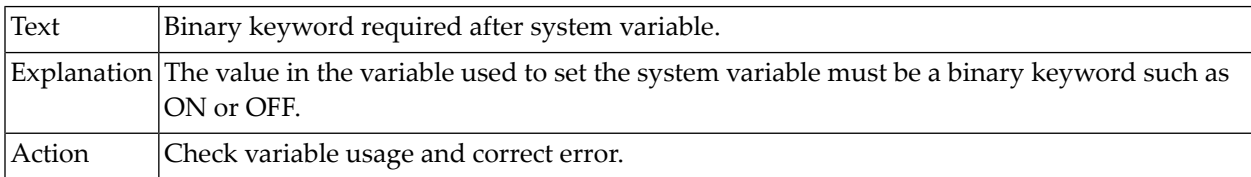

#### **11-082 Invalid \*SCREEN format.**

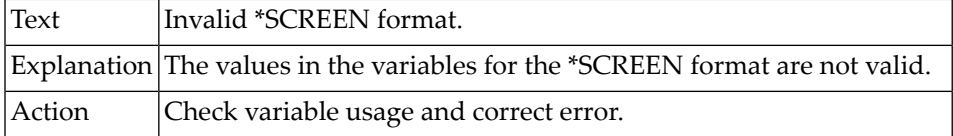

## **12-002 File does not exist.**

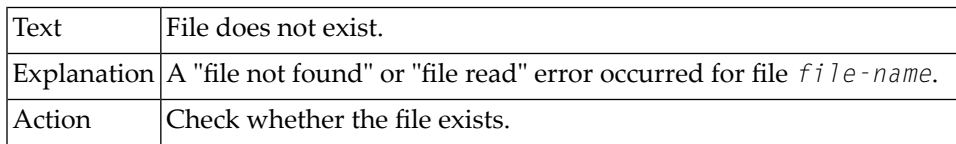

### **12-003 Procedure aborted by user.**

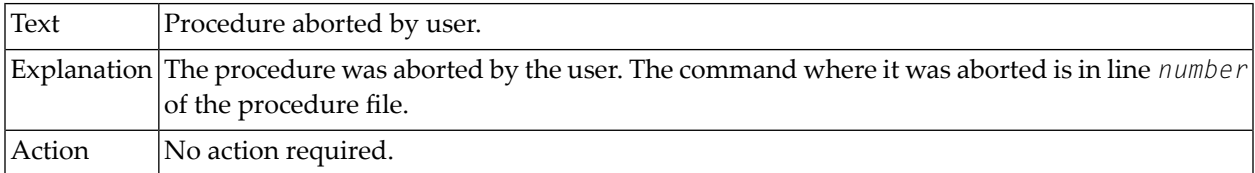

## **12-004 Internal error while parsing the procedure file.**

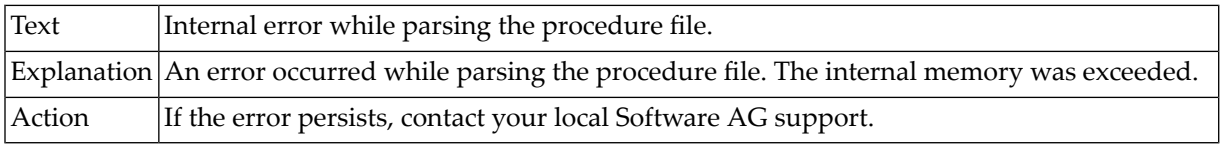

## **12-005 Internal nest limit exceeded.**

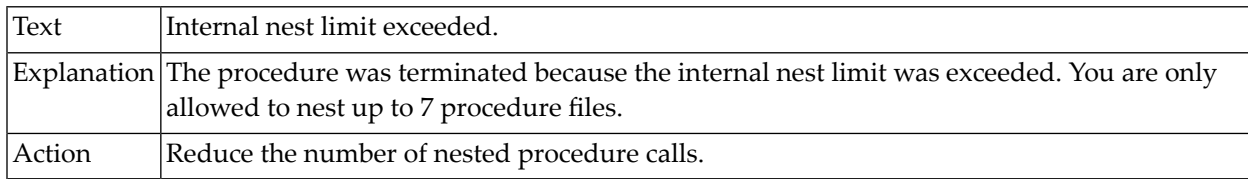

### **12-006 Host system not responding.**

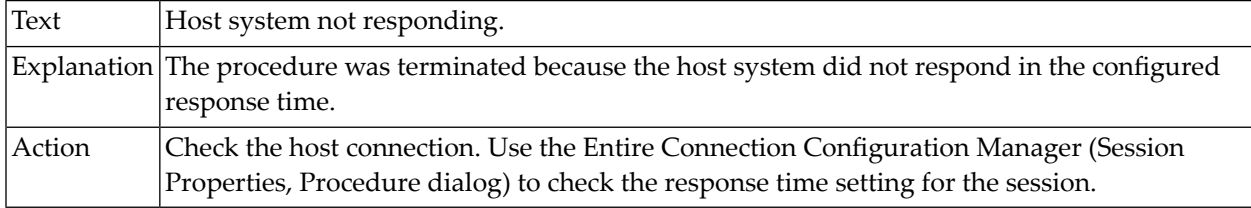

## **12-007 Invalid procedure file. Lines too long or binary data found.**

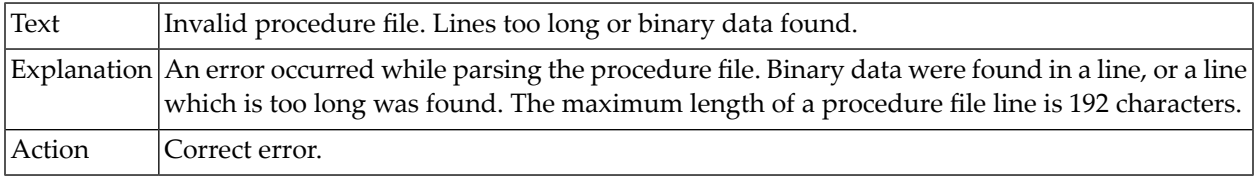

### **12-008 SET TEKEY command cannot be completed.**

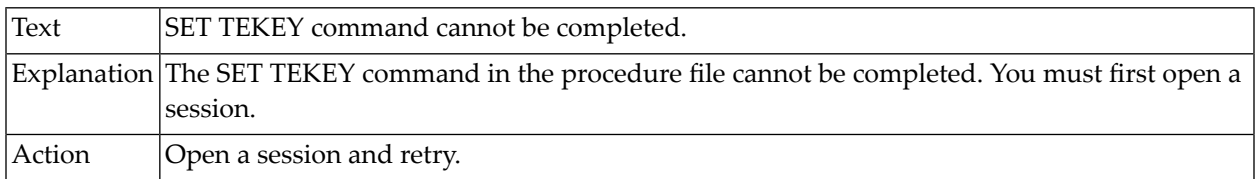

### **12-011 Duplicate tag in procedure file.**

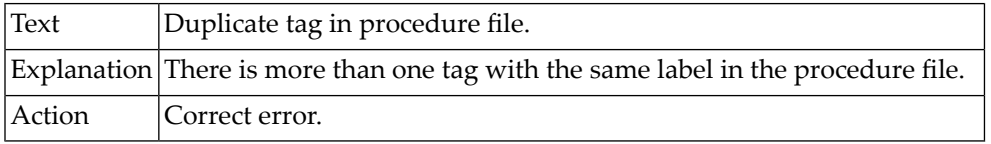

### **12-012 LOOPCNT exceeded.**

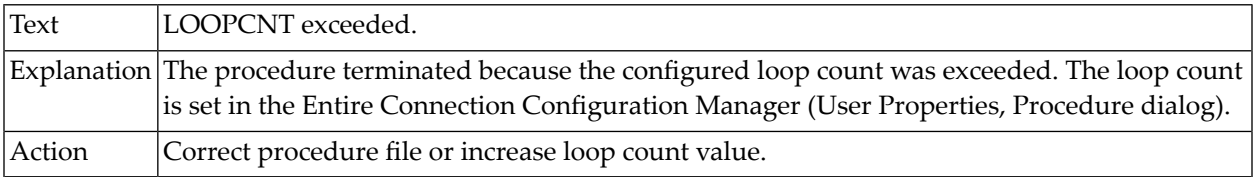

## **12-013 Tag not found.**

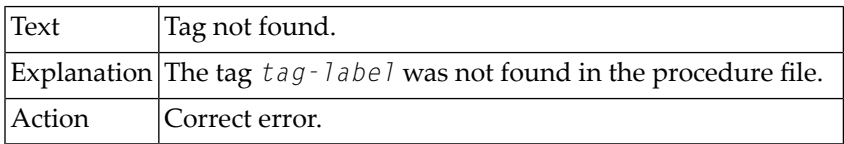

#### **12-015 DOS task not allowed.**

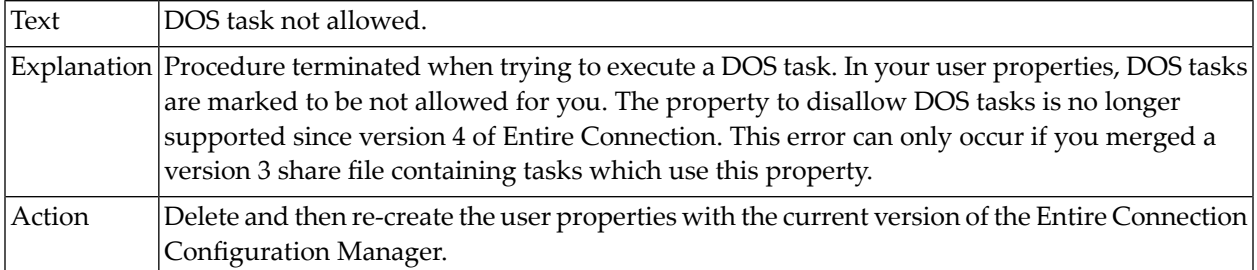

#### **12-016 DOS commands not allowed.**

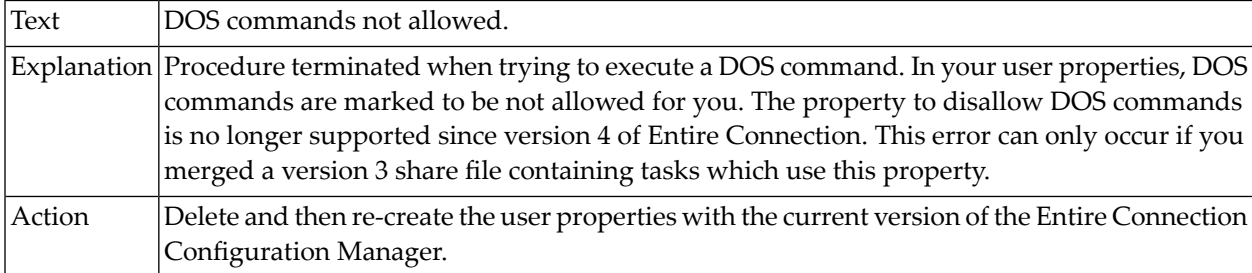

### **12-017 Too many nested PERFORM commands.**

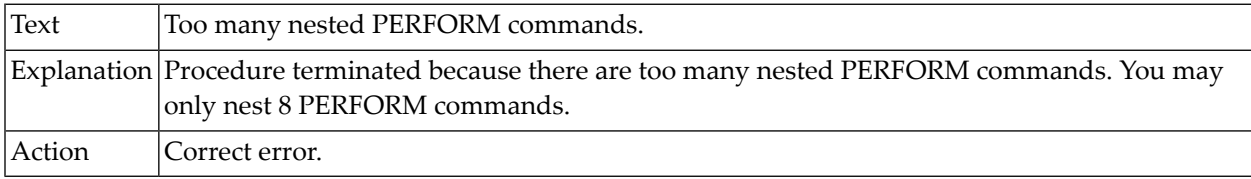

## **12-018 No active PERFORM command to which to return.**

![](_page_42_Picture_471.jpeg)

### **12-019 Cannot schedule more than 32 tasks in a procedure file.**

![](_page_42_Picture_472.jpeg)

## **12-060 Internal buffer overflow error.**

![](_page_42_Picture_473.jpeg)

### **12-082 Invalid \*SCREEN format.**

![](_page_42_Picture_474.jpeg)

#### **12-101 Nested TYPE command error.**

![](_page_42_Picture_475.jpeg)

#### **12-802 Command REC\_BUFF not valid for VT100 communication method.**

![](_page_43_Picture_436.jpeg)

### **12-804 Command HOLD not valid for the communication method.**

![](_page_43_Picture_437.jpeg)

#### **12-805 Command SESSION not valid for the communication method.**

![](_page_43_Picture_438.jpeg)

#### **12-806 No more HLLAPI sessions available.**

![](_page_43_Picture_439.jpeg)

#### **12-807 Command not allowed in a DOWNLOAD COMMAND SYNC statement.**

![](_page_43_Picture_440.jpeg)

![](_page_44_Picture_470.jpeg)

### **12-808 Invalid command in DOWNLOAD COMMAND SYNC statement.**

#### **12-930 Invalid value for MINUTE parameter.**

![](_page_44_Picture_471.jpeg)

### **12-931 Message text too long.**

![](_page_44_Picture_472.jpeg)

### **12-932 Invalid value for MINUTE.**

![](_page_44_Picture_473.jpeg)

## **12-933 Invalid value detected for date or time.**

![](_page_44_Picture_474.jpeg)

## **12-934 Invalid value detected for date or time.**

![](_page_45_Picture_459.jpeg)

#### **12-940 Invalid file number.**

![](_page_45_Picture_460.jpeg)

## **12-941 Invalid file name.**

![](_page_45_Picture_461.jpeg)

### **12-942 File name too long.**

![](_page_45_Picture_462.jpeg)

## **12-943 Invalid file name.**

![](_page_45_Picture_463.jpeg)

#### **12-945 Internal error in SET PCFILE - No more tables.**

![](_page_46_Picture_528.jpeg)

### **12-946 Data missing in SET PCFILE.**

![](_page_46_Picture_529.jpeg)

### **12-947 Error in SET PCFILE: PCFILE length exceeded due to usage of environment variable.**

![](_page_46_Picture_530.jpeg)

### **12-950 Recursive key definition.**

![](_page_46_Picture_531.jpeg)

### **12-951 Integer value required.**

![](_page_46_Picture_532.jpeg)

## **12-952 Invalid use of local variable.**

![](_page_47_Picture_436.jpeg)

### **12-960 Invalid length.**

![](_page_47_Picture_437.jpeg)

### **12-961 Message missing in INPUT command.**

![](_page_47_Picture_438.jpeg)

### **12-970 DOSDIR not started.**

![](_page_47_Picture_439.jpeg)

### **12-971 Invalid option in DOSDIR command.**

![](_page_47_Picture_440.jpeg)

### **12-972 Invalid PRINTOPTION parameter.**

![](_page_48_Picture_462.jpeg)

## **12-973 No current directory available for POPDIR.**

![](_page_48_Picture_463.jpeg)

#### **12-974 Invalid PUSHDIR command.**

![](_page_48_Picture_464.jpeg)

### **12-975 DOSDIR not started - not allowed to PUSHDIR.**

![](_page_48_Picture_465.jpeg)

### **12-980 Invalid file number.**

![](_page_48_Picture_466.jpeg)

## **12-983 Invalid file name in OPEN command.**

![](_page_49_Picture_472.jpeg)

#### **12-984 File number in use.**

![](_page_49_Picture_473.jpeg)

#### **12-985 File already open.**

![](_page_49_Picture_474.jpeg)

# **12-986 File not opened for output.**

![](_page_49_Picture_475.jpeg)

### **12-987 File not opened for input.**

![](_page_49_Picture_476.jpeg)

### **12-988 File number not opened.**

![](_page_50_Picture_567.jpeg)

#### **12-989 Error in WRITE command.**

![](_page_50_Picture_568.jpeg)

#### **12-990 Error in READ command.**

![](_page_50_Picture_569.jpeg)

#### **12-991 Error in OPEN command.**

![](_page_50_Picture_570.jpeg)

### **12-992 Error in CLOSE command.**

![](_page_50_Picture_571.jpeg)

### **12-994 TE task or EMULATE failed.**

![](_page_50_Picture_572.jpeg)

### **12-995 Could not open a session.**

![](_page_51_Picture_562.jpeg)

#### **12-996 Host session lost.**

![](_page_51_Picture_563.jpeg)

### **14-020 Unable to open SSL connection. SSL\_CTX\_new failed.**

![](_page_51_Picture_564.jpeg)

### **14-021 Unable to open SSL connection. SSL\_new failed.**

![](_page_51_Picture_565.jpeg)

### **14-022 Unable to open SSL connection. SSL\_connect failed.**

![](_page_51_Picture_566.jpeg)

### **14-023 SSL\_write failed.**

![](_page_52_Picture_632.jpeg)

### **14-024 SSL\_read failed.**

![](_page_52_Picture_633.jpeg)

#### **14-026 SSL connection aborted - could not read certificate file calist.pem.**

![](_page_52_Picture_634.jpeg)

### **14-027 Unable to open SSL connection. Random number generation failed.**

![](_page_52_Picture_635.jpeg)

### **14-028 SSL connection aborted - host name mismatch.**

![](_page_52_Picture_636.jpeg)

## **14-029 Unable to open SSL connection - could not read client certificate file.**

![](_page_52_Picture_637.jpeg)

![](_page_53_Picture_621.jpeg)

### **14-030 Unable to open SSL connection - could not read client private key file.**

#### **14-031 SSL connection aborted - host name not found in the certificate.**

![](_page_53_Picture_622.jpeg)

#### **14-050 Unable to open SSH connection. libssh2 initialization failed.**

![](_page_53_Picture_623.jpeg)

### **14-051 Unable to open SSH connection. Could not initialize an SSH session.**

![](_page_53_Picture_624.jpeg)

#### **14-052 Unable to open SSH connection. Failed to establish SSH session.**

![](_page_53_Picture_625.jpeg)

![](_page_54_Picture_598.jpeg)

#### **14-053 Unable to open SSH connection. "Password" authentication failed.**

### **14-054 Unable to open SSH connection. No supported authentication methods found.**

![](_page_54_Picture_599.jpeg)

## **14-055 Unable to open SSH connection. "Keyboard-interactive" authentication method failed.**

![](_page_54_Picture_600.jpeg)

#### **14-056 Unable to open SSH connection. No authentication schemes received from host.**

![](_page_54_Picture_601.jpeg)

### **14-057 Unable to open SSH connection. Unable to open a session.**

![](_page_54_Picture_602.jpeg)

### **14-058 Unable to open SSH connection. Failed to request pty.**

![](_page_55_Picture_616.jpeg)

#### **14-059 Unable to open SSH connection. Unable to request shell on allocated pty.**

![](_page_55_Picture_617.jpeg)

#### **14-060 Unable to open SSH connection. Too many authentication failures.**

![](_page_55_Picture_618.jpeg)

## **14-061 Unable to open SSH connection. Error in "keyboard-interactive" authentication.**

![](_page_55_Picture_619.jpeg)

#### **14-062 Opening of SSH connection canceled by user.**

![](_page_55_Picture_620.jpeg)

### **14-063 Unable to open SSH connection. Internal error.**

![](_page_56_Picture_549.jpeg)

#### **14-064 Unable to open SSH connection. "Publickey" authentication failed.**

![](_page_56_Picture_550.jpeg)

#### **14-065 SSH\_write failed.**

![](_page_56_Picture_551.jpeg)

### **14-066 The SSH key file must be located in the folder %LOCALAPPDATA%\Software AG\Entire Connection\certs.**

![](_page_56_Picture_552.jpeg)

#### **14-067 SSH key file name too long.**

![](_page_56_Picture_553.jpeg)

### **14-080 Fatal communication error.**

![](_page_57_Picture_589.jpeg)

### **14-102 SSL connection aborted. Unable to get issuer certificate.**

![](_page_57_Picture_590.jpeg)

### **14-103 SSL connection aborted - unable to get certificate CRL.**

![](_page_57_Picture_591.jpeg)

## **14-104 SSL connection aborted. Unable to decrypt certificate's signature.**

![](_page_57_Picture_592.jpeg)

### **14-105 SSL connection aborted. Unable to decrypt CRL's signature.**

![](_page_57_Picture_593.jpeg)

![](_page_58_Picture_575.jpeg)

### **14-106 SSL connection aborted. Unable to decode issuer public key.**

# **14-107 SSL connection aborted. Certificate signature failure.**

![](_page_58_Picture_576.jpeg)

#### **14-108 SSL connection aborted. CRL signature failure.**

![](_page_58_Picture_577.jpeg)

### **14-109 SSL connection aborted. Certificate is not yet valid.**

![](_page_58_Picture_578.jpeg)

### **14-110 SSL connection aborted. Certificate has expired.**

![](_page_58_Picture_579.jpeg)

### **14-111 SSL connection aborted. CRL is not yet valid.**

![](_page_58_Picture_580.jpeg)

### **14-112 SSL connection aborted. CRL has expired.**

![](_page_59_Picture_538.jpeg)

### **14-113 SSL connection aborted. Format error in certificate's notBefore field.**

![](_page_59_Picture_539.jpeg)

#### **14-114 SSL connection aborted. Format error in certificate's notAfter field.**

![](_page_59_Picture_540.jpeg)

#### **14-115 SSL connection aborted. Format error in CRL's lastUpdate field.**

![](_page_59_Picture_541.jpeg)

## **14-116 SSL connection aborted. Format error in CRL's nextUpdate field.**

![](_page_59_Picture_542.jpeg)

### **14-117 SSL connection aborted. Out of memory.**

![](_page_60_Picture_589.jpeg)

### **14-118 SSL connection aborted. Untrusted self-signed certificate.**

![](_page_60_Picture_590.jpeg)

#### **14-119 SSL connection aborted. Self signed-certificate in certificate chain.**

![](_page_60_Picture_591.jpeg)

### **14-120 SSL connection aborted. Unable to get local issuer certificate.**

![](_page_60_Picture_592.jpeg)

#### **14-121 SSL connection aborted. Unable to verify the first certificate.**

![](_page_60_Picture_593.jpeg)

### **14-122 SSL connection aborted. Certificate chain too long.**

![](_page_61_Picture_516.jpeg)

### **14-123 SSL connection aborted. Certificate revoked.**

![](_page_61_Picture_517.jpeg)

### **14-124 SSL connection aborted. Invalid CA certificate.**

![](_page_61_Picture_518.jpeg)

### **14-125 SSL connection aborted. Path length constraint exceeded.**

![](_page_61_Picture_519.jpeg)

## **14-126 SSL connection aborted. Unsupported certificate purpose.**

![](_page_61_Picture_520.jpeg)

### **14-127 SSL connection aborted. Certificate not trusted.**

![](_page_62_Picture_688.jpeg)

### **14-128 SSL connection aborted. Certificate rejected.**

![](_page_62_Picture_689.jpeg)

### **14-129 SSL connection aborted. Subject issuer mismatch.**

![](_page_62_Picture_690.jpeg)

#### **14-130 SSL connection aborted. Authority and subject key identifier mismatch.**

![](_page_62_Picture_691.jpeg)

### **14-131 SSL connection aborted. Authority and issuer serial number mismatch.**

![](_page_62_Picture_692.jpeg)

![](_page_63_Picture_603.jpeg)

### **14-132 SSL connection aborted. Key usage does not include certificate signing.**

### **14-150 SSL connection aborted. Application verification failure.**

![](_page_63_Picture_604.jpeg)

## **15-000 Initialization of the selected communication method timed out.**

![](_page_63_Picture_605.jpeg)

### **15-001 Cannot execute procedure file at this time.**

![](_page_63_Picture_606.jpeg)

### **15-002 Unable to disconnect - communication in progress.**

![](_page_63_Picture_607.jpeg)

### **15-003 Unable to connect - communication in progress.**

![](_page_64_Picture_538.jpeg)

### **15-004 Connect request failed - session not found.**

![](_page_64_Picture_539.jpeg)

#### **15-005 You are not allowed to enter terminal emulation at this time.**

![](_page_64_Picture_540.jpeg)

### **15-006 Error loading communication DLL.**

![](_page_64_Picture_541.jpeg)

### **15-008 Start of the communication thread failed.**

![](_page_64_Picture_542.jpeg)

### **15-011 Error creating translation table.**

![](_page_65_Picture_585.jpeg)

#### **15-012 Error loading WinSocket interface DLL.**

![](_page_65_Picture_586.jpeg)

## **15-029 BS2000/975x communications initialization failed.**

![](_page_65_Picture_587.jpeg)

## **15-041 Error reading translation table from share file.**

![](_page_65_Picture_588.jpeg)

### **15-042 Error returned from HLLAPI function "Query Sessions".**

![](_page_65_Picture_589.jpeg)

![](_page_66_Picture_601.jpeg)

# **15-043 HLLAPI function "Query Sessions" did not return any host screen sessions.**

### **15-044 Error from HLLAPI function "Connect to Presentation Space".**

![](_page_66_Picture_602.jpeg)

## **15-045 Error returned from HLLAPI "put\_key" function.**

![](_page_66_Picture_603.jpeg)

### **15-046 Error returned from HLLAPI "CopyPS2String" function.**

![](_page_66_Picture_604.jpeg)

### **15-047 Error returned from HLLAPI "Start\_Host\_Notification" function.**

![](_page_66_Picture_605.jpeg)

### **15-048 HLLAPI DLL could not be loaded.**

![](_page_67_Picture_503.jpeg)

#### **15-049 HLLAPI function not found.**

![](_page_67_Picture_504.jpeg)

### **15-054 HLLAPI session no longer connected.**

![](_page_67_Picture_505.jpeg)

# **15-055 Error returned from HLLAPI function "CopyOIA"**

![](_page_67_Picture_506.jpeg)

### **15-056 HLLAPI is already connected to an Entire Connection terminal.**

![](_page_67_Picture_507.jpeg)

### **15-073 Error writing to the share file.**

![](_page_68_Picture_477.jpeg)

### **15-074 Error reading from the share file.**

![](_page_68_Picture_478.jpeg)

### **15-076 CN01 PLEASE ENTER NET COMMAND.**

![](_page_68_Picture_479.jpeg)

### **15-077 CN02 ERROR IN NET COMMAND; INVALID COMMAND SYNTAX.**

![](_page_68_Picture_480.jpeg)

### **15-078 CN02 ERROR IN NET COMMAND; NO DEFAULT FOR PARTNER NAME.**

![](_page_68_Picture_481.jpeg)

### **15-079 Connection refused by the communications partner.**

![](_page_69_Picture_541.jpeg)

### **15-081 Error when processing "put\_keystroke".**

![](_page_69_Picture_542.jpeg)

#### **15-082 Error when processing "quit".**

![](_page_69_Picture_543.jpeg)

#### **15-083 Error when processing "ptast".**

![](_page_69_Picture_544.jpeg)

### **15-090 CN06 REJECTED; MISSING APPLICATION NAME.**

![](_page_69_Picture_545.jpeg)

## **15-091 CN06 REJECTED; APPLICATION NAME TOO LONG.**

![](_page_69_Picture_546.jpeg)

#### **15-092 CN06 REJECTED; CHECK CONNECTION PARAMETER.**

![](_page_70_Picture_482.jpeg)

#### **15-093 CN07 DISCONNECTED; NO REASON SPECIFIED BY PARTNER.**

![](_page_70_Picture_483.jpeg)

### **15-100 Could not load translation table ASC2HEB.**

![](_page_70_Picture_484.jpeg)

#### **15-312 Unable to initialize communications from prodecure file.**

![](_page_70_Picture_485.jpeg)

### **15-802 Command not valid for VTxxx communication methods.**

![](_page_70_Picture_486.jpeg)

# **15-803 Command not supported with the current communication method.**

![](_page_71_Picture_617.jpeg)

### **15-901 Out of disk space. REC\_SCR turned off.**

![](_page_71_Picture_618.jpeg)

#### **15-902 Fatal disk error. REC\_SCR turned off.**

![](_page_71_Picture_619.jpeg)

### **15-903 Out of disk space. REC\_BUF turned off.**

![](_page_71_Picture_620.jpeg)

### **15-904 Fatal disk error. REC\_BUF turned off.**

![](_page_71_Picture_621.jpeg)
### **15-905 Out of disk space. REC\_XFER turned off.**

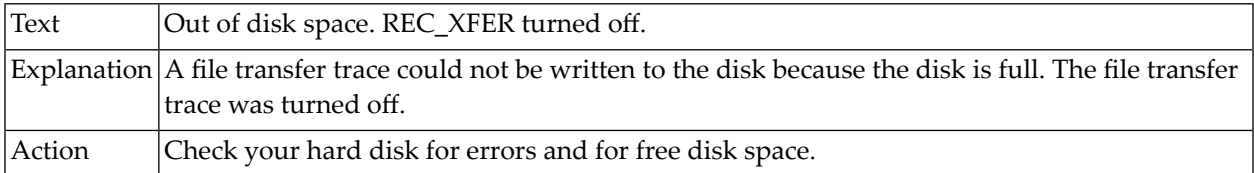

## **15-906 Fatal disk error. REC\_XFER turned off.**

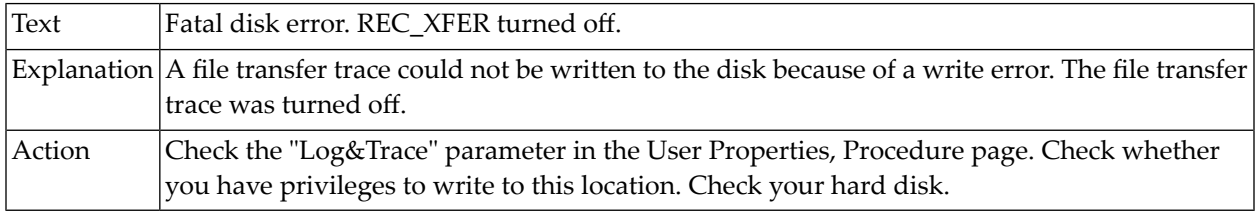

### **16-002 Error parsing the 3270 data stream.**

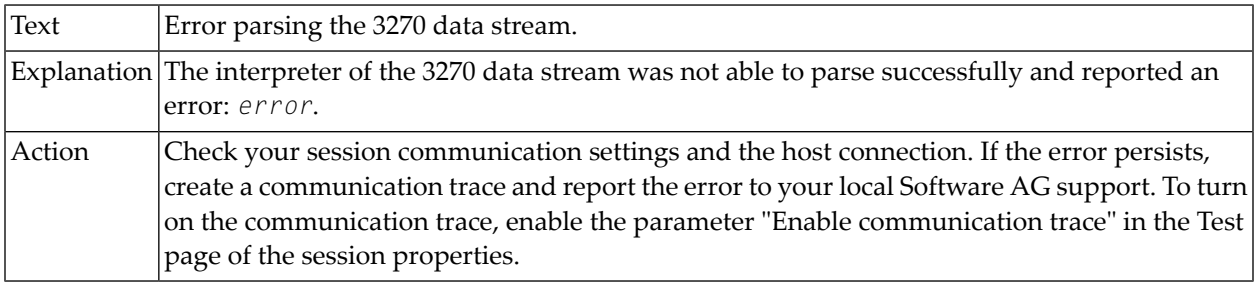

### **16-201 Disk error initializing the monitor trace.**

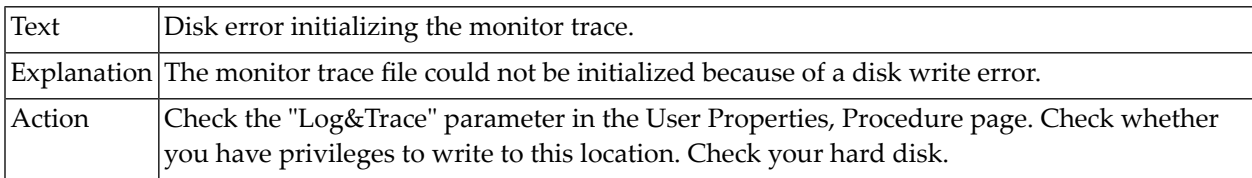

### **16-300 Open Socket failed.**

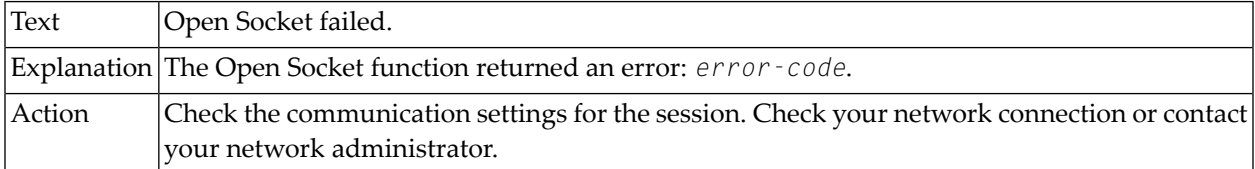

### **16-301 Error initializing the WinSocket interface.**

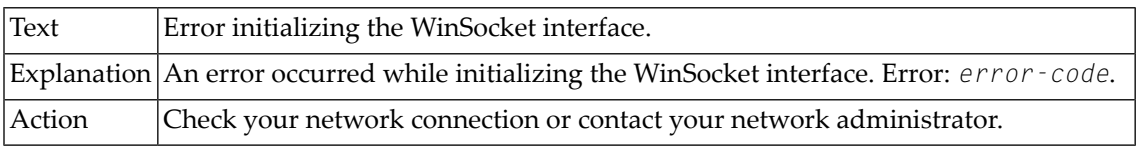

### **16-302 Connect failed.**

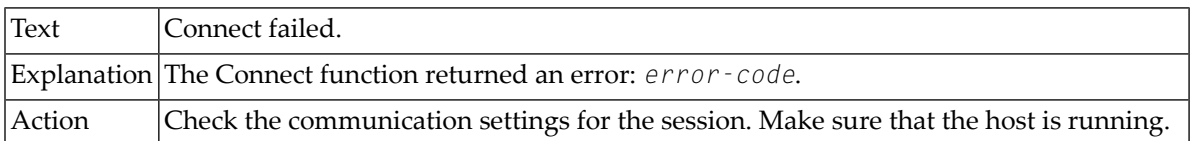

### **16-303 Exceeded limit of tasks supported by the Windows Socket implementation.**

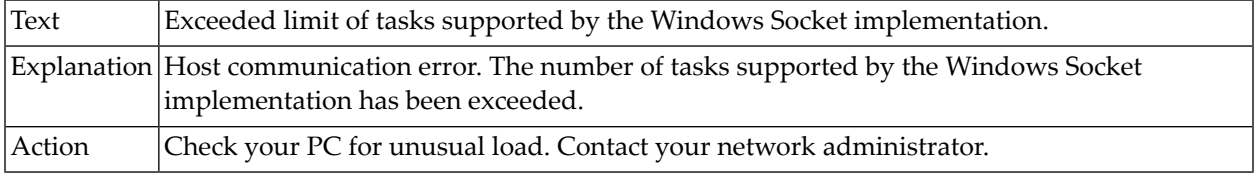

### **16-304 The underlying network subsystem is not ready for network communication.**

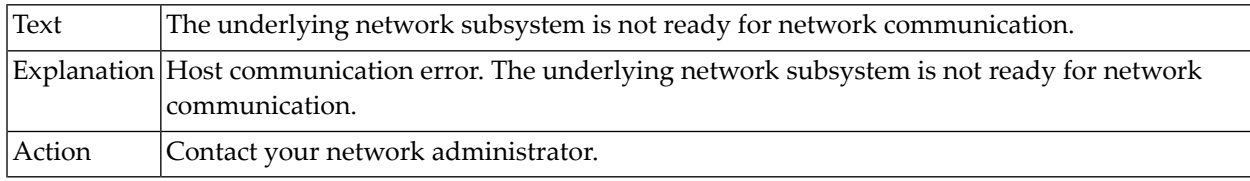

### **16-311 An error occurred while attempting to receive data from the host.**

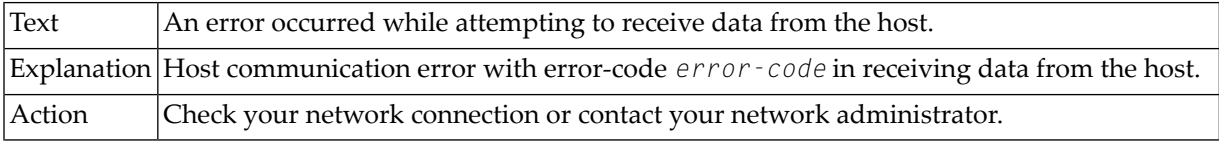

### **16-312 Error from function getaddrinfo.**

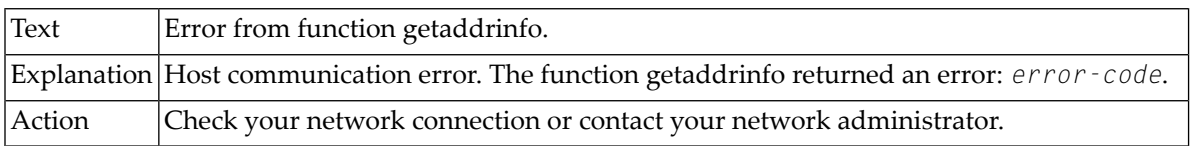

### **16-313 Windows Socket DLL version out of range (WSAVERNOTSUPPORTED).**

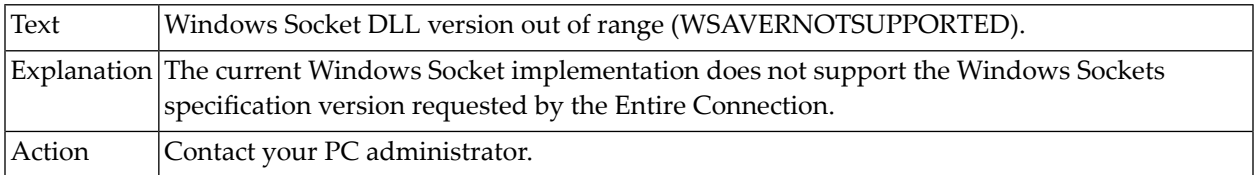

### **16-318 Host not found (WSAHOST\_NOT\_FOUND).**

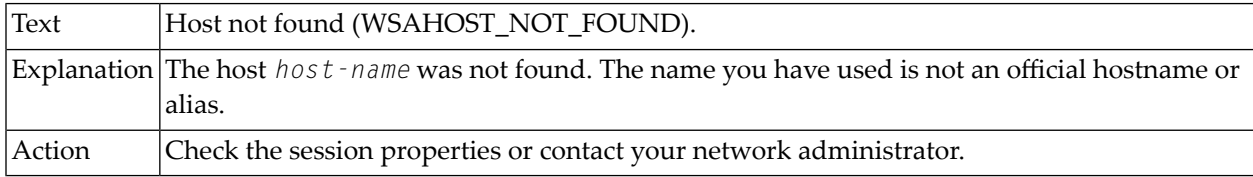

## **16-319 Host not found or server failure (WSATRY\_AGAIN).**

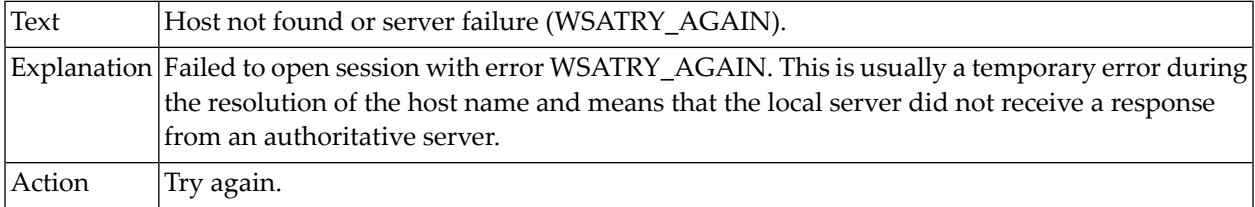

### **16-320 Host name not found on the name server (WSANO\_DATA).**

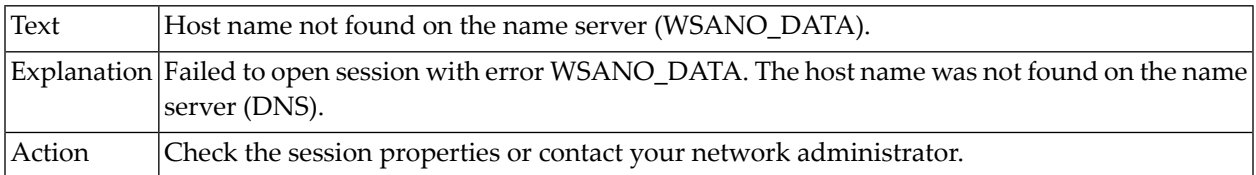

#### **16-321 Connection refused (WSAECONNREFUSED).**

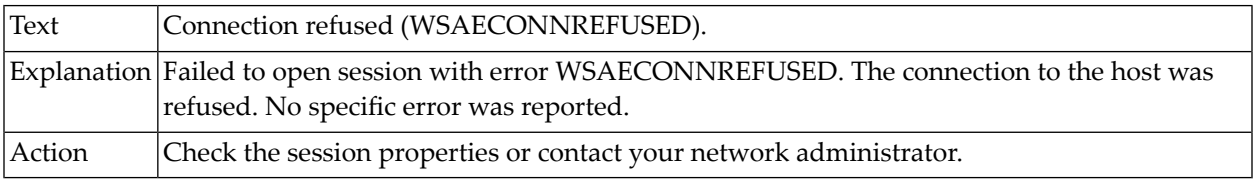

### **16-322 Socket type not supported (WSAESOCKTNOSUPPORT).**

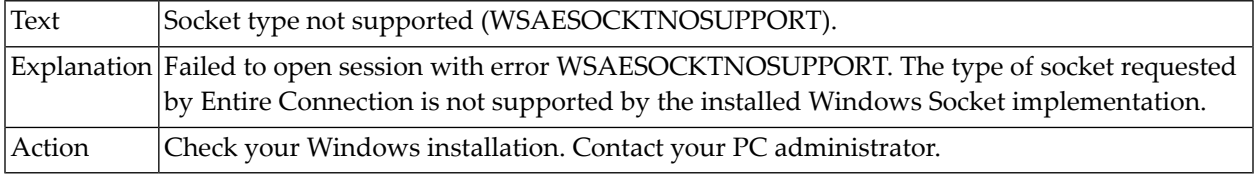

### **16-324 The network subsystem orthe associated service provider has failed (WSAENETDOWN).**

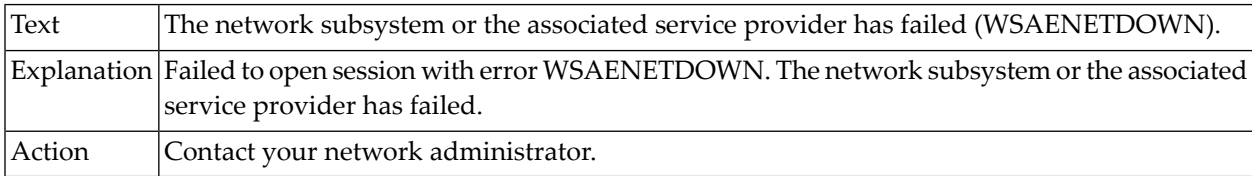

# **16-325 Address family not supported by the installed Windows sockets implementation.**

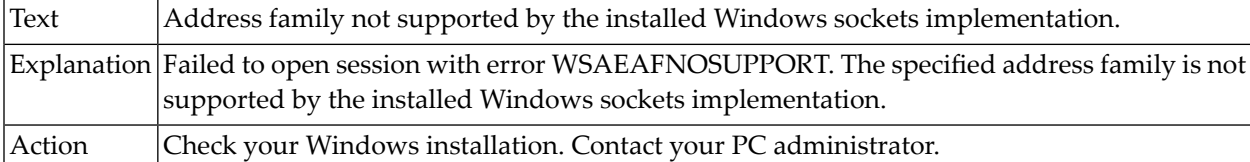

### **16-326 No more socket descriptors available (WSAEMFILE).**

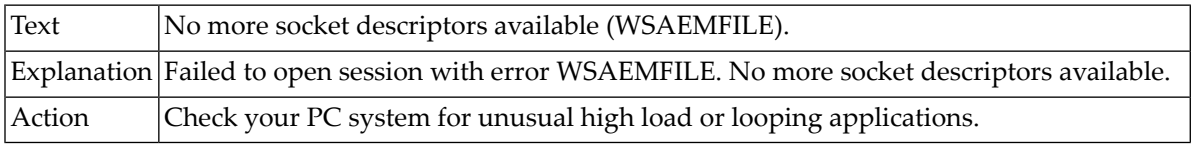

### **16-327 Specified protocol not supported (WSAEPROTONOSUPPORT).**

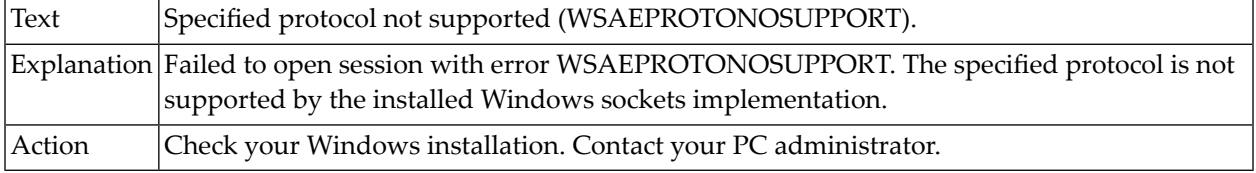

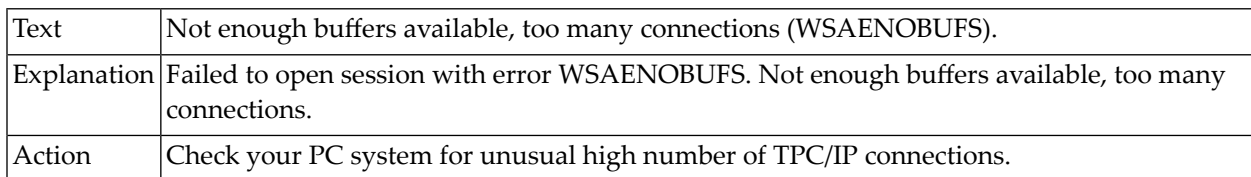

#### **16-328 Not enough buffers available, too many connections (WSAENOBUFS).**

### **16-329 Socket already bound to an address (WSAEINVAL).**

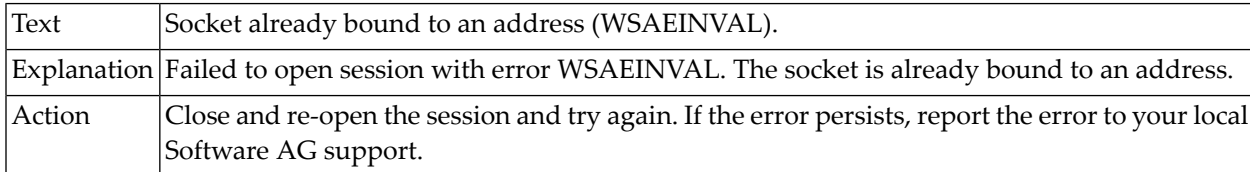

## **16-330 Specified buffer not part of the application address space.**

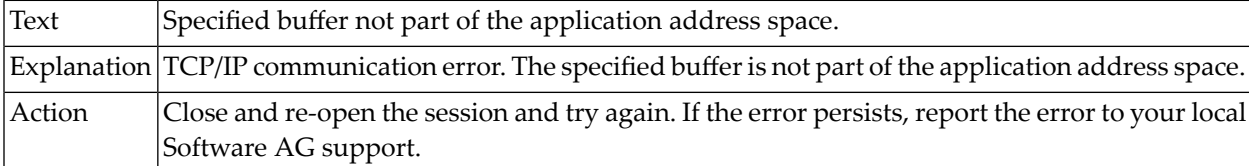

## **16-331 Connection broken due to the remote host resetting (WSAENETRESET).**

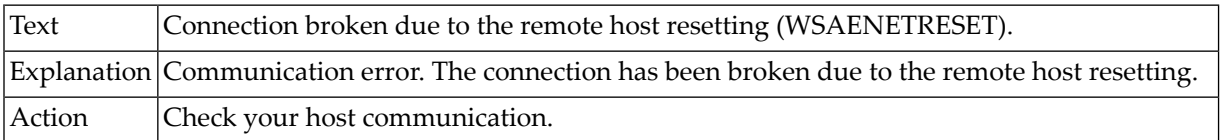

#### **16-332 Socket has been shut down (WSAESHUTDOWN).**

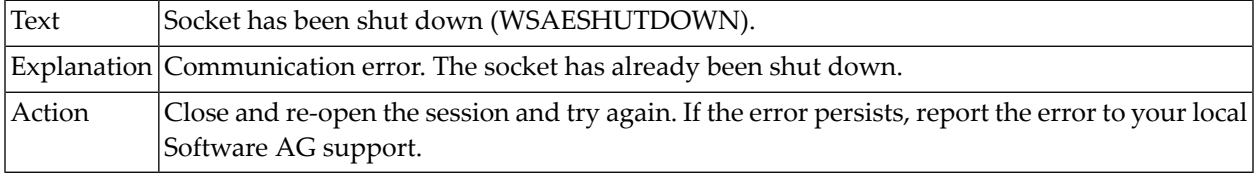

### **16-333 Message size problem (WSAEMSGSIZE).**

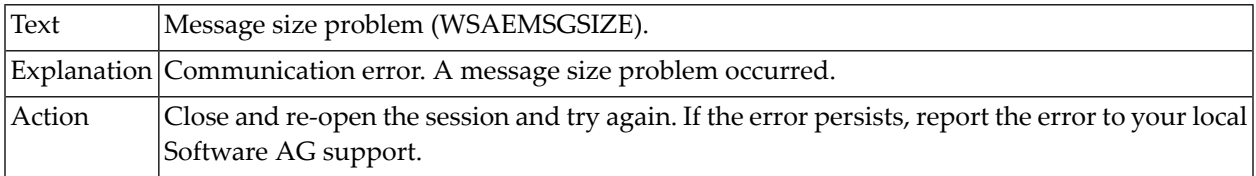

## **16-334 Remote host cannot be reached (WSAEHOSTUNREACH).**

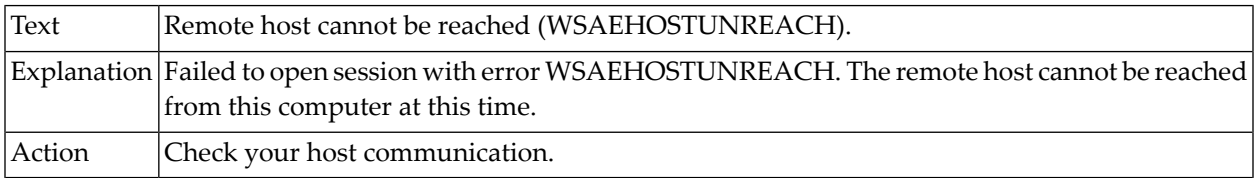

### **16-335 Host connection aborted, reset or timed out.**

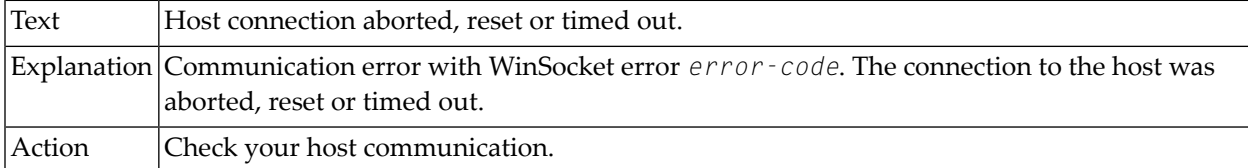

### **16-336 Received message size too large.**

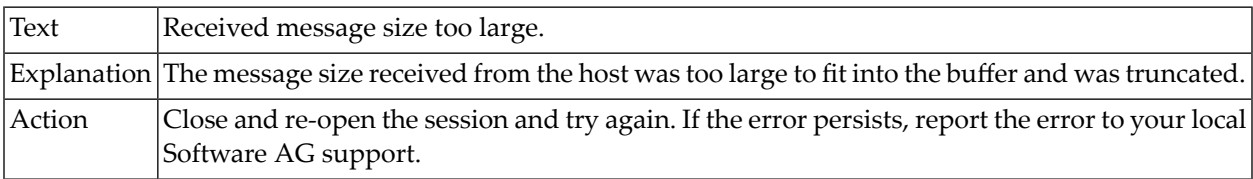

### **16-337 Failed to open session with error WSAEACCES.**

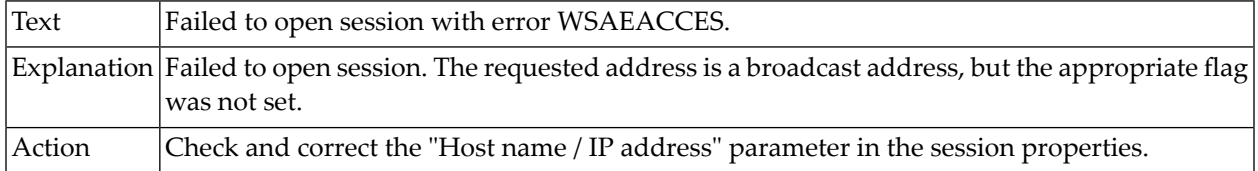

### **16-338 Failed to open session with error WSAEADDRNOTAVAIL.**

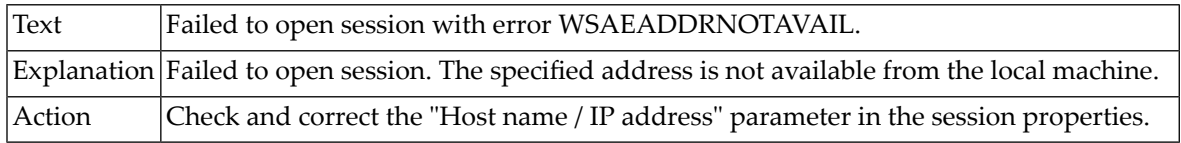

### **16-344 TCP/IP connection refused by host.**

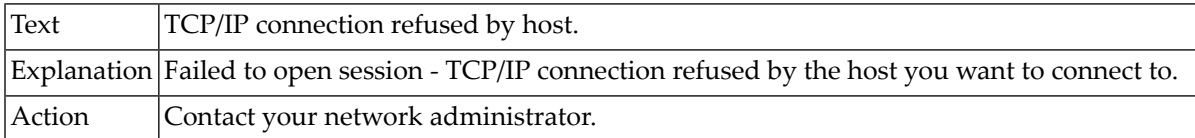

### **16-346 Communication error in send routine.**

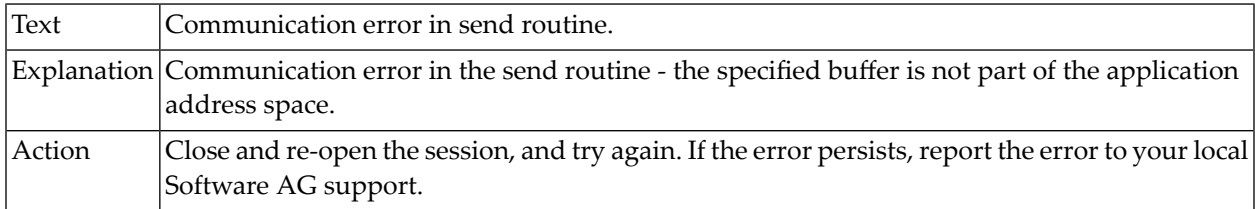

### **16-347 Communication error in ioctlsocket routine.**

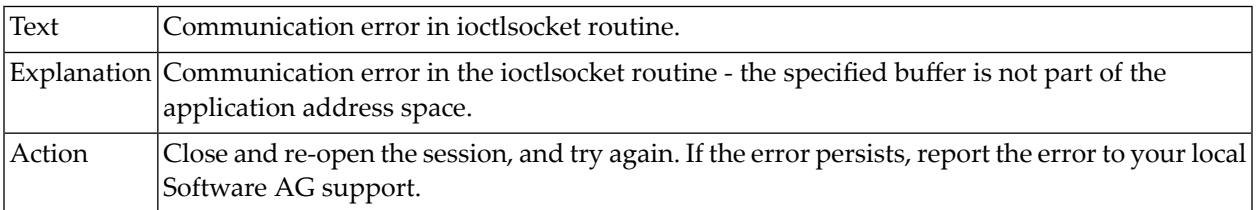

## **16-350 Communication error in send routine.**

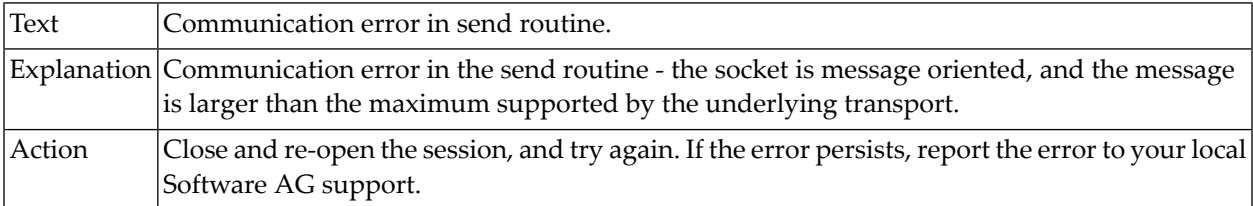

### **16-351 Communication error in ioctlsocket routine.**

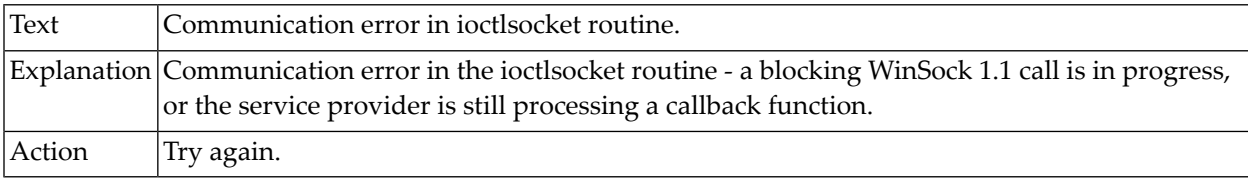

## **16-353 Failed to open session. Socket request refused.**

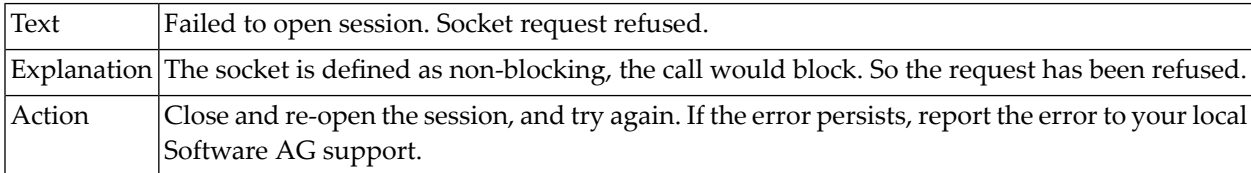

#### **16-354 Winsock II interface function WSAEventSelect failed.**

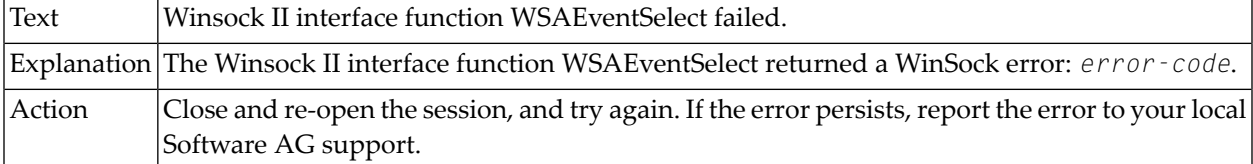

#### **16-359 Failed to connect TCP/IP socket.**

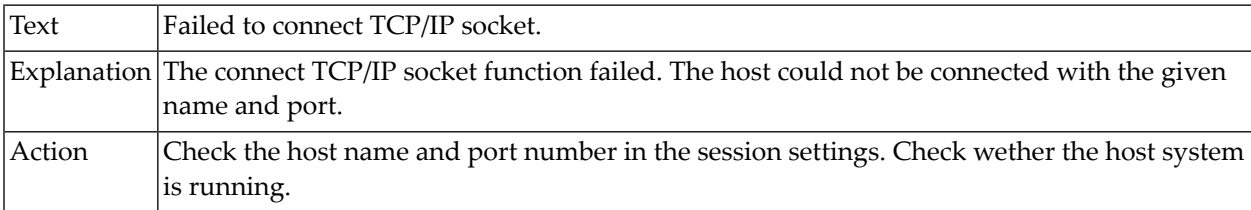

## **16-363 Send data to socket failed.**

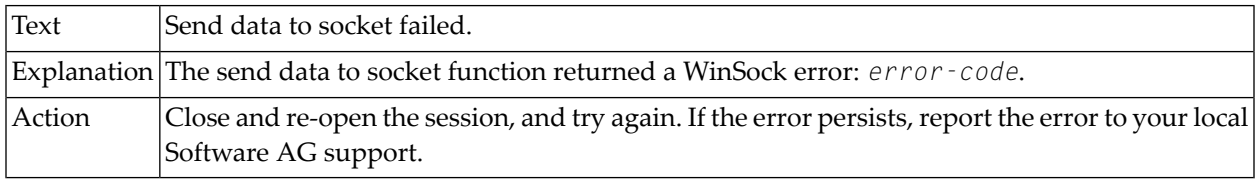

### **16-365 WinSocket returned an unspecific error.**

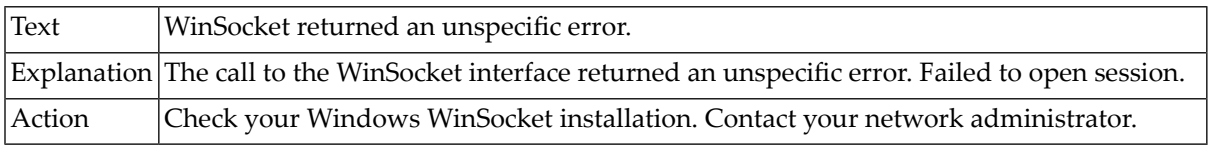

### **16-401 Invalid value in data type field of a TN3270E message header.**

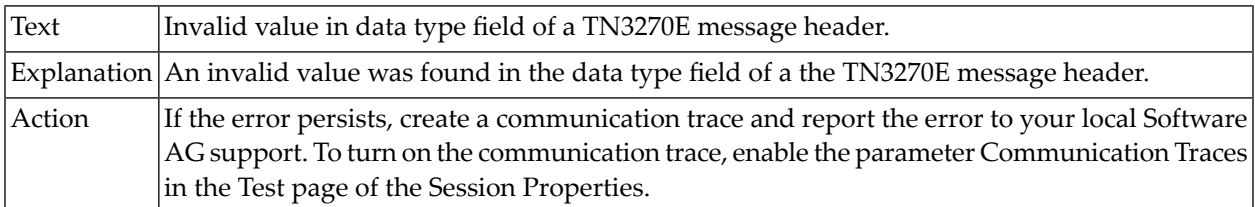

#### **16-402 Invalid value in request flag field of a TN3270E message header.**

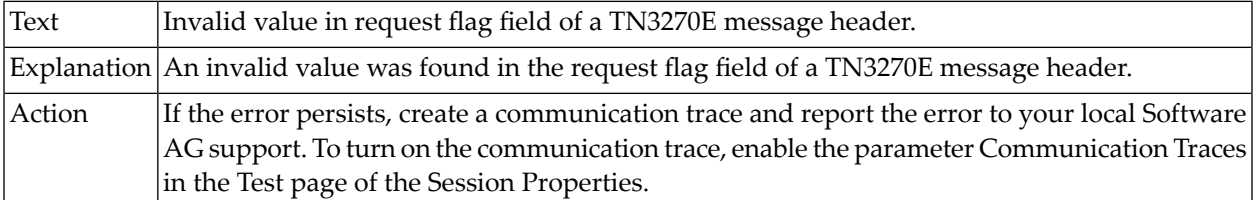

### **16-403 Invalid value in response flag field of a TN3270E message header.**

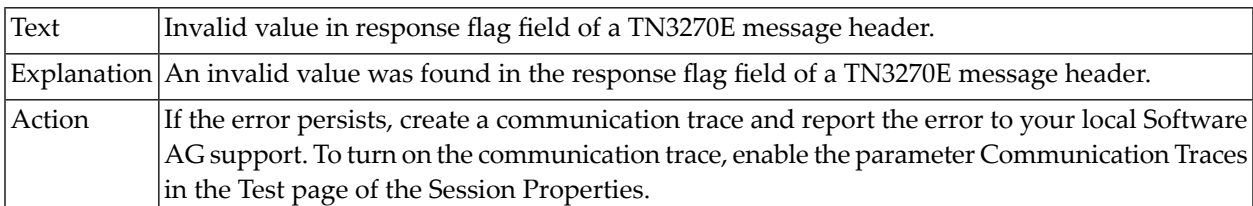

### **16-404 Invalid value in sequence number field of a TN3270E message header.**

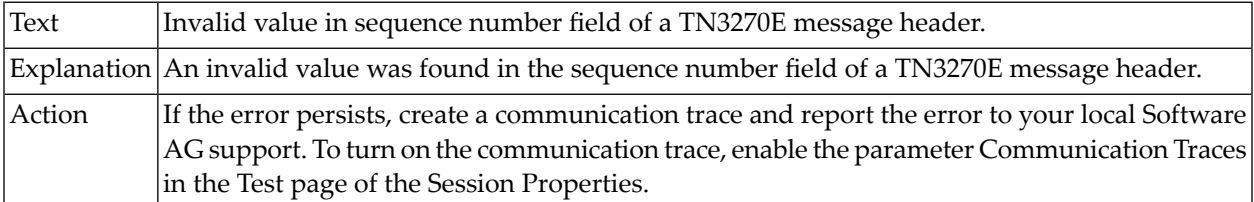

### **16-411 Connection request to printer failed.**

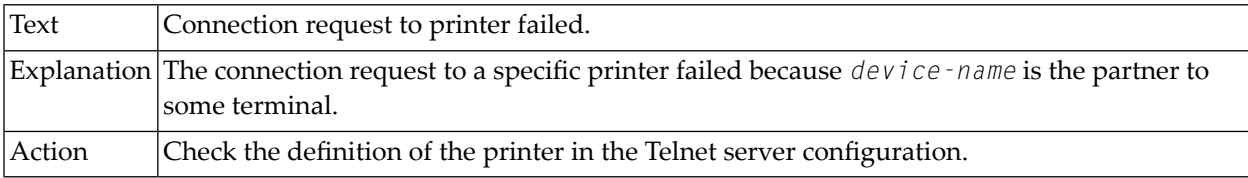

### **16-412 Printer device already associated with another session.**

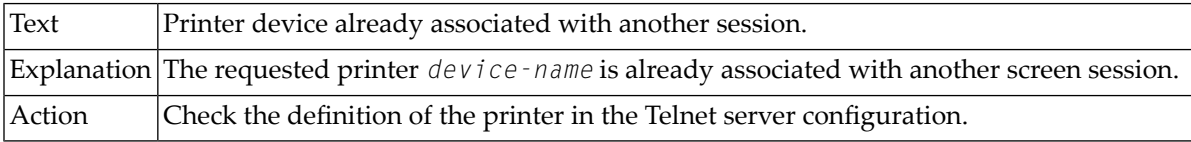

### **16-413 Association to a terminal device failed.**

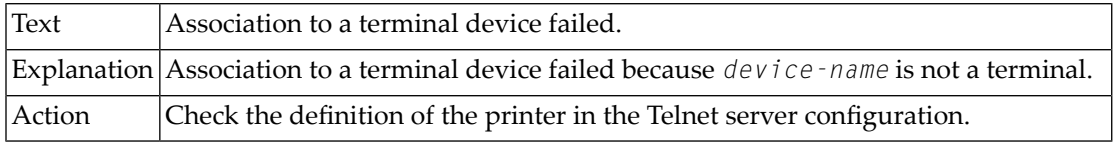

#### **16-414 Device or resource name not known to the Telnet server.**

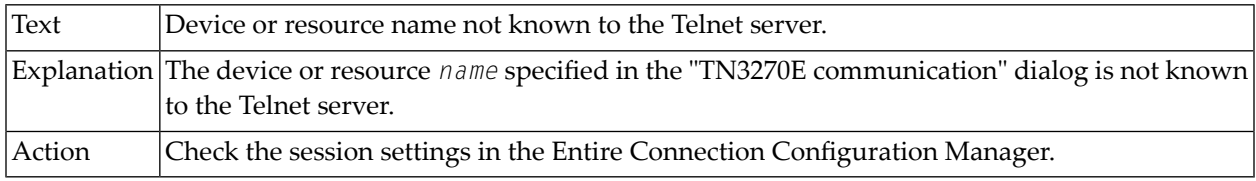

### **16-415 Telnet server does not support the requested device type.**

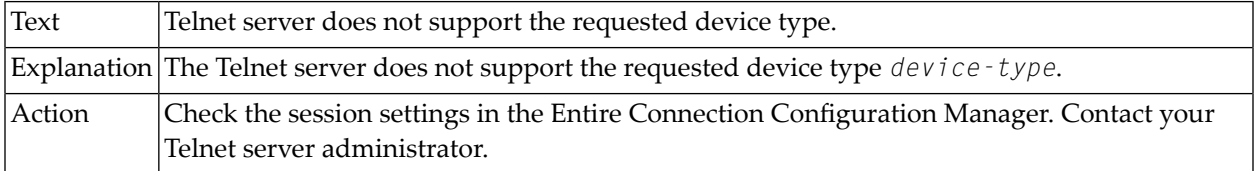

## **16-416 Incompatible device or resource name requested.**

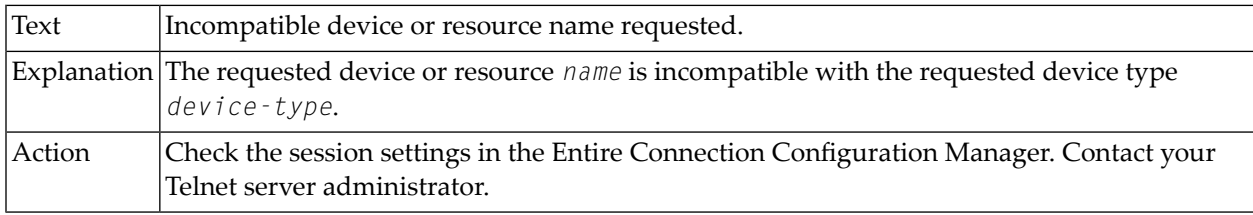

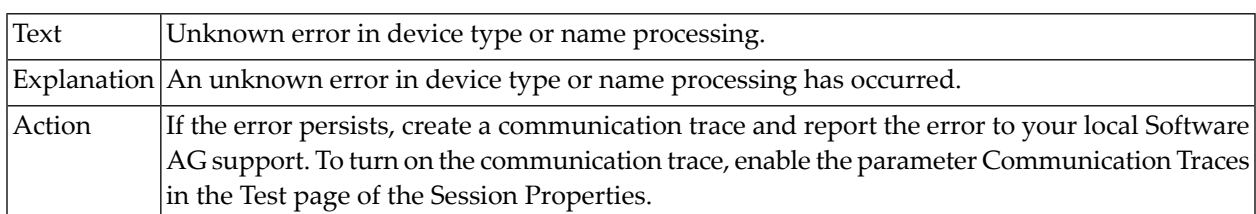

### **16-417 Unknown error in device type or name processing.**

#### **16-418 Telnet server unable to satisfy client request.**

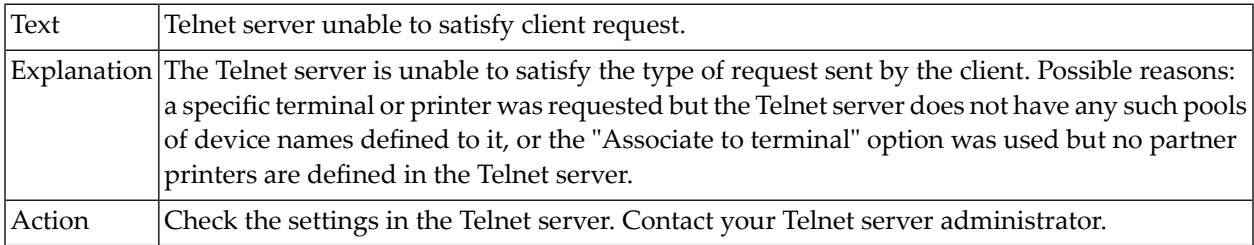

### **16-419 Unknown device type reject command.**

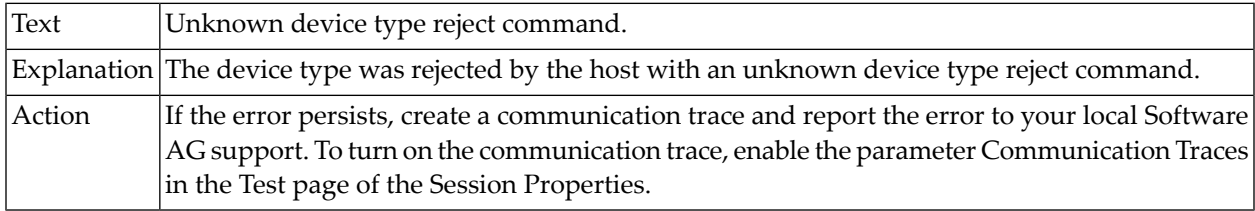

### **16-420 No device name returned for requested device type.**

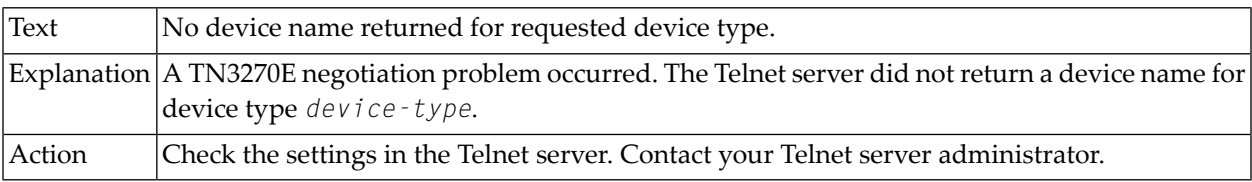

#### **16-421 Unexpected 3270 or SCS data from host.**

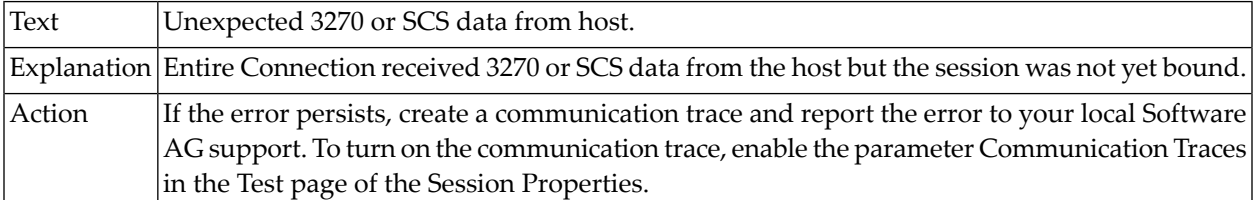

### **16-422 Wrong host printer sessions returned.**

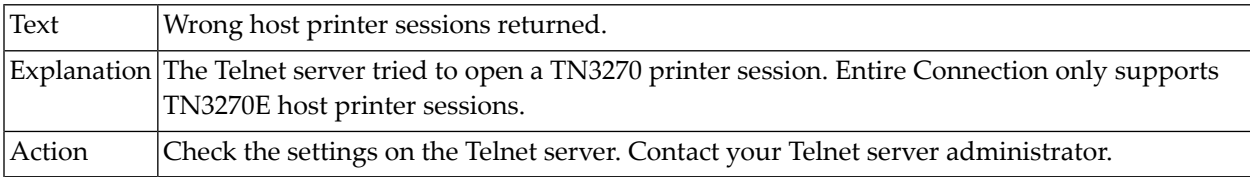

### **16-423 Unexpected SCS data received.**

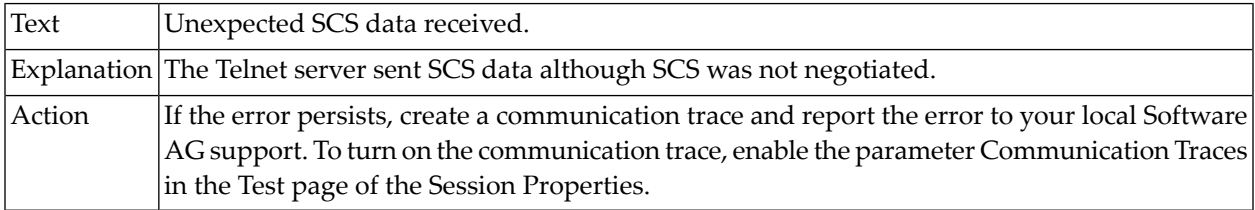

### **16-424 Unexpected SNA bind received.**

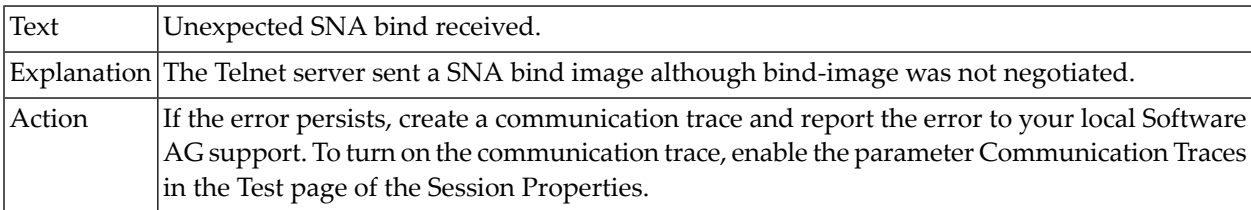

### **16-425 Unexpected SNA unbind received.**

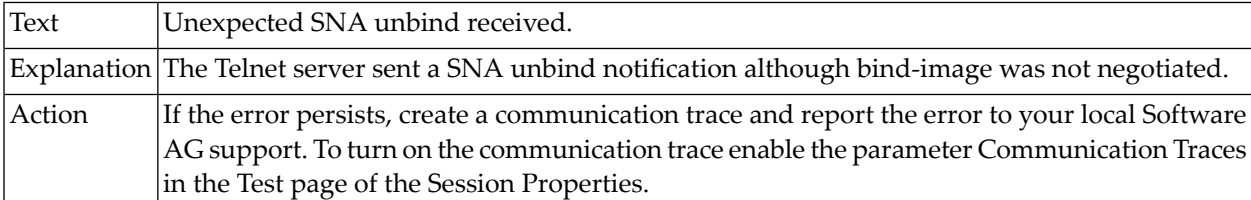

### **16-501 Open of associated printer session failed.**

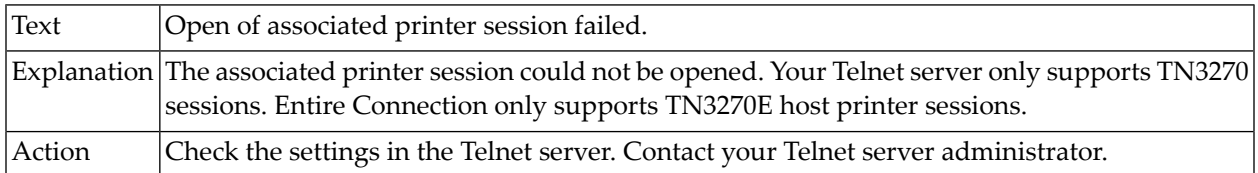

### **17-000 Open file parameter error.**

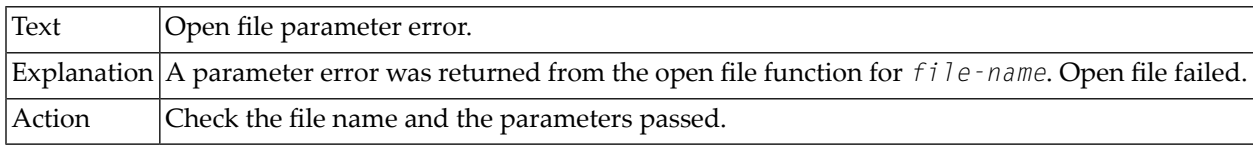

### **17-001 File is write protected.**

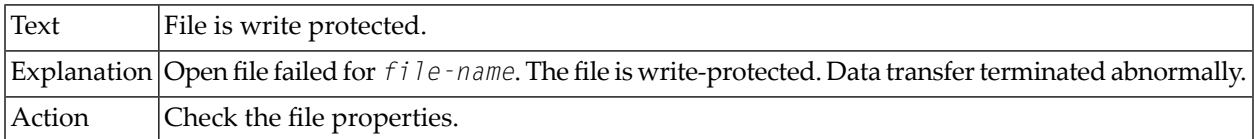

## **17-002 Invalid field type in format record.**

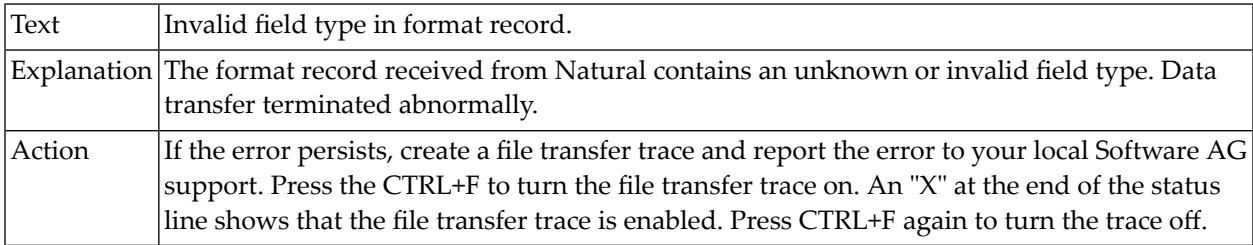

## **17-003 Data transfer terminated by user request.**

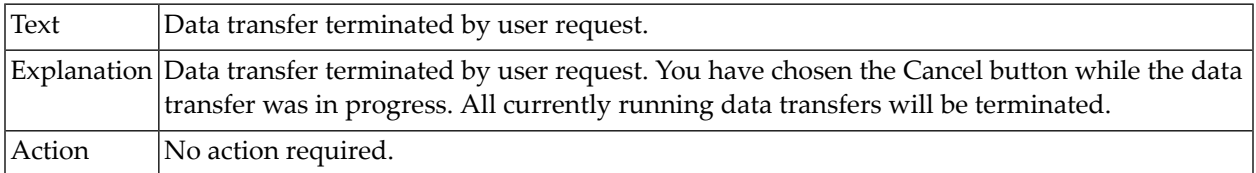

## **17-004 Data transfer buffer error.**

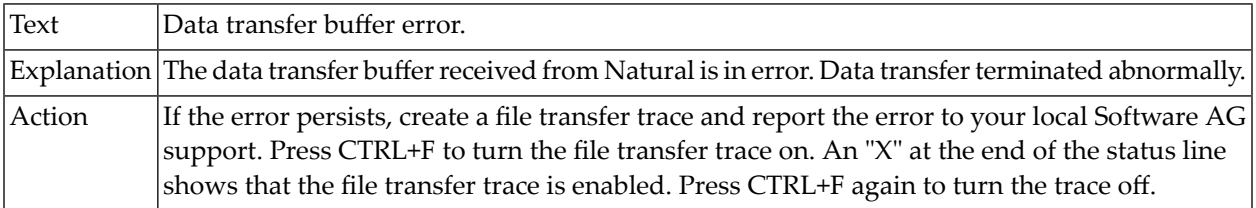

### **17-005 Disk space exceeded during download.**

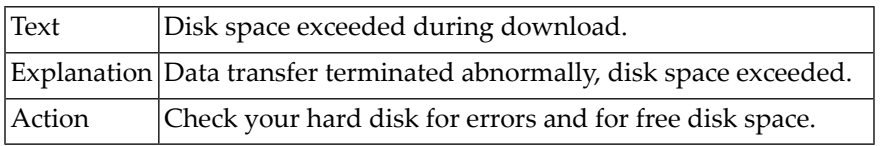

### **17-006 Error uploading data from XML file.**

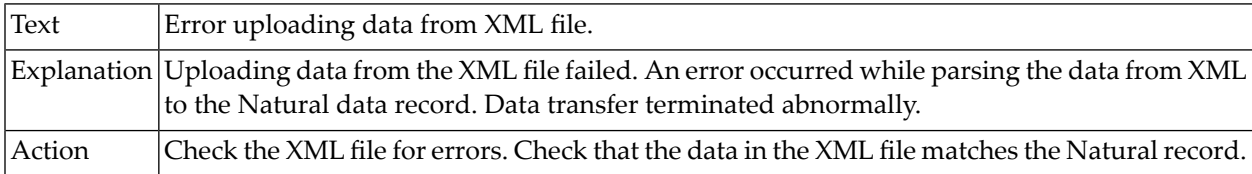

#### **17-007 Missing <RECORD> tag.**

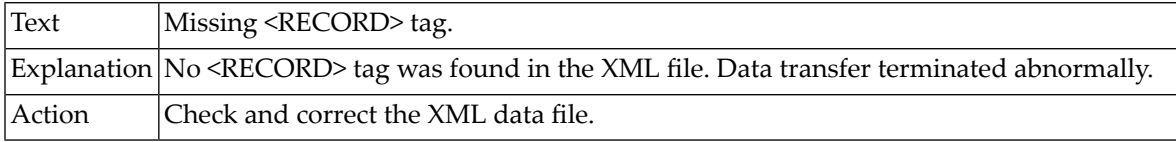

### **17-008 Cannot open temporary file for XML upload failed.**

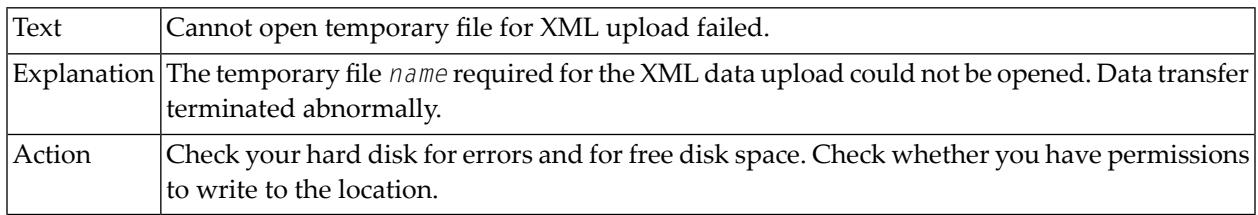

### **17-009 Missing TEMP or TMP environment variable.**

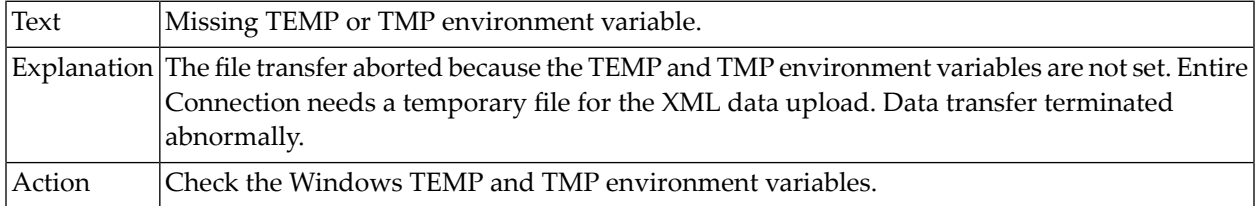

## **17-010 Open file for data transfer failed.**

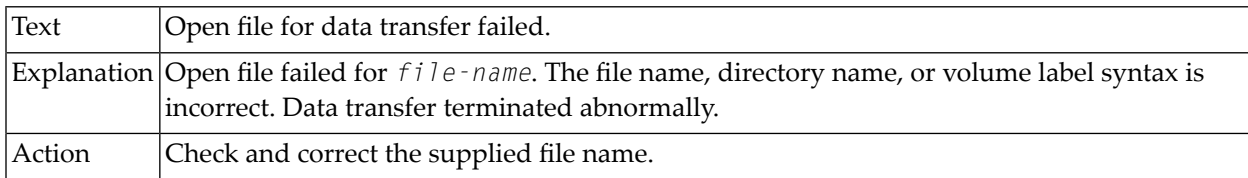

### **17-011 Data type mismatch.**

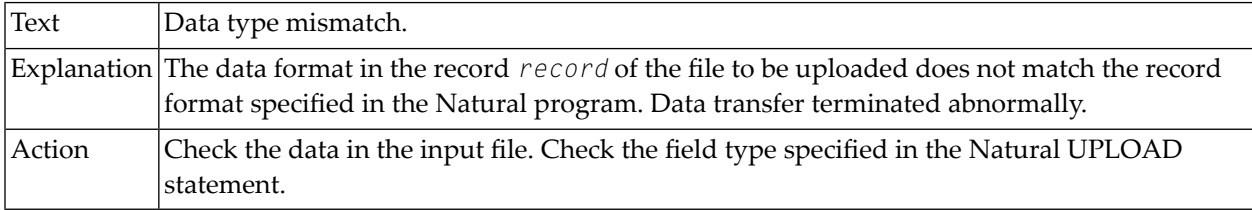

## **17-012 Data length greater than field length.**

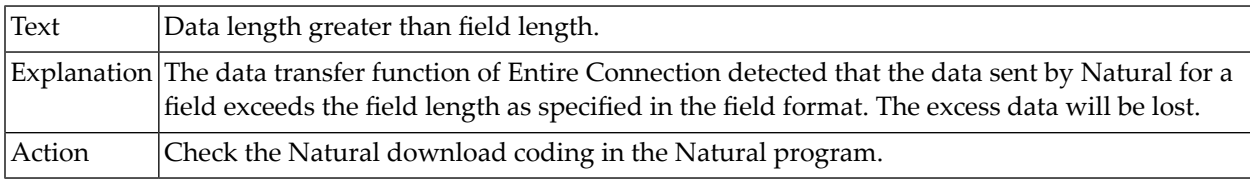

#### **17-013 File access error.**

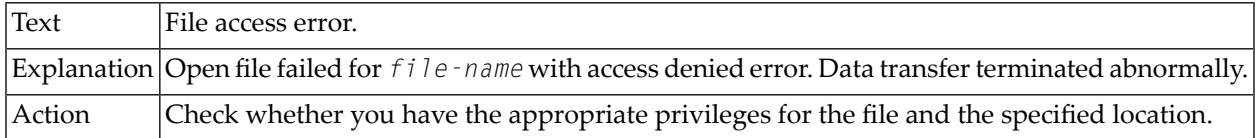

### **17-014 Error writing to file.**

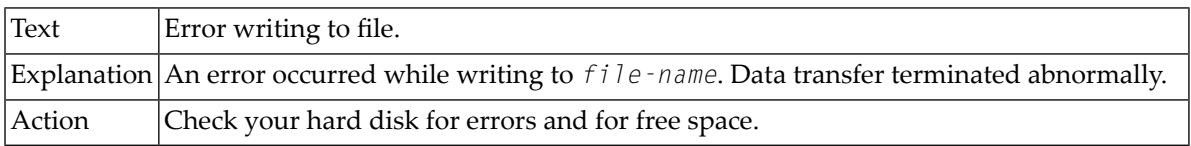

### **17-015 Invalid usage of reserved file name.**

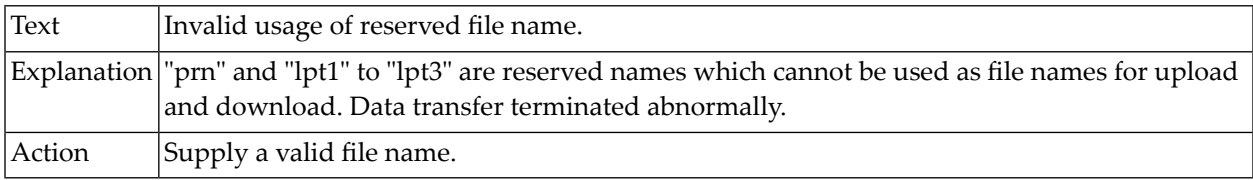

#### **17-018 DOWNLOAD REPORT or DOWNLOAD VARIABLE conversion error.**

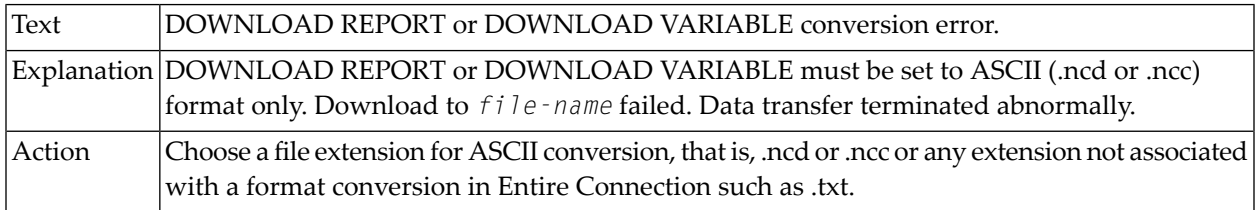

# **17-019 DOWNLOAD COMMAND string is too long.**

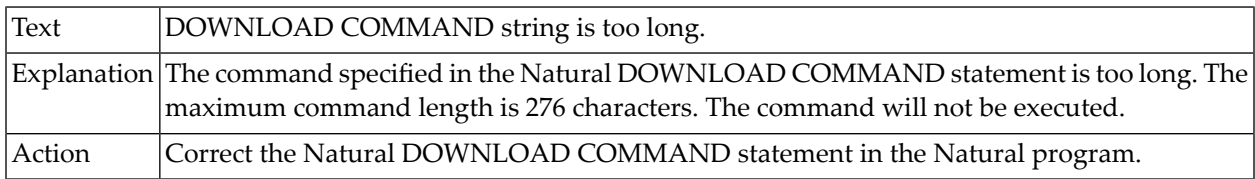

### **17-020 Error writing to printer.**

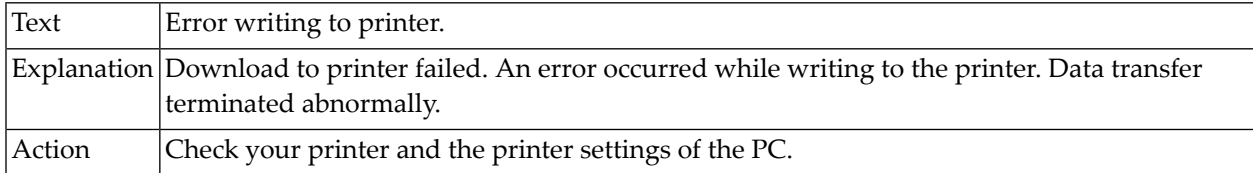

### **17-023 Internal error processing field names.**

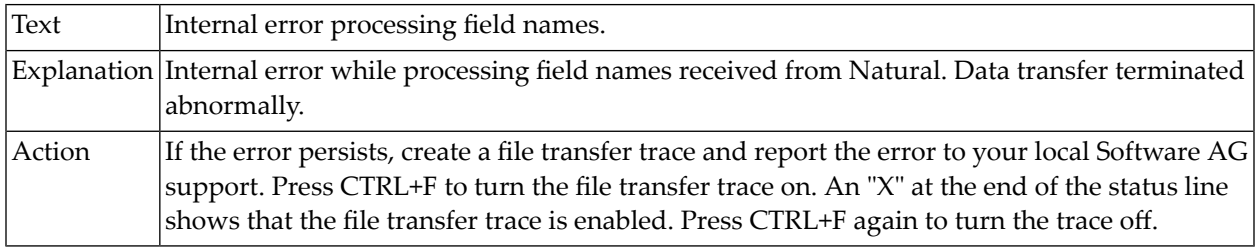

### **17-024 Non-ASCII file specified for upload.**

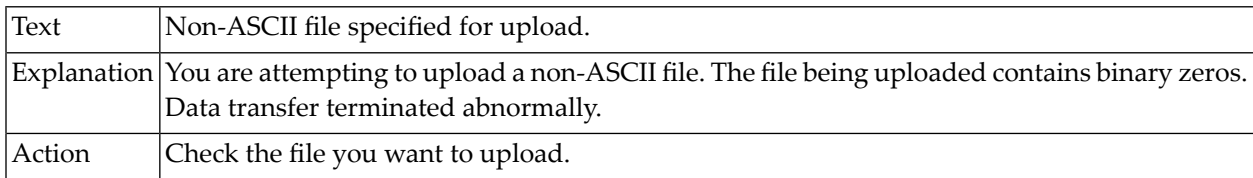

### **17-026 Unknown Lotus field type.**

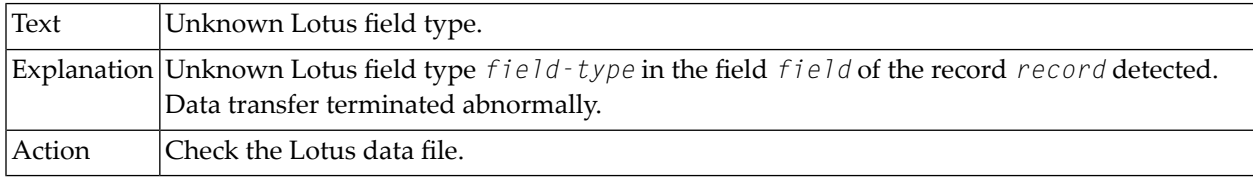

## **17-027 Buffer count is in error.**

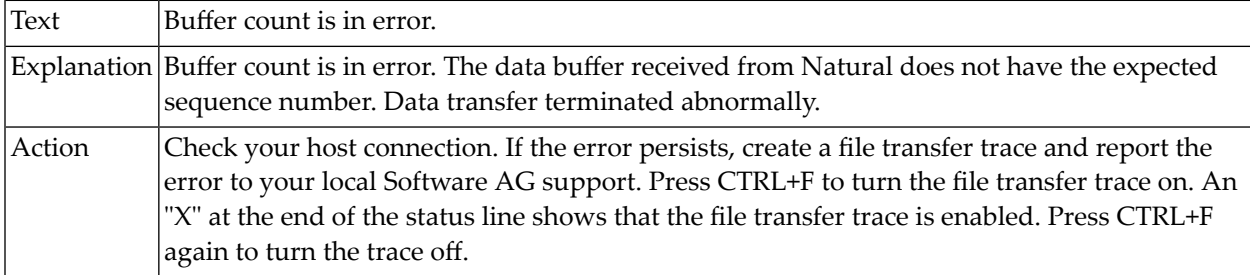

### **17-028 Variable length data cannot be uploaded.**

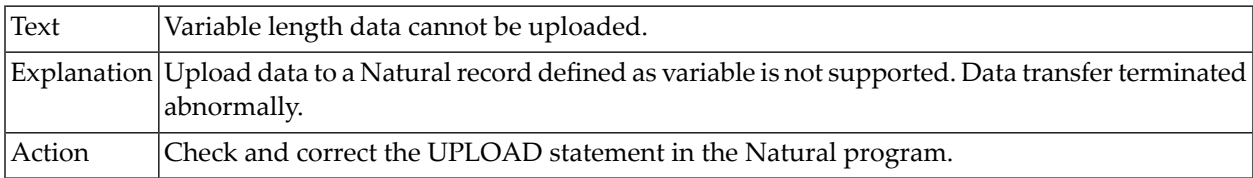

### **17-029 Invalid data in response field.**

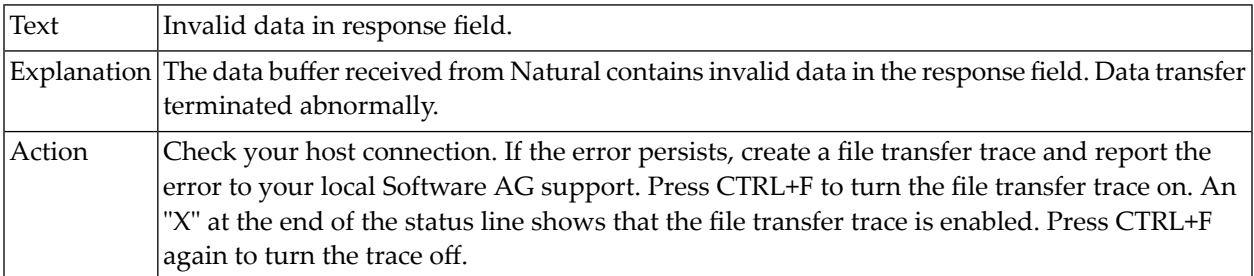

### **17-030 Data transfer buffer out of sync.**

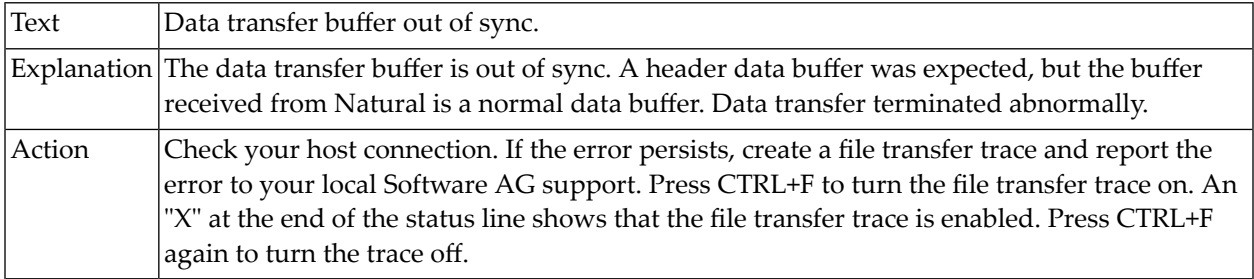

## **17-031 Natural data transfer terminated abnormally.**

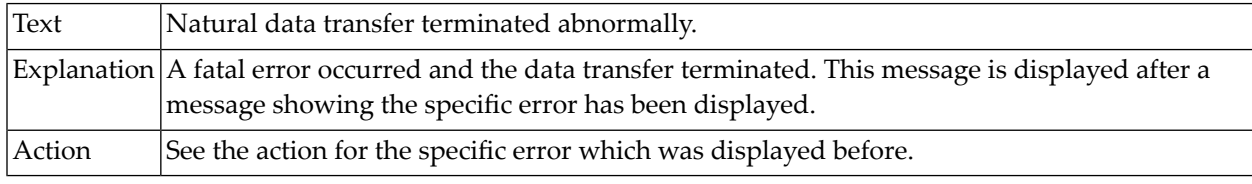

### **17-034 Buffer overrun during compression.**

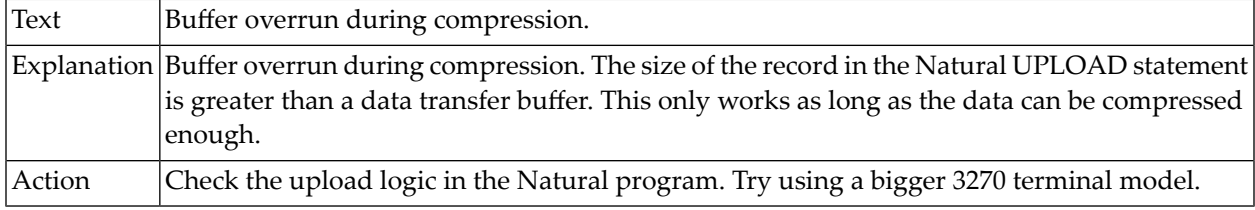

### **17-036 Cannot download binary data to Excel application.**

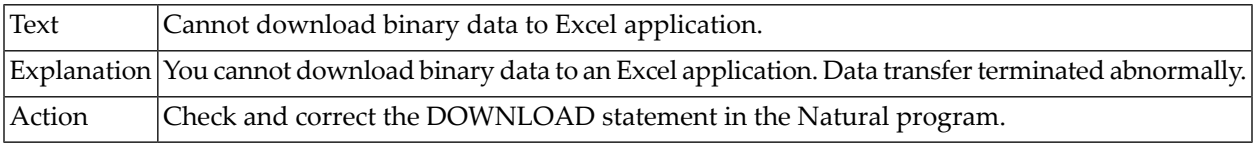

#### **17-042 Unknown format detected.**

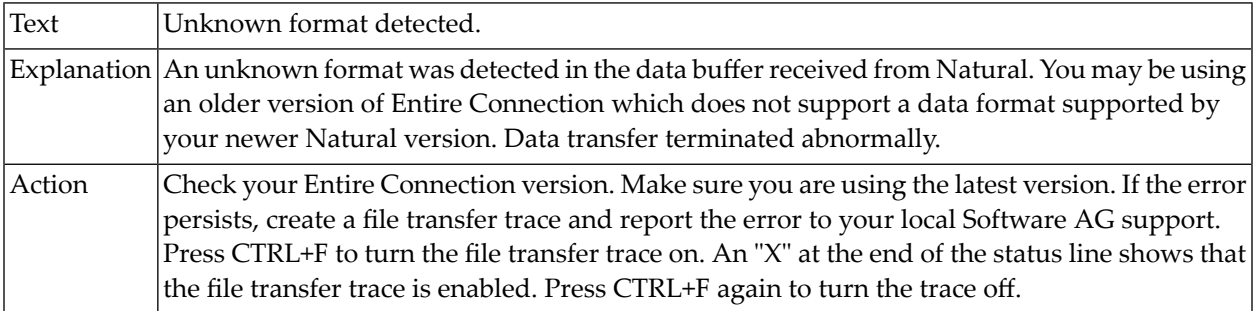

## **17-043 File not found.**

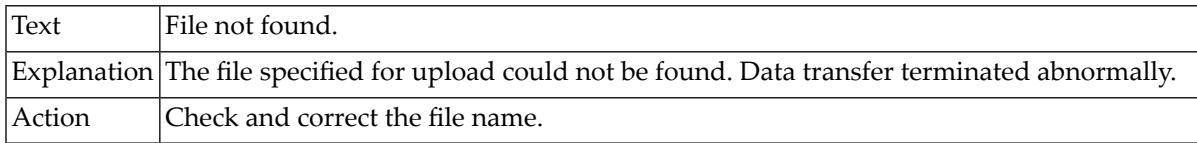

### **17-044 Too many open files.**

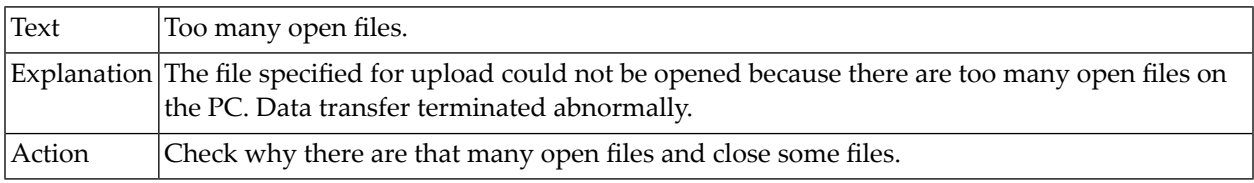

## **17-045 File already in use.**

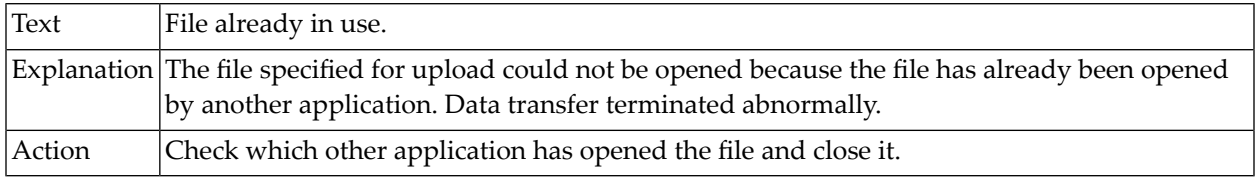

### **17-046 Network busy.**

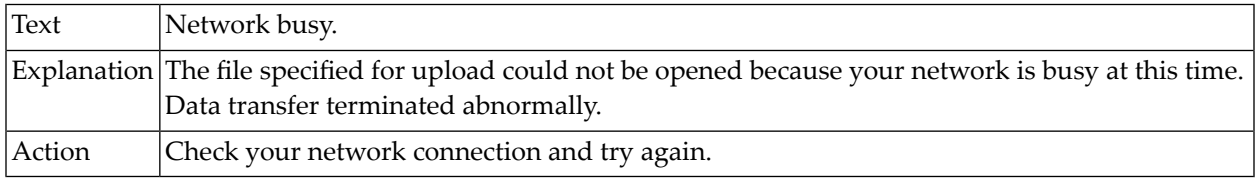

## **17-047 Open file failure.**

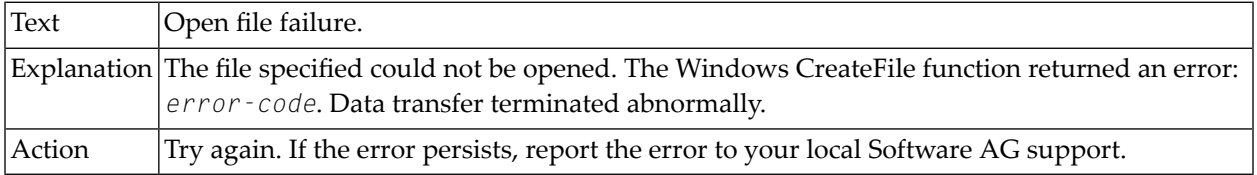

### **17-048 Conversion to the selected format not yet supported.**

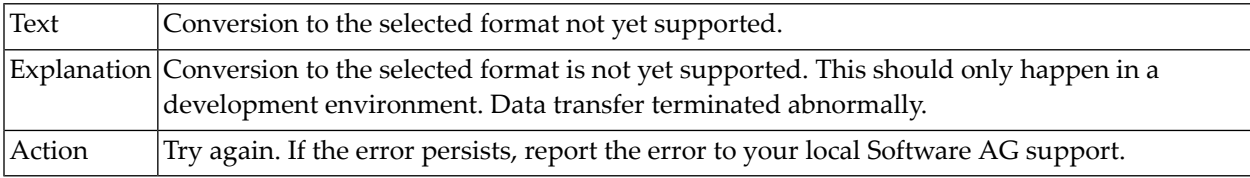

## **17-049 File path not found.**

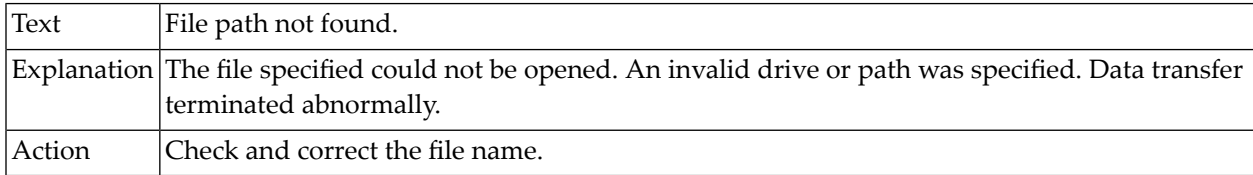

### **17-053 Open printer failed.**

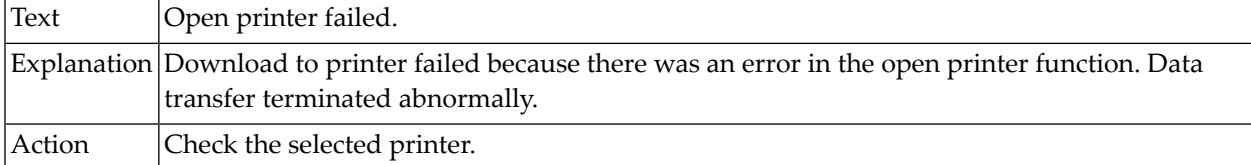

## **17-055 Not enough memory available for spooling.**

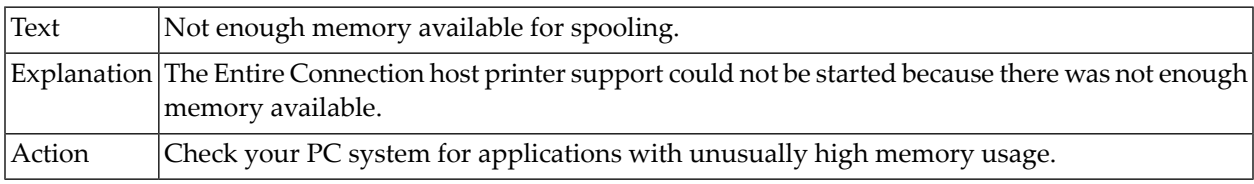

### **17-058 Empty file error.**

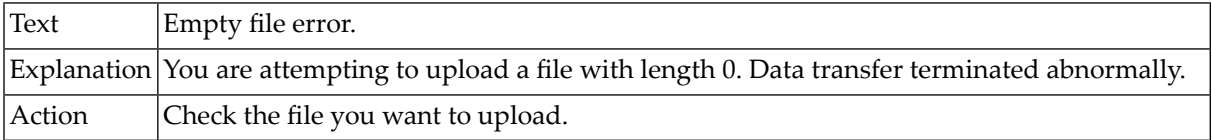

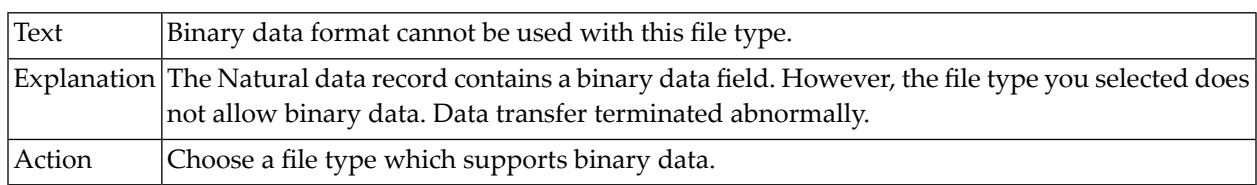

### **17-061 Binary data format cannot be used with this file type.**

### **17-064 Open printer failed.**

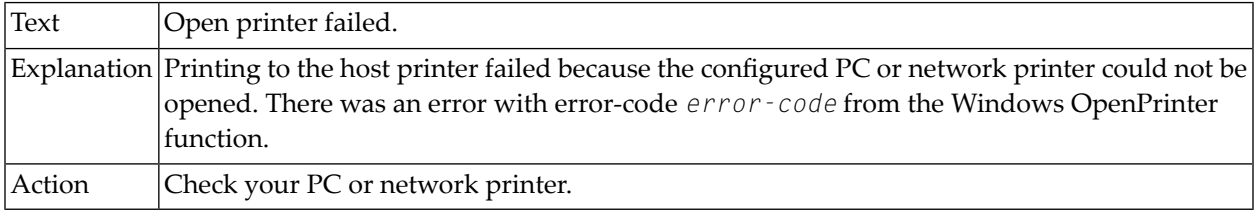

## **17-065 Unable to spool print document to printer.**

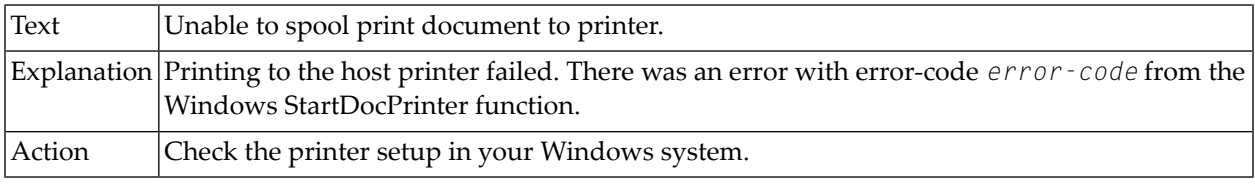

### **17-066 Error reading temporary print file.**

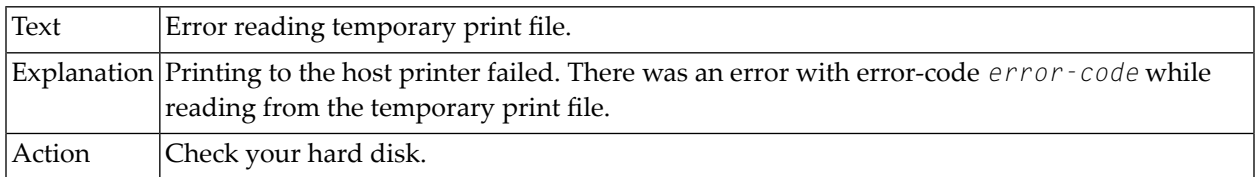

### **17-067 Error writing data to printer.**

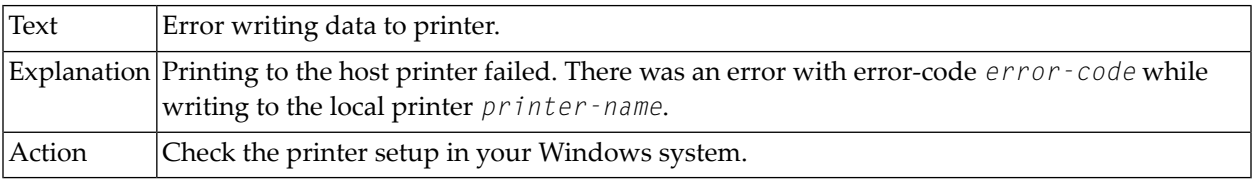

### **17-068 Error closing printer.**

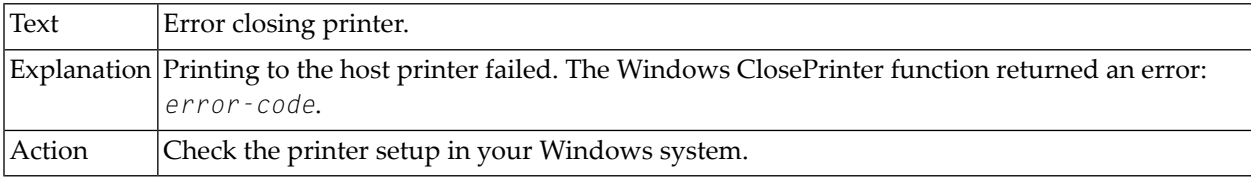

## **17-069 Error closing printer spooler.**

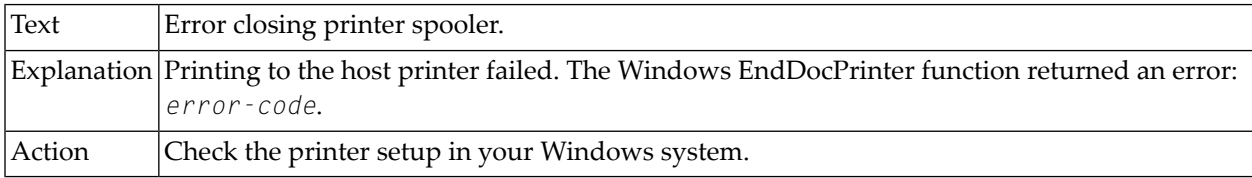

## **17-070 Record length exceeds 32767 bytes.**

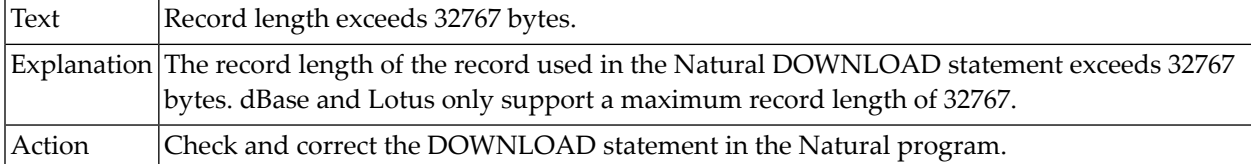

#### **17-071 Record read mismatch.**

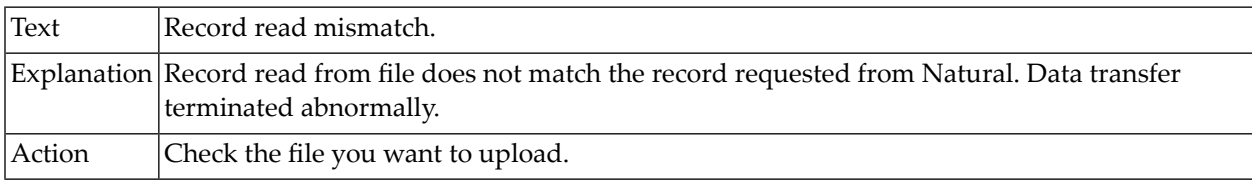

### **17-072 Too many fields for specified format.**

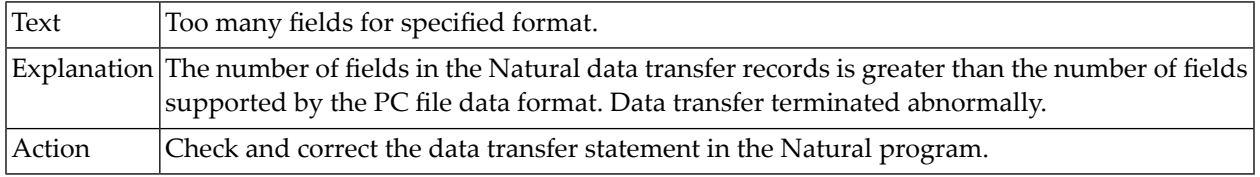

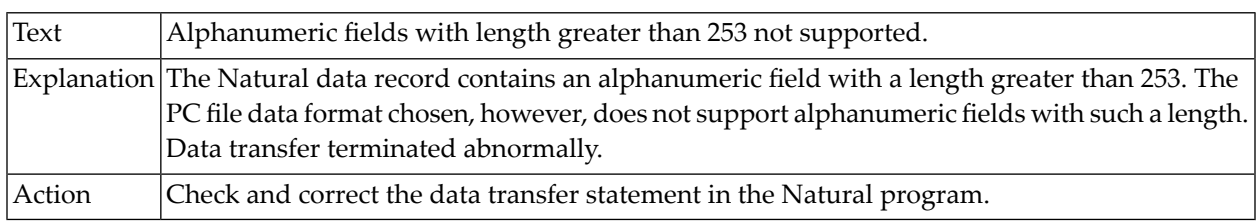

## **17-073 Alphanumeric fields with length greater than 253 not supported.**

### **17-074 Record length for DOWNLOAD VARIABLE exceeds 32767 bytes.**

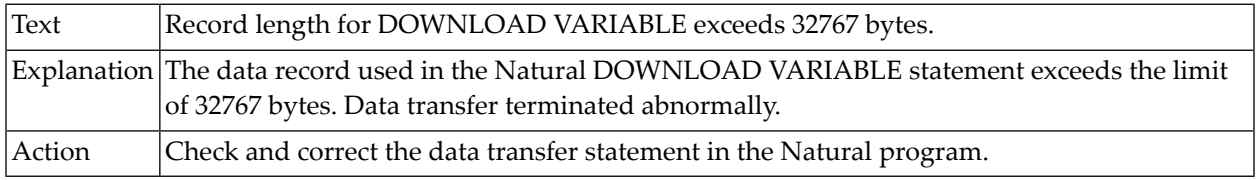

## **17-075 Data formats X, Y and U not supported by the installed version.**

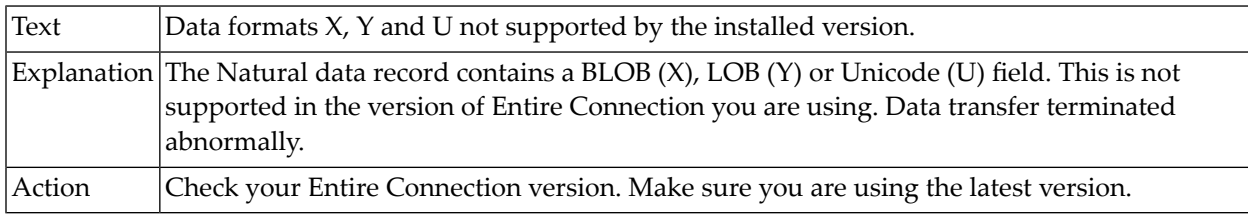

### **17-076 Insufficient memory available.**

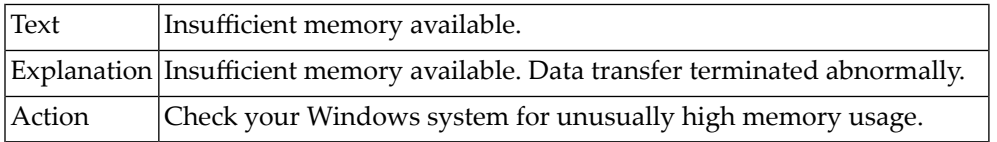

### **17-077 Too many fields of type U, X or Y.**

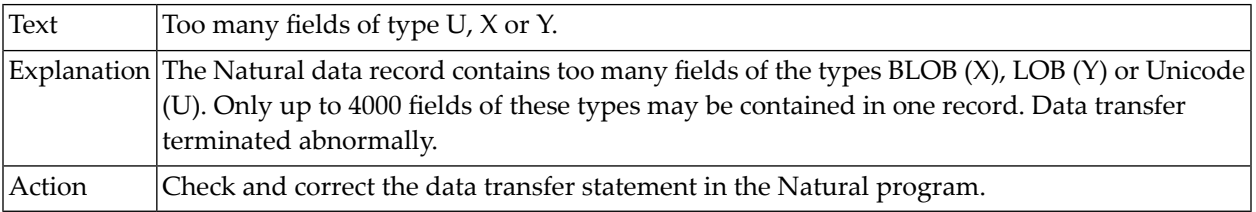

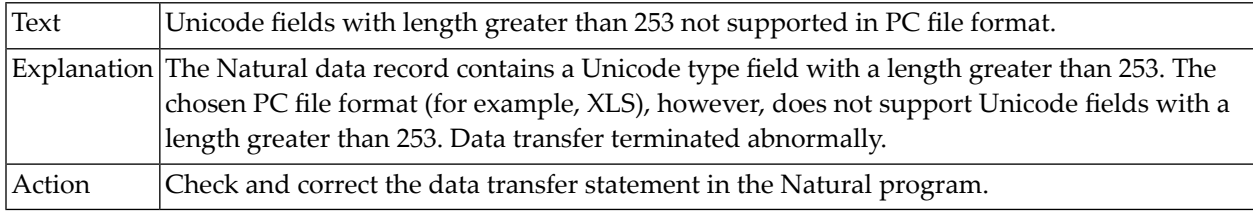

### **17-078 Unicode fields with length greater than 253 not supported in PC file format.**

### **17-090 Error parsing XML file for upload.**

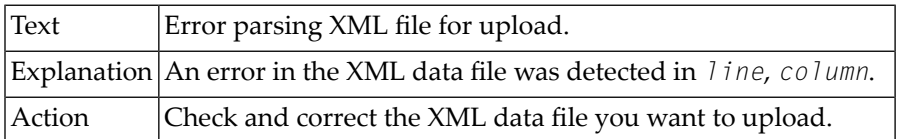

#### **17-091 Fatal error parsing XML file for upload.**

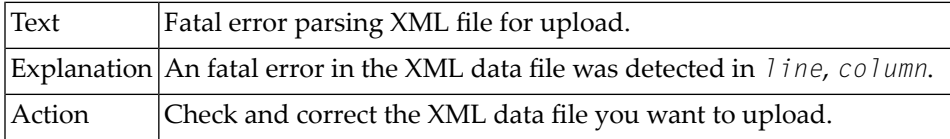

### **17-092 Warning while uploading XML file.**

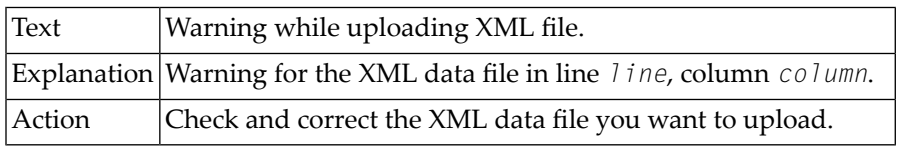

### **17-093 Error while uploading XML file.**

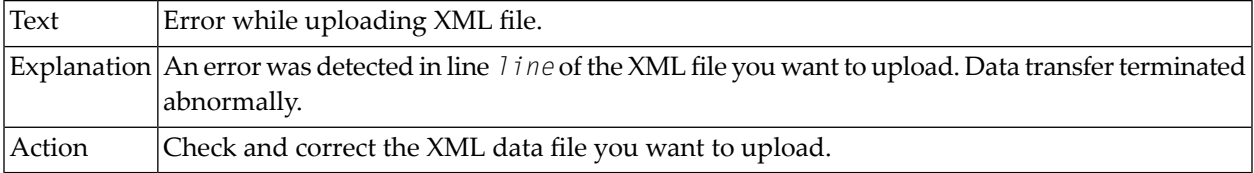

## **17-101 Error opening print data output file.**

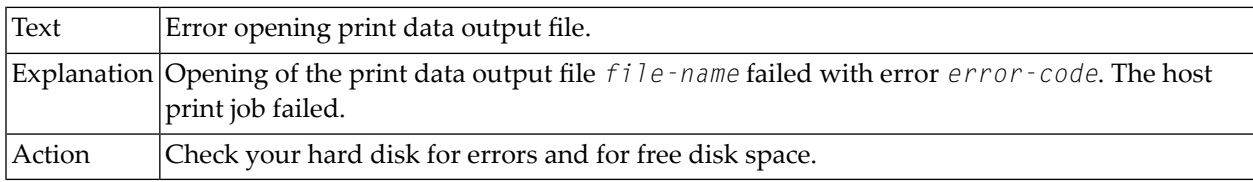

### **17-102 Error closing print data output file.**

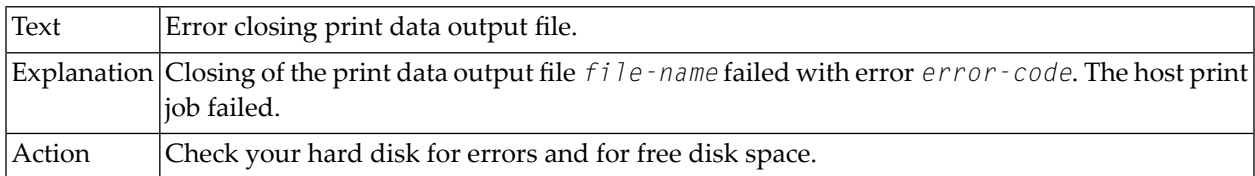

### **17-103 Error writing print data to output file.**

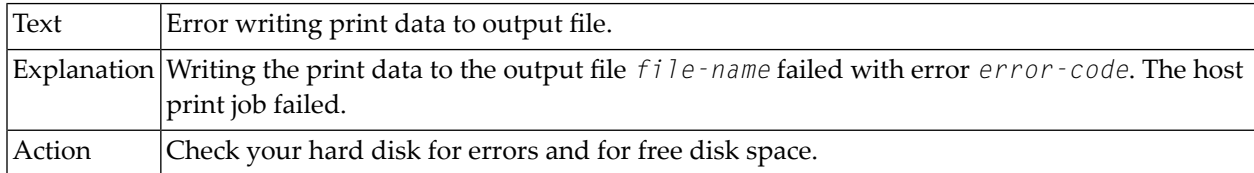

### **17-104 Wrong host printer support print destination.**

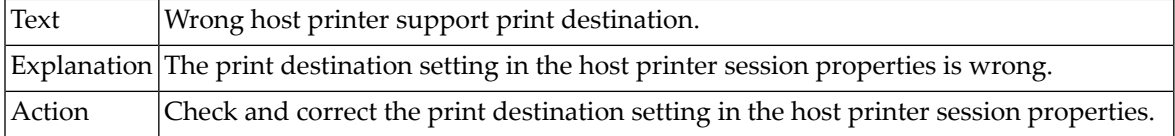

#### **17-106 Host Printer Manager could not start user print program.**

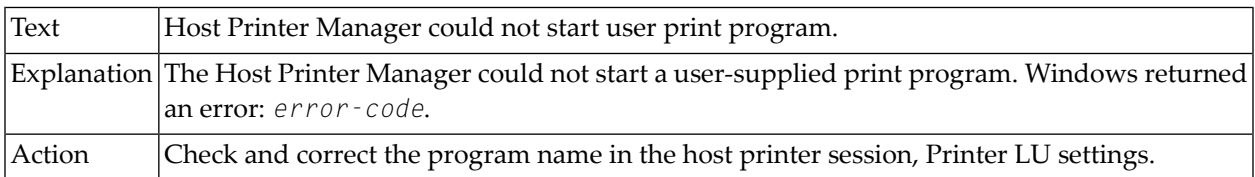

### **17-111 Error opening temporary printer file.**

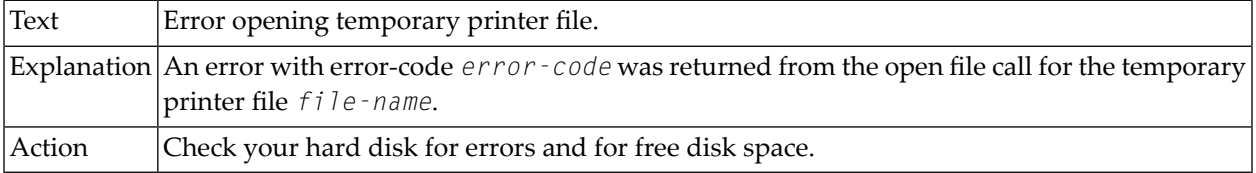

## **17-112 Natural UNIX data transfer could not be started.**

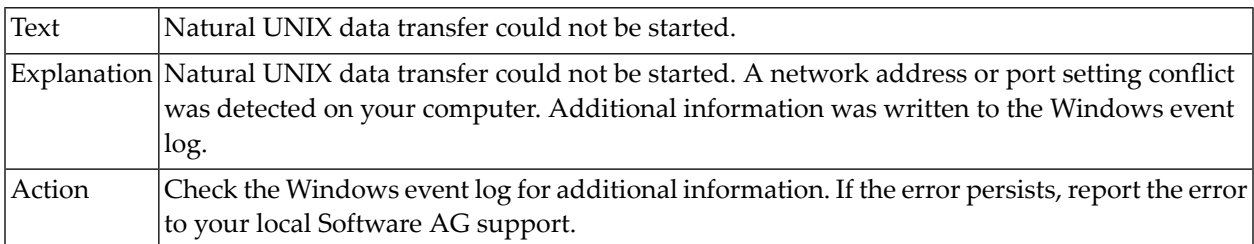

## **19-004 Out of disk space.**

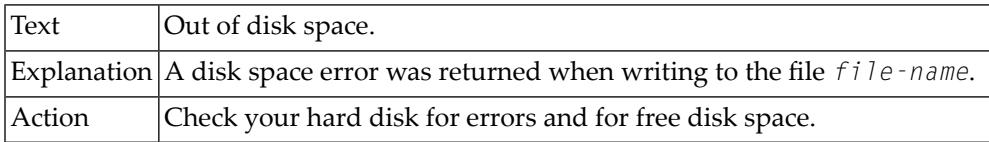

### **19-006 Error opening output file.**

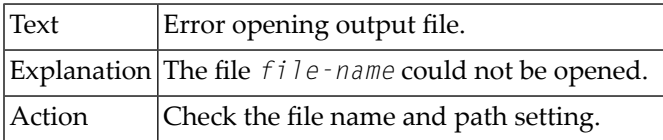

## **19-012 Cannot allocate memory.**

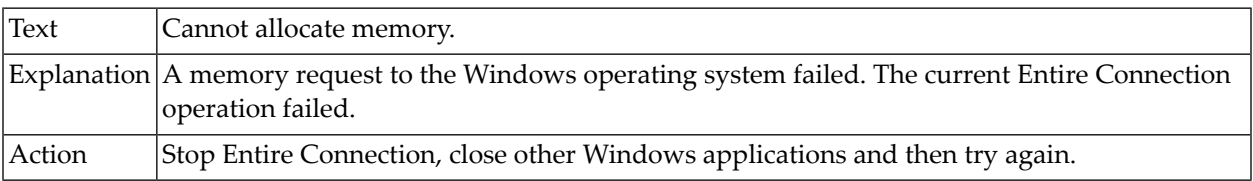

### **19-013 Error creating NCF file.**

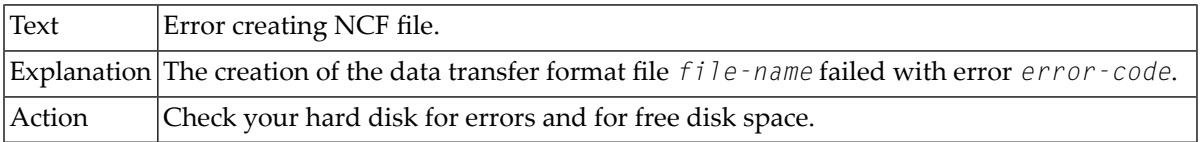

### **19-014 Error creating Excel Automation Server.**

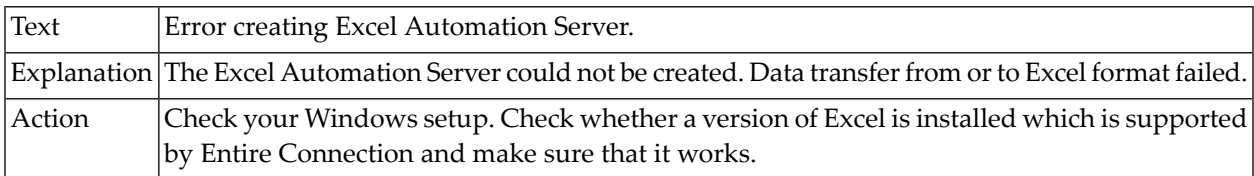

### **19-015 Error setting Excel worksheet name.**

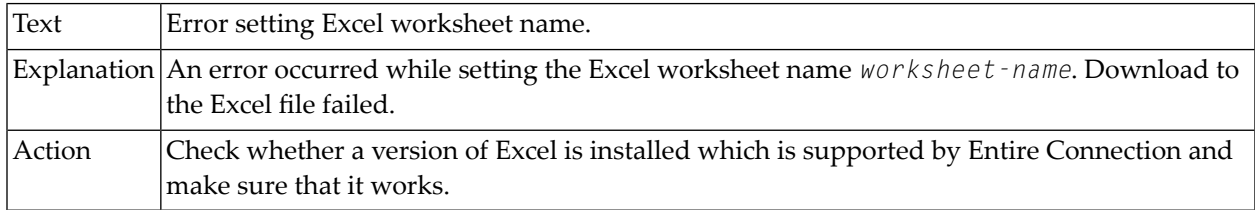

### **19-016 Error opening Excel workbook.**

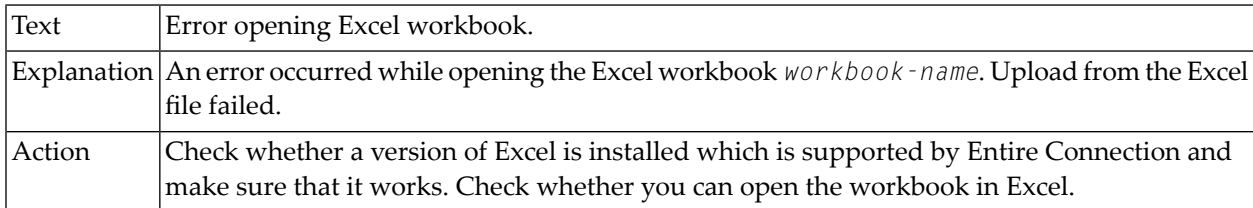

### **19-017 Error writing data to Excel file.**

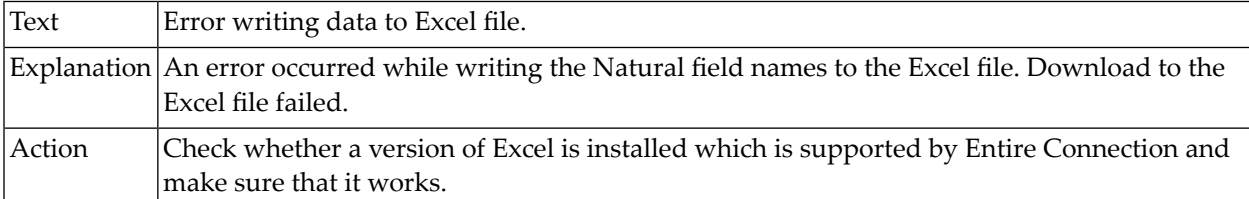

#### **19-018 Error saving Excel worksheet or workbook.**

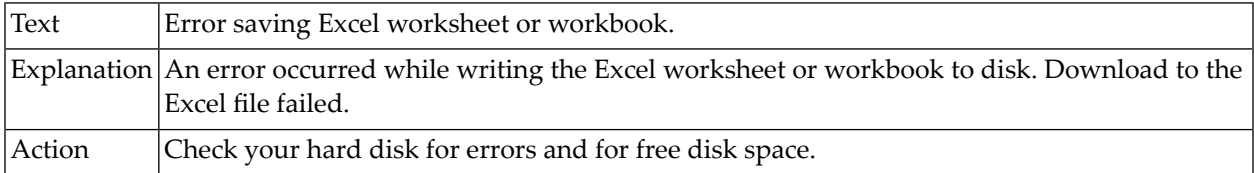

### **19-019 Error reading Excel value.**

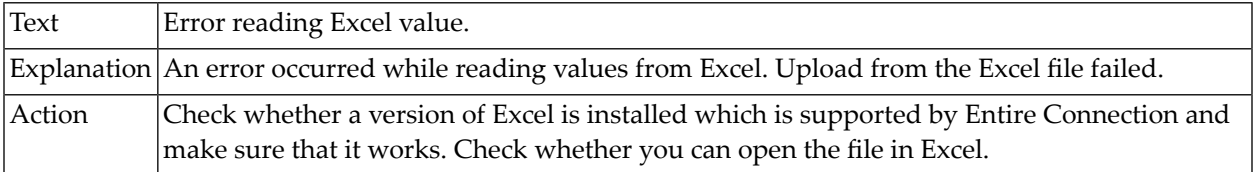

## **19-020 Error reading last Excel cell.**

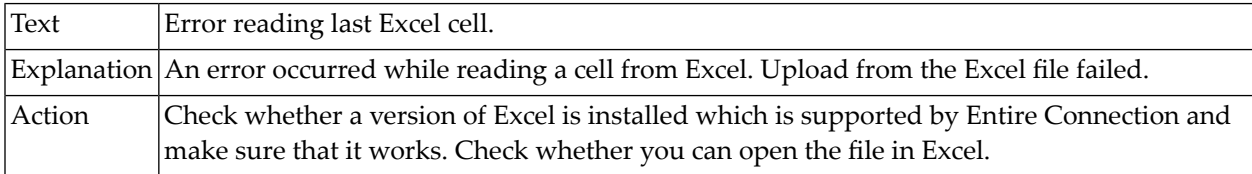

### **19-021 Cannot convert variant data type.**

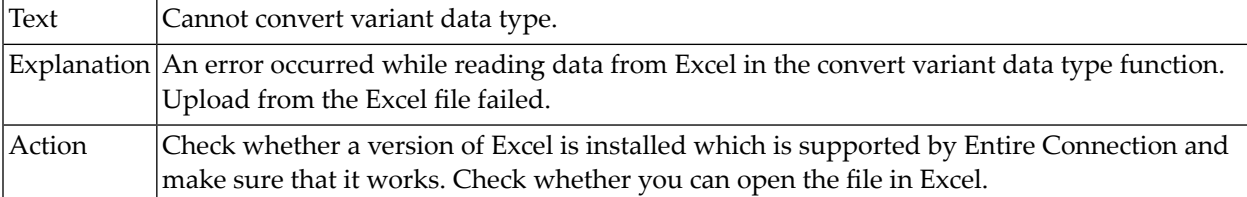

### **19-022 Error closing workbook.**

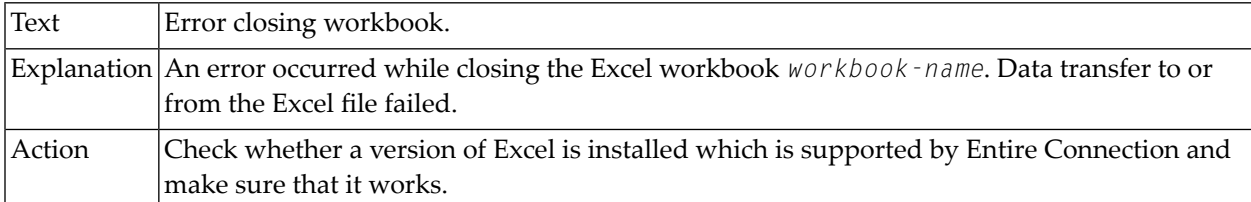

## **19-023 Error closing workbooks.**

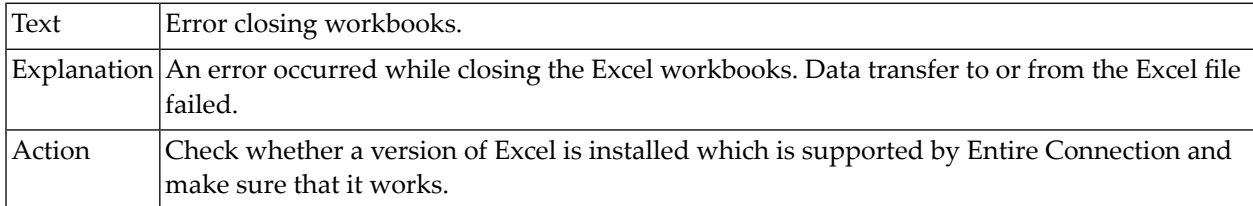

### **19-024 Error closing Excel Automation Server.**

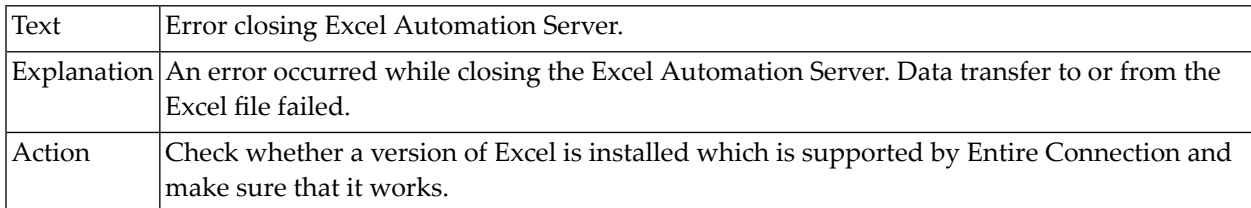

#### **19-025 Error retrieving decimal character from Excel Automation Server.**

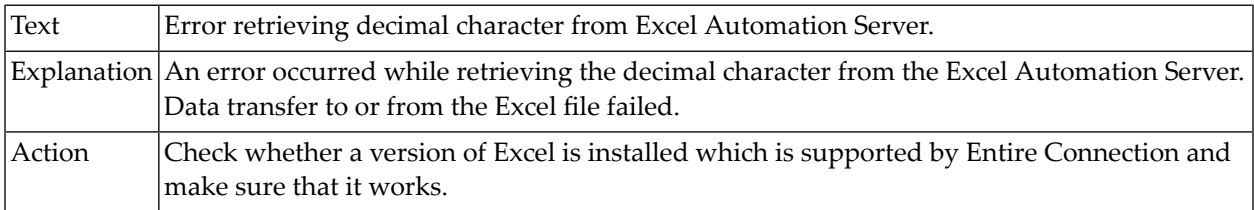

### **19-026 Error retrieving thousands separator character from Excel Automation Server.**

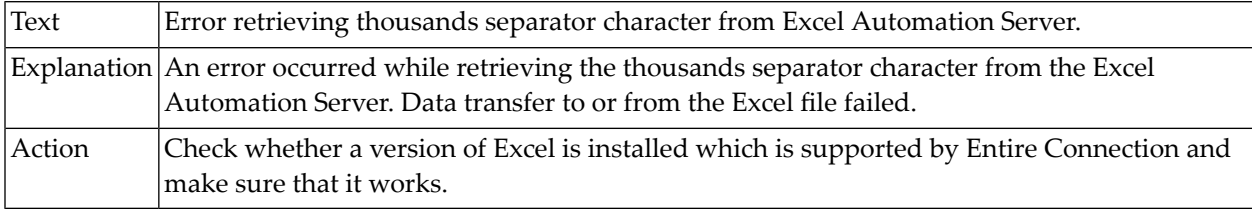

### **19-027 Maximum number of rows per worksheet exceeded.**

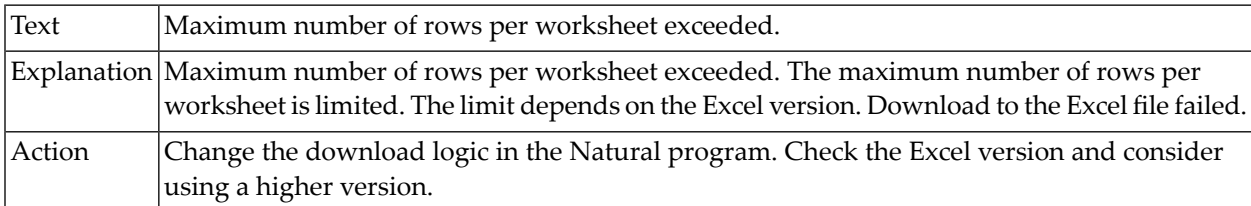

### **19-028 Maximum number of rows per worksheet exceeded.**

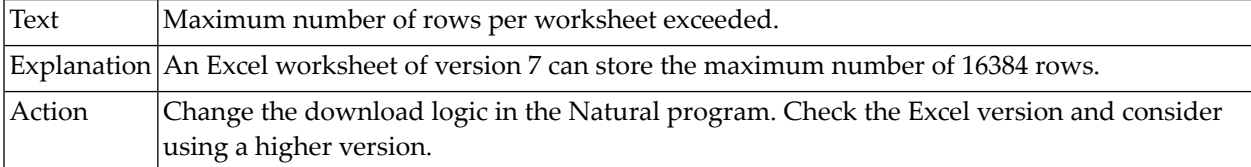

### **19-030 Error writing header to the Multiplan file.**

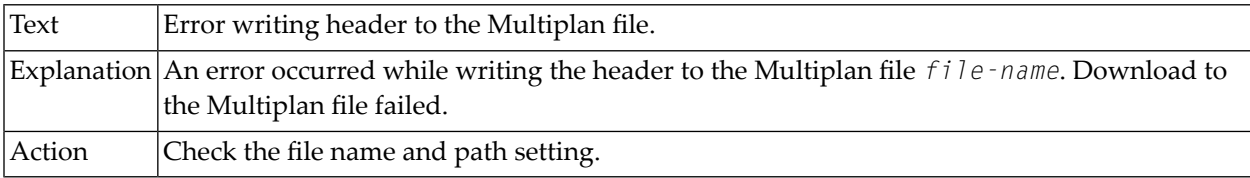

### **19-031 Error writing data to the Multiplan file.**

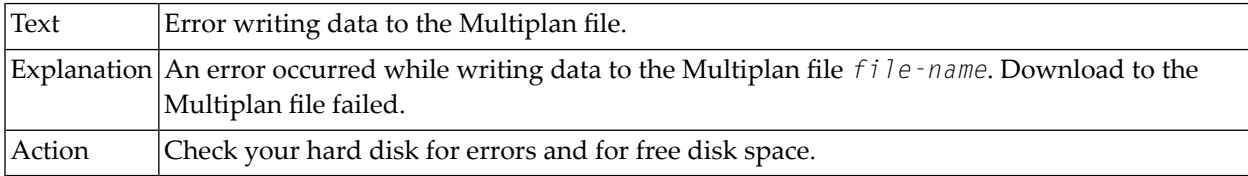

#### **19-032 Error writing trailer to the Multiplan file.**

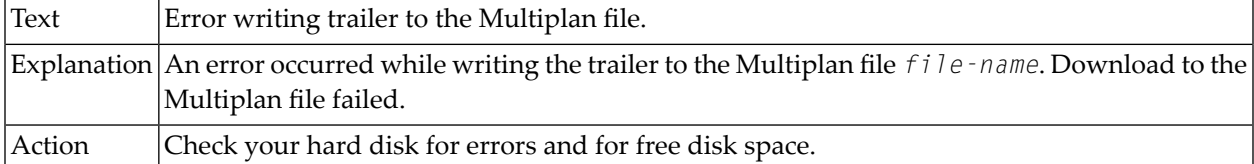

## **19-035 No column labels in Excel worksheet.**

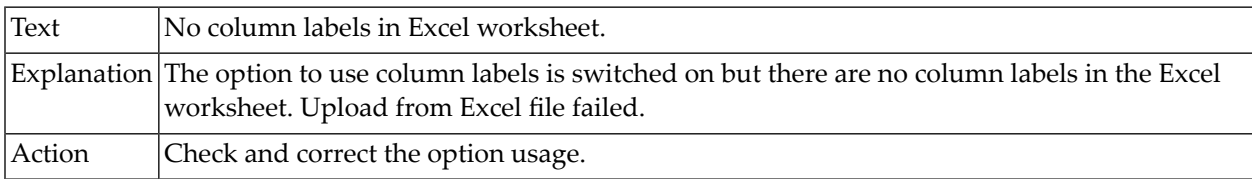

#### **19-036 Unexpected column labels in Excel worksheet.**

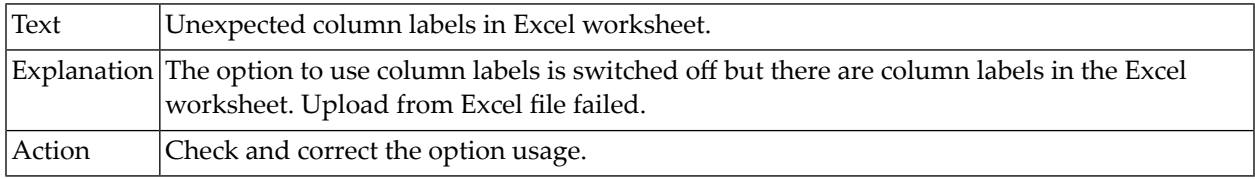

### **19-040 Error writing header to the dBase file.**

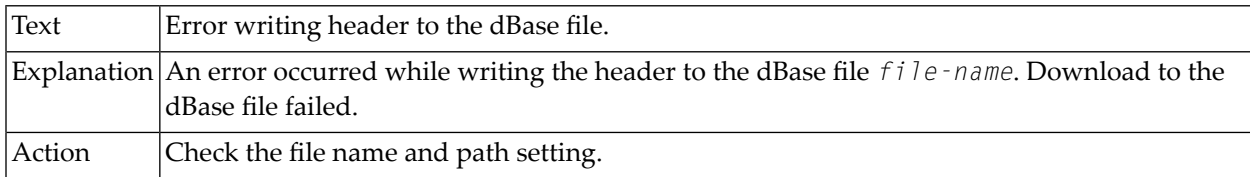

### **19-041 Error writing data to a dBase file.**

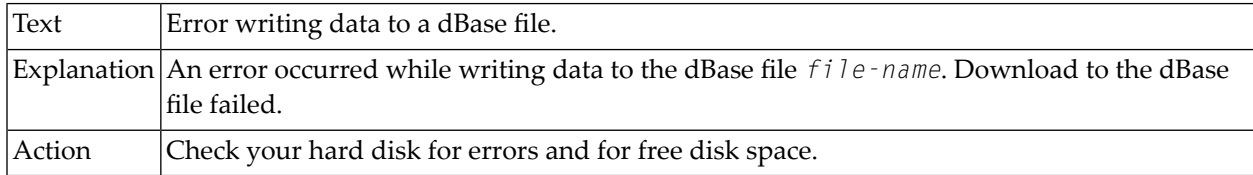

#### **19-042 Error writing trailer to the dBase file.**

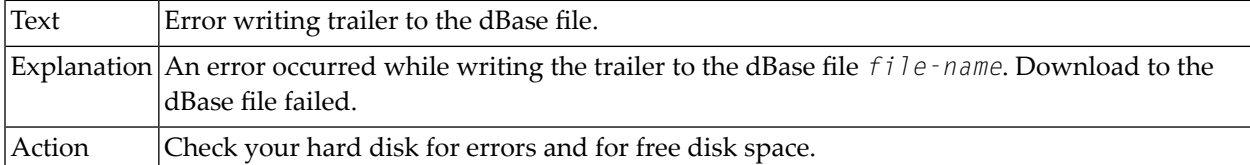

### **19-045 Error writing data to the NCD file.**

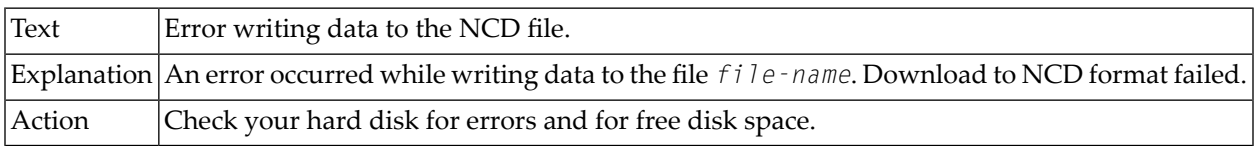

### **19-046 Binary data will be written to the NCD file.**

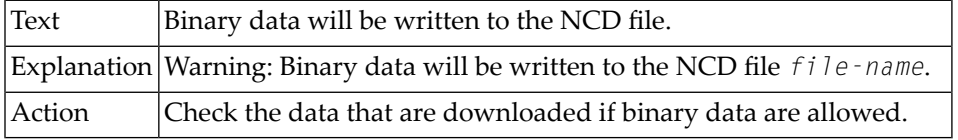

### **19-047 Unicode data download to NCC file format not supported.**

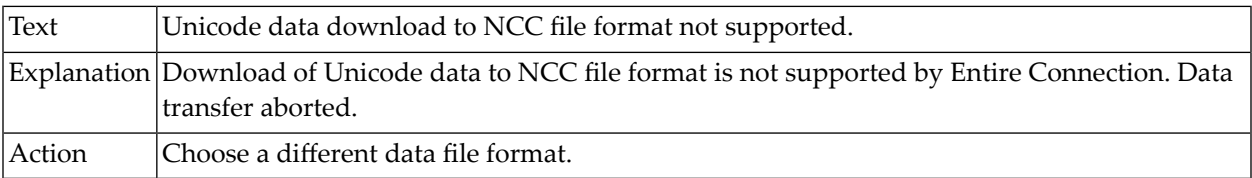

# **19-048 Upload Unicode data from NCC file format not supported.**

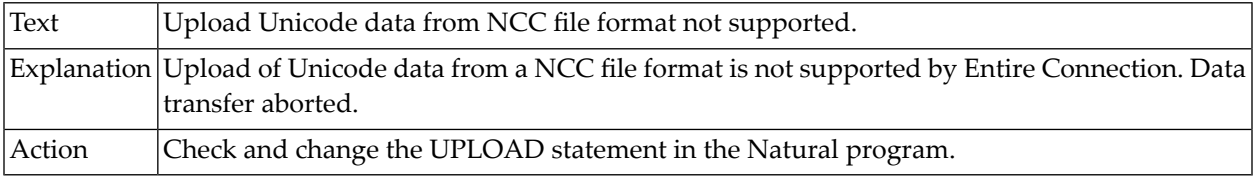

### **19-049 Download Unicode data to printer not supported.**

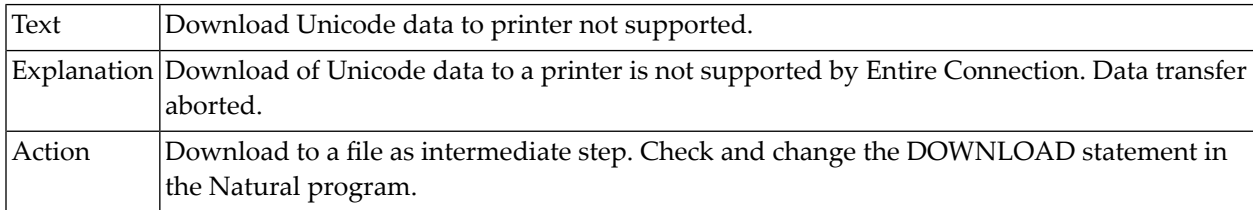

### **19-050 Error writing header to the DIF file.**

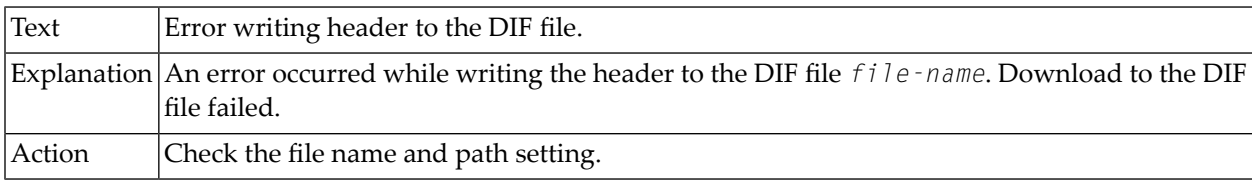

### **19-051 Error writing data to the DIF file.**

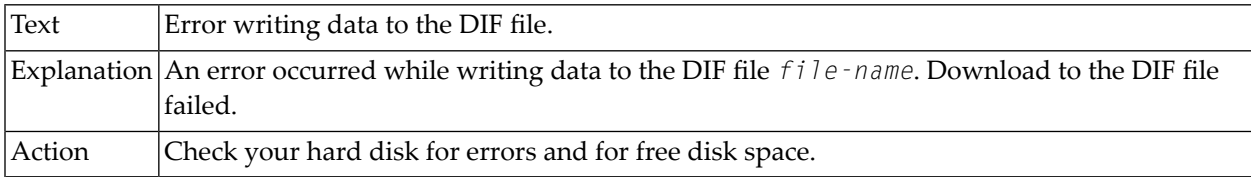

### **19-052 Error writing trailer to the DIF file.**

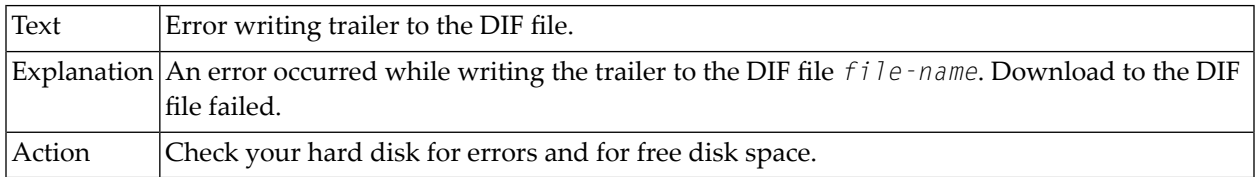

### **19-055 Error writing header to the ENC file.**

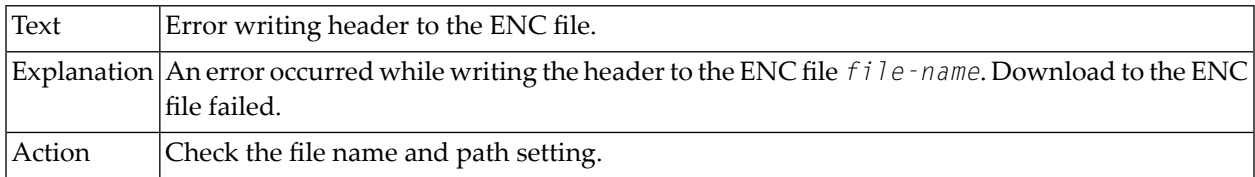

### **19-056 Error writing data to the ENC file.**

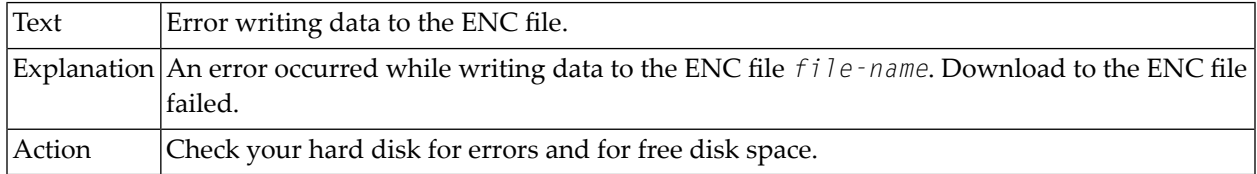

### **19-057 Error writing trailer to the ENC file.**

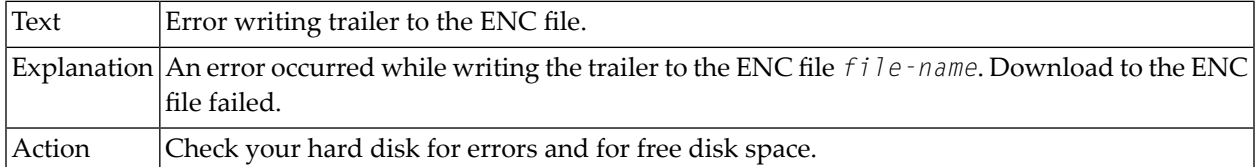

## **19-060 Error writing header to the PRN file.**

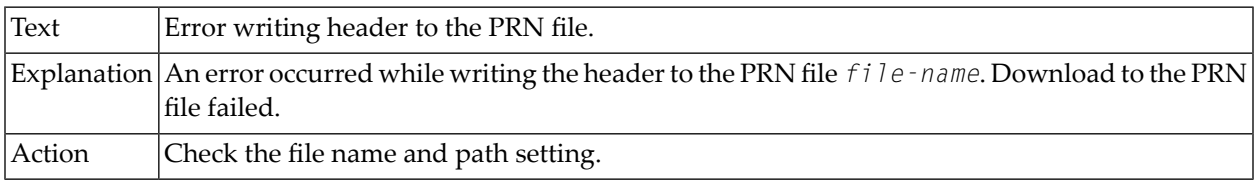

### **19-061 Error writing data to the PRN file.**

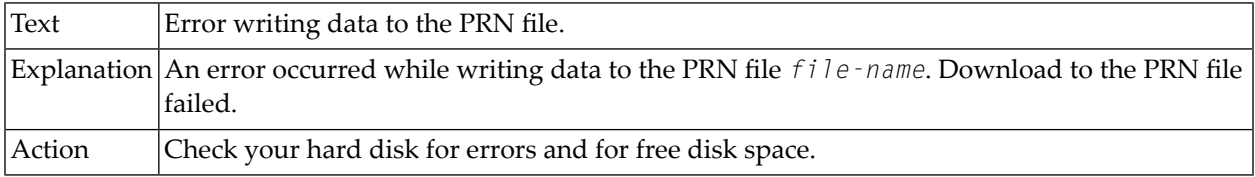

### **19-062 Error writing trailer to the PRN file.**

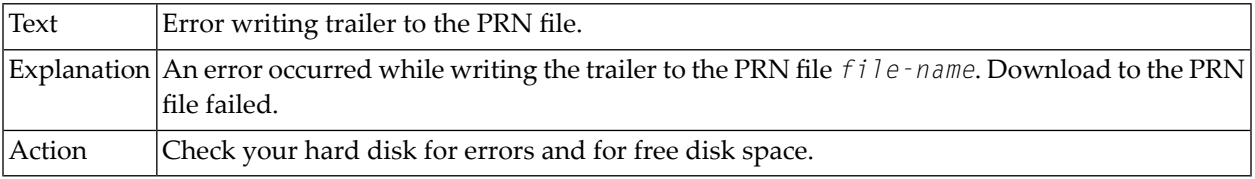

### **19-065 No table found in this HTML file.**

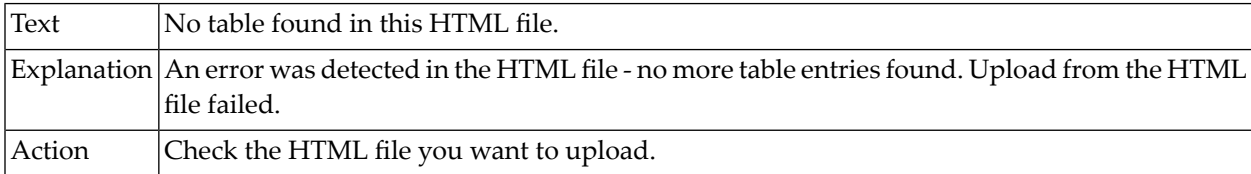

## **19-066 HTML file character set not supported.**

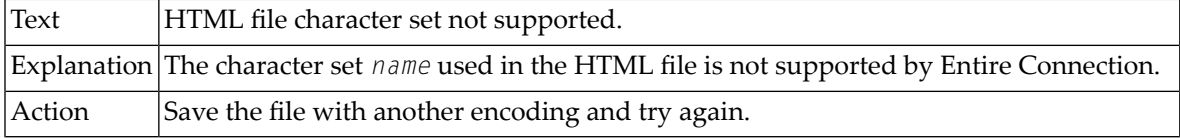

### **19-067 No more table entries found in HTML file.**

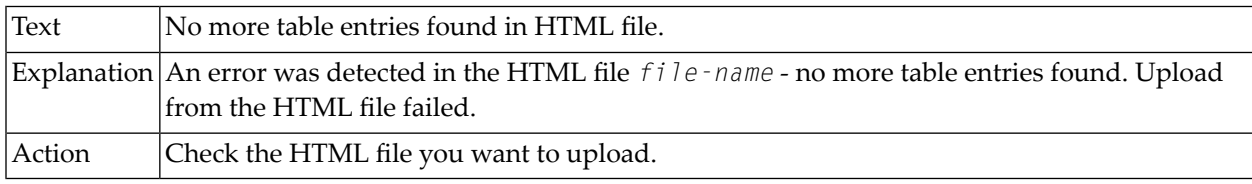

# **19-068 Failed to write trailer to the HTML file.**

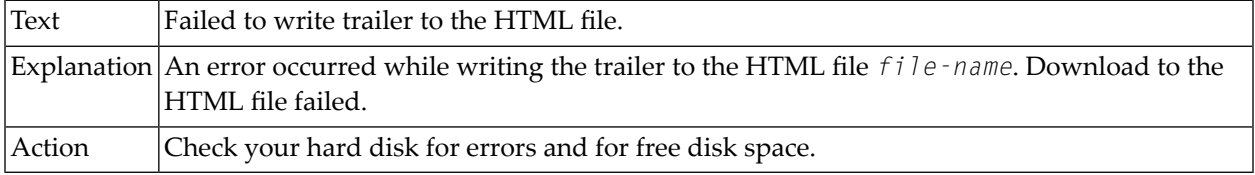

## **19-069 Failed to write data to the HTML file.**

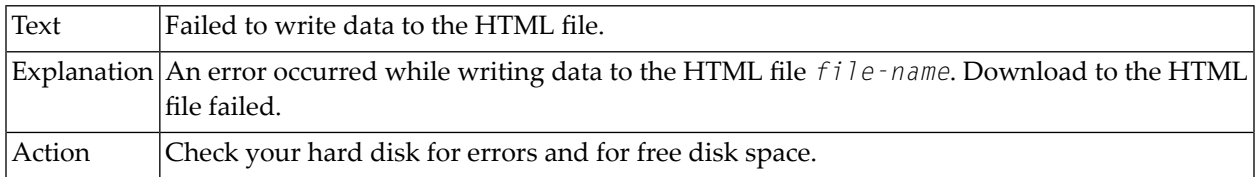

### **19-070 Error writing header to the Lotus file.**

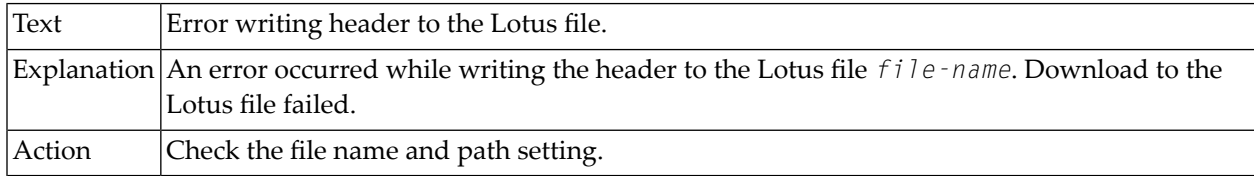

### **19-071 Error writing data to the Lotus file.**

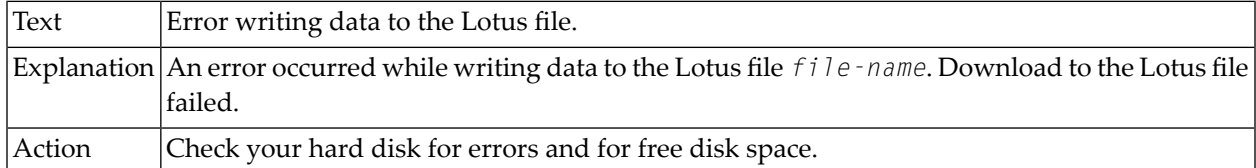

### **19-072 Error writing trailer to the Lotus file.**

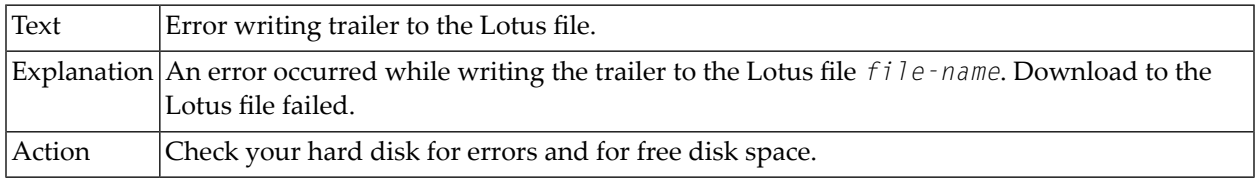

### **19-073 Error writing header to the XML file.**

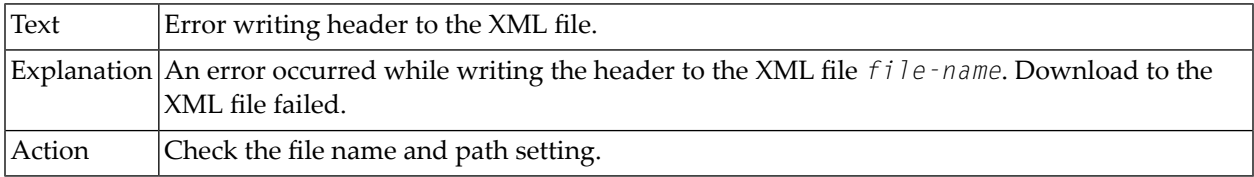

### **19-074 Error writing data to the XML file.**

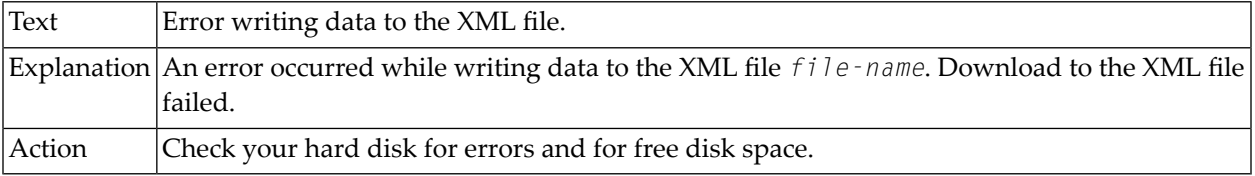

## **19-080 Error converting PRN file.**

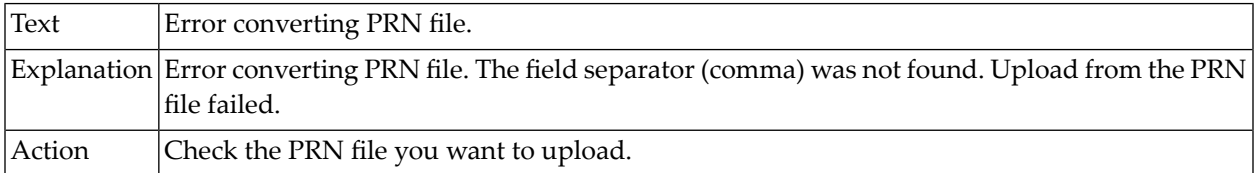

#### **19-081 Start of text field not found.**

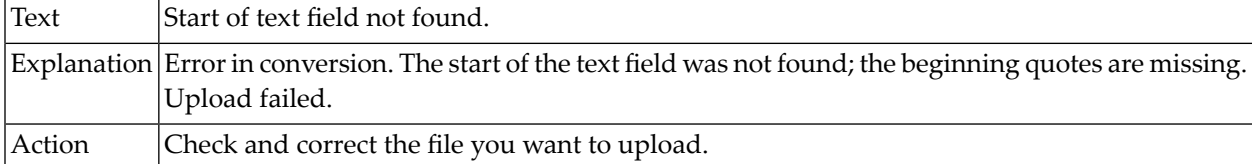

### **19-082 End of text field not found.**

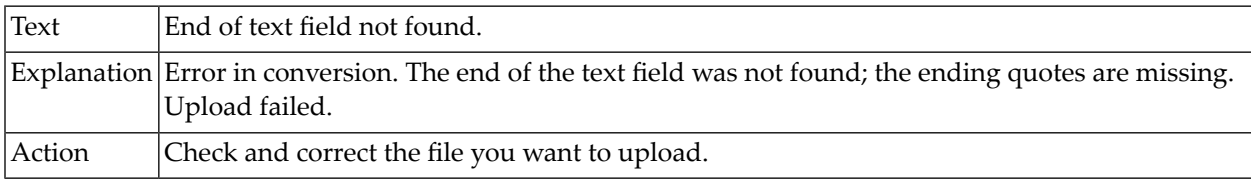

### **19-083 Invalid format of number/decimal in input file.**

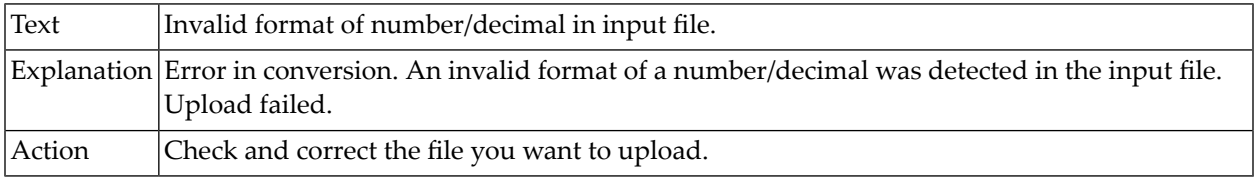
# **19-084 Invalid format of float in input file.**

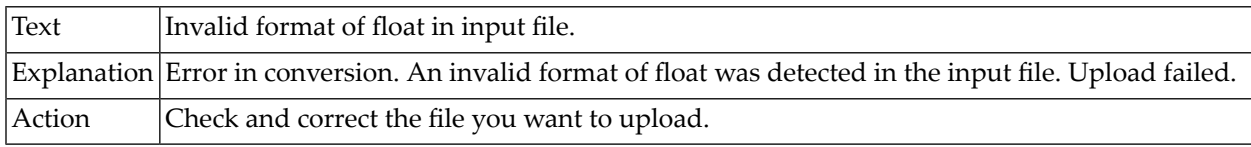

# **19-085 Missing leading minus, plus or blank for numeric or decimal in input file.**

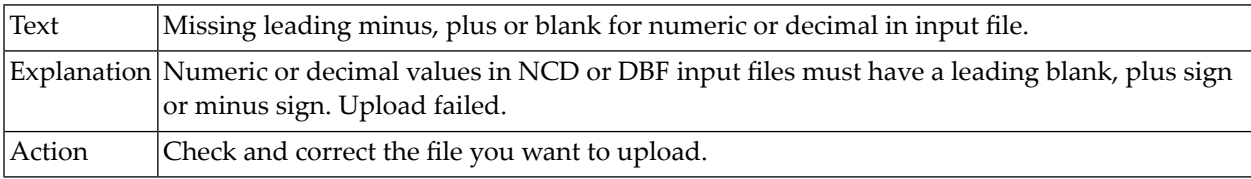

#### **19-086 Error converting input file.**

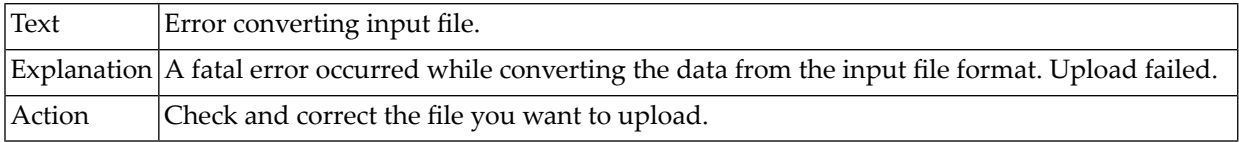

#### **19-090 Upload of binary data of Unicode UTF-16 data not supported.**

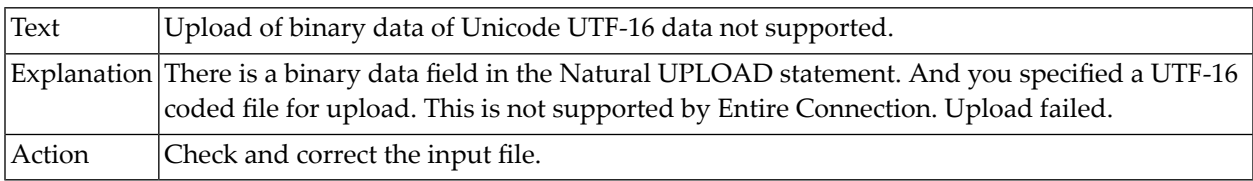

#### **19-201 Cannot find online documentation folder.**

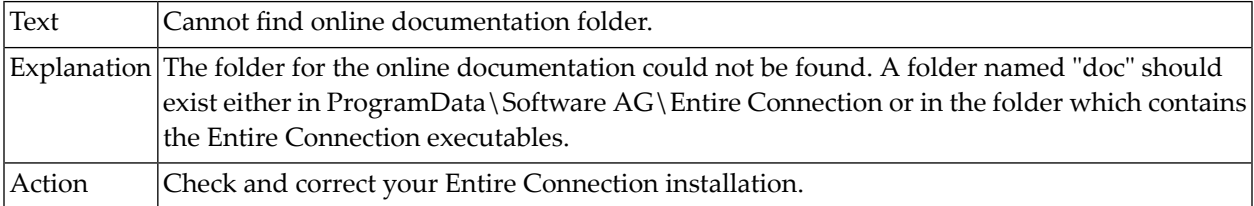

#### **19-202 Cannot find online documentation.**

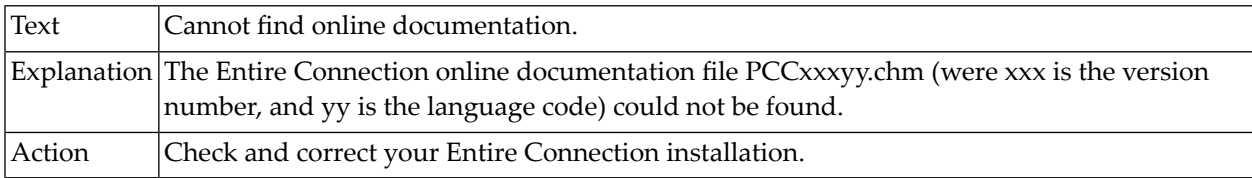

# **19-203 Cannot start online help.**

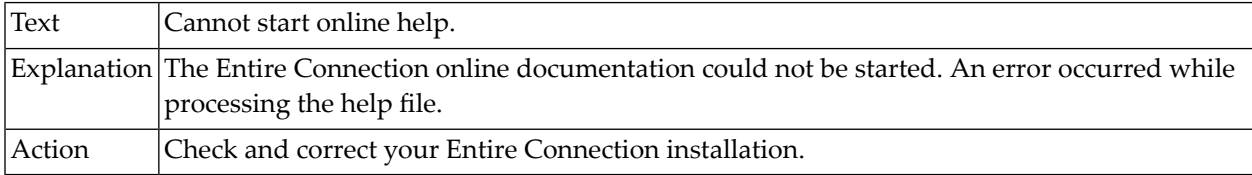

# **19-204 Cannot display Software AG web pages.**

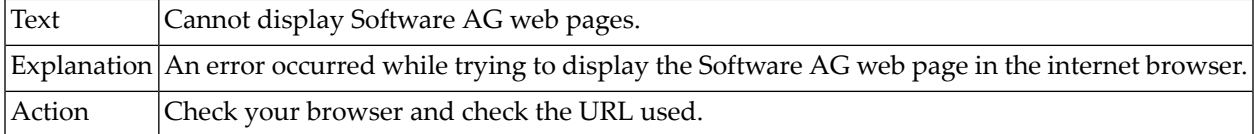

# **19-210 Error occurred in online help.**

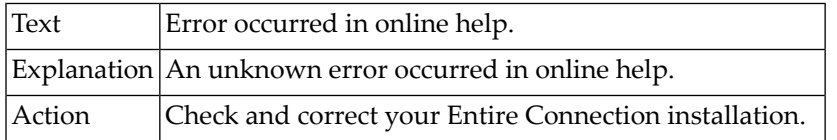

# **19-800 Could not delete object.**

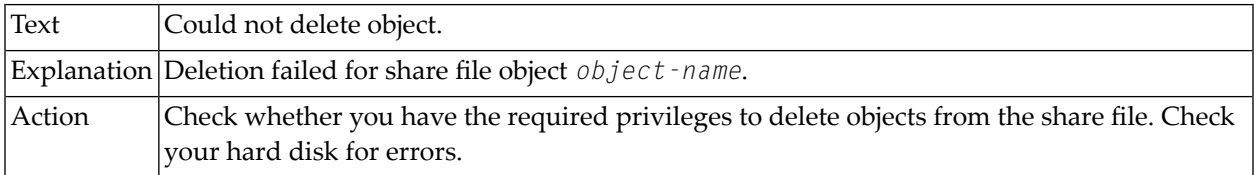

# **19-801 Could not delete user properties record.**

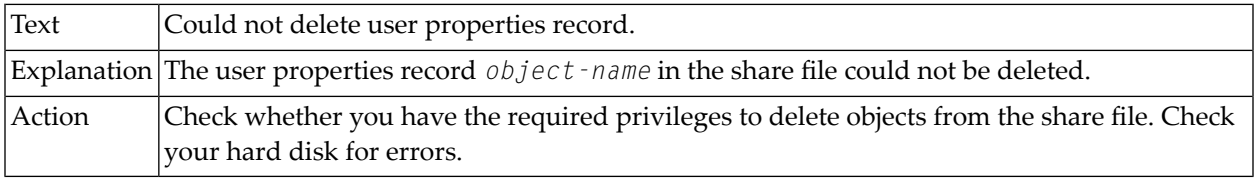

# **19-802 Could not delete user group record.**

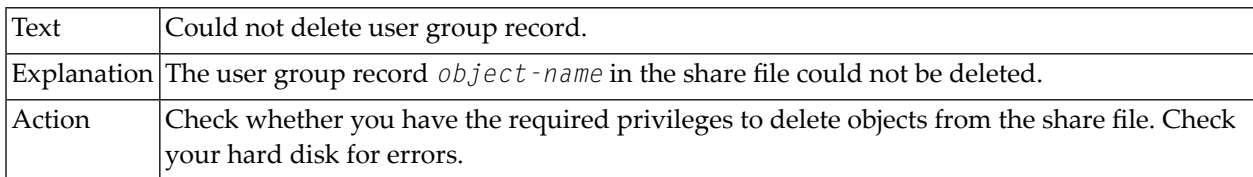

#### **19-803 Could not delete menu record.**

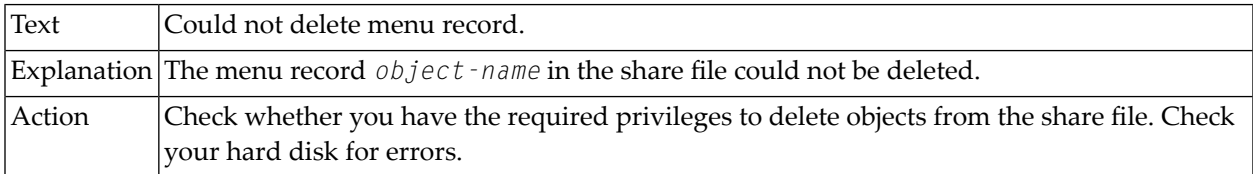

#### **19-804 Could not delete task record.**

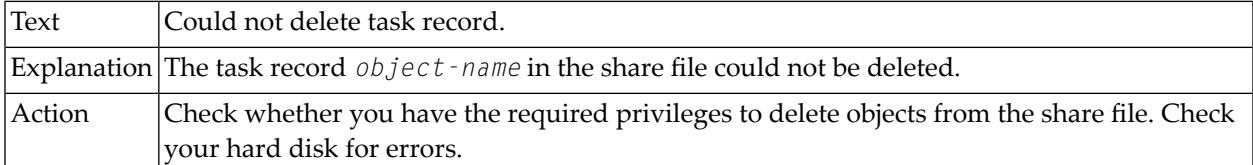

#### **19-805 Could not delete host session record.**

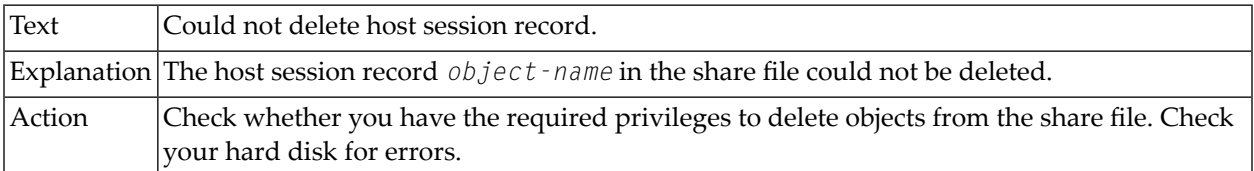

# **19-806 Could not delete host printer session record.**

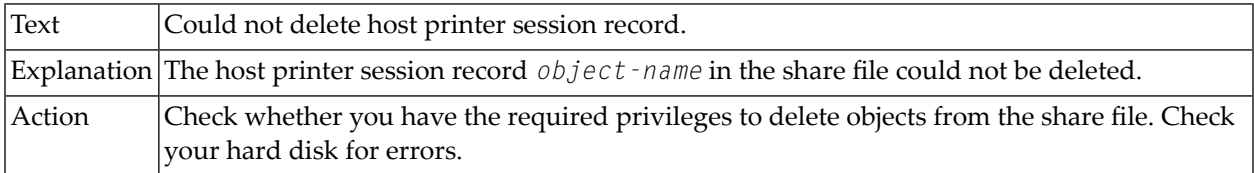

# **19-807 Could not delete color scheme record.**

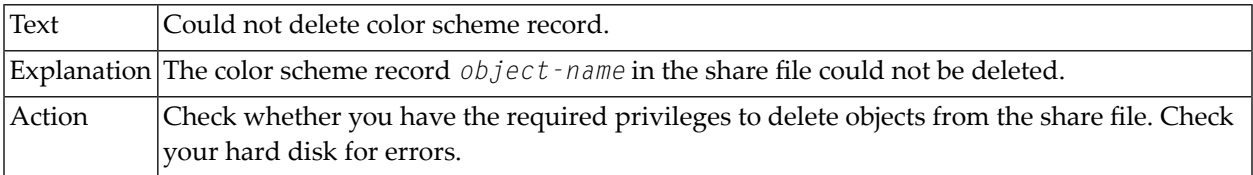

# **19-808 Could not delete key scheme record.**

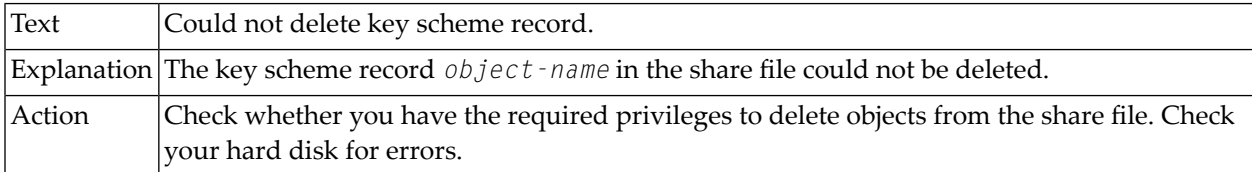

#### **19-809 Could not delete translation table record.**

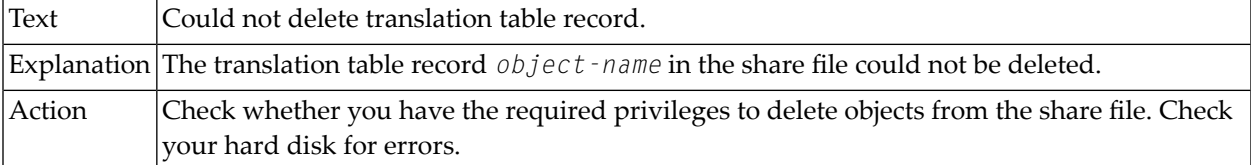

# **19-810 Could not delete physical keyboard table record.**

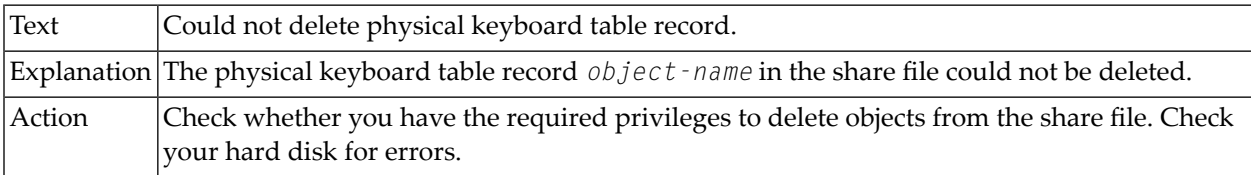

# **19-811 Could not delete terminal function code table record.**

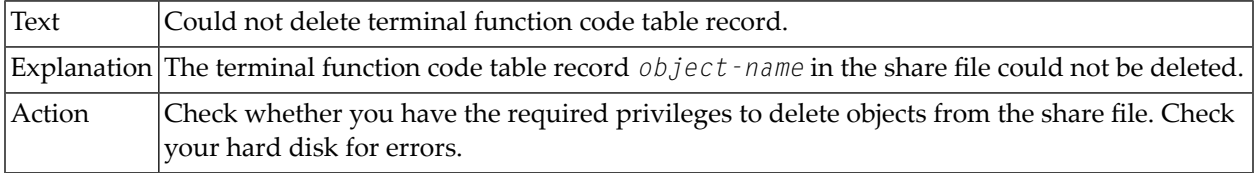

# **19-821 Could not rename user properties record.**

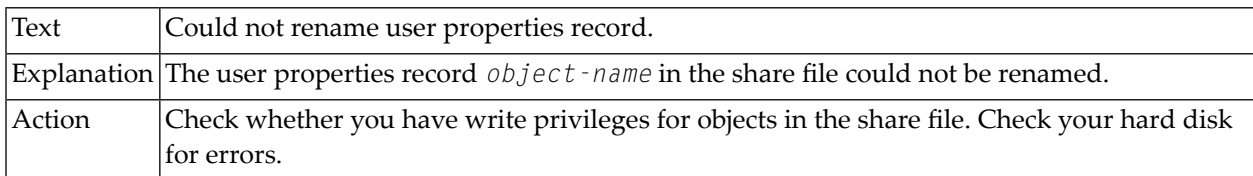

# **19-822 Could not rename user group record.**

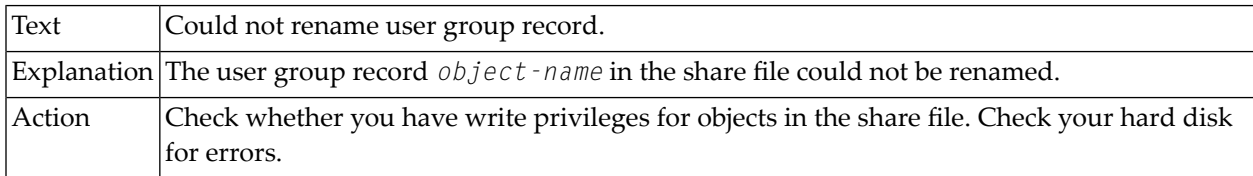

#### **19-823 Could not rename menu record.**

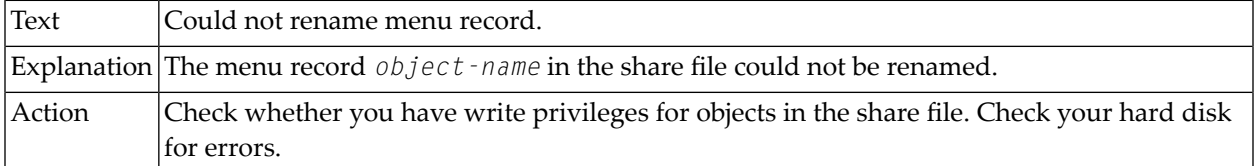

#### **19-824 Could not rename task record.**

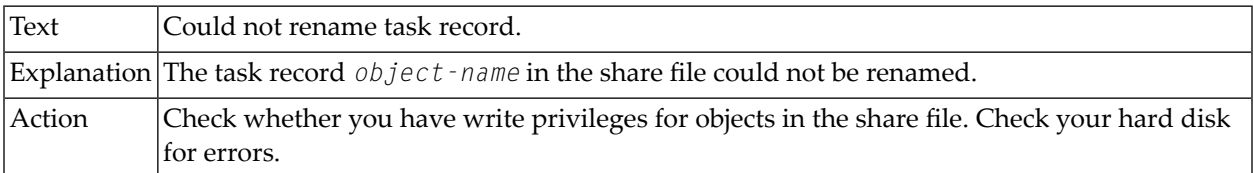

#### **19-825 Could not rename host session record.**

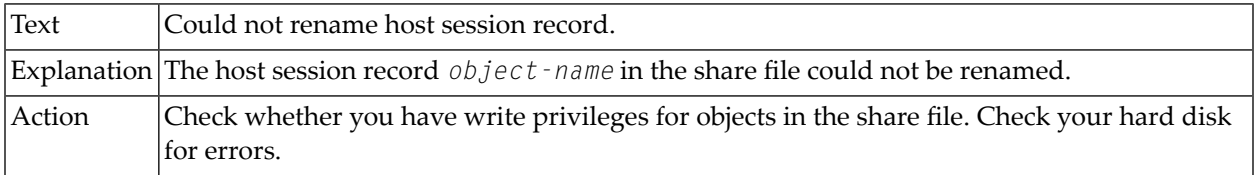

# **19-826 Could not rename host printer session record.**

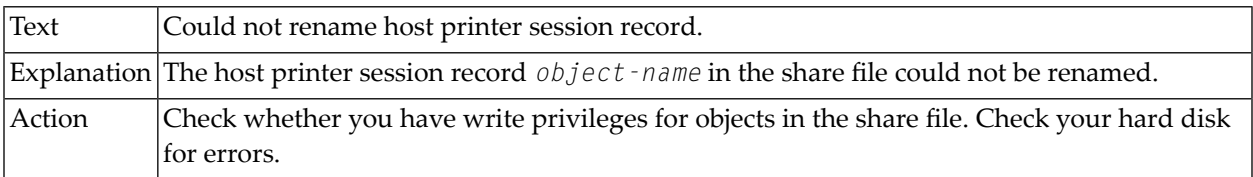

#### **19-827 Could not rename color scheme record.**

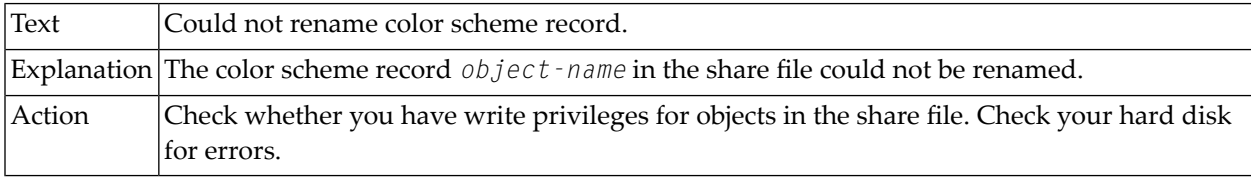

# **19-828 Could not rename key scheme record.**

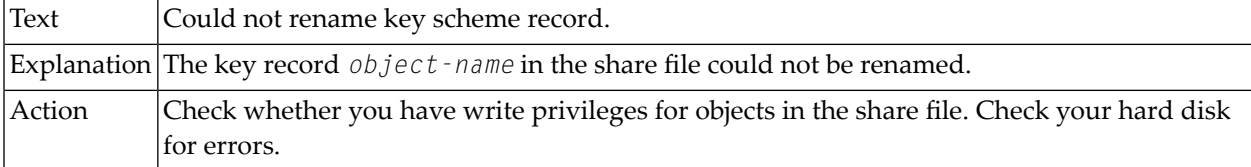

# **19-832 Could not rename system object.**

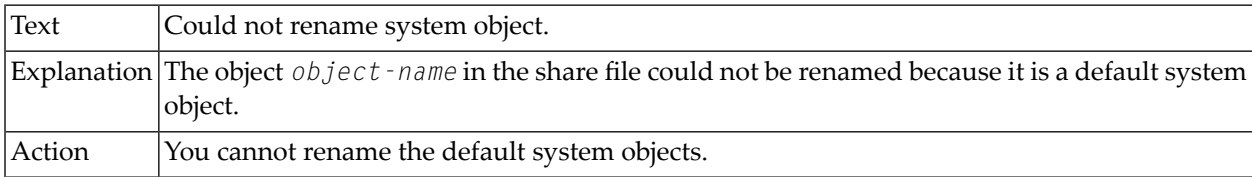

# **19-841 Could not create user properties record.**

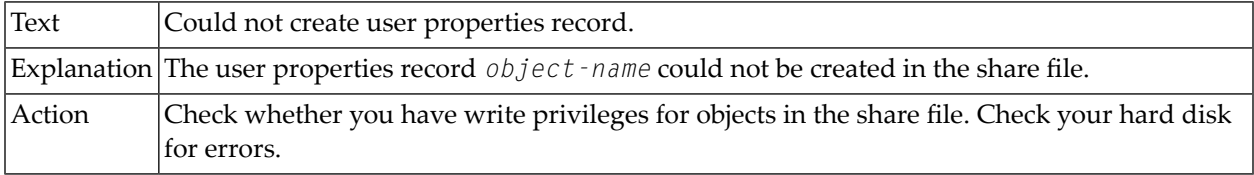

# **19-842 Could not create user group record.**

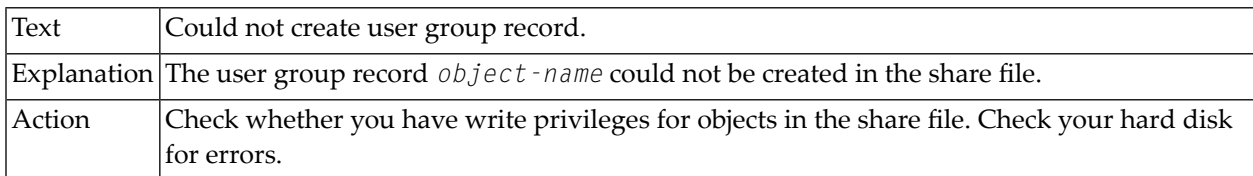

#### **19-843 Could not create menu record.**

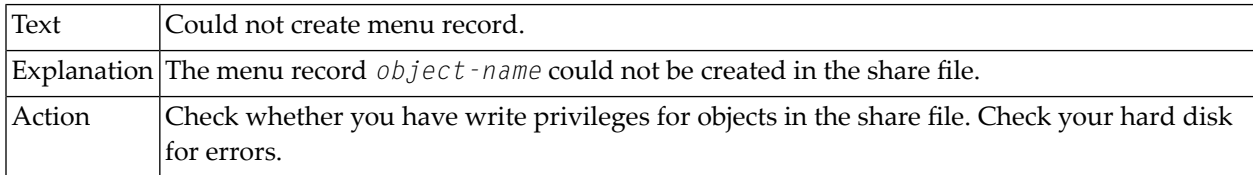

#### **19-844 Could not create task record.**

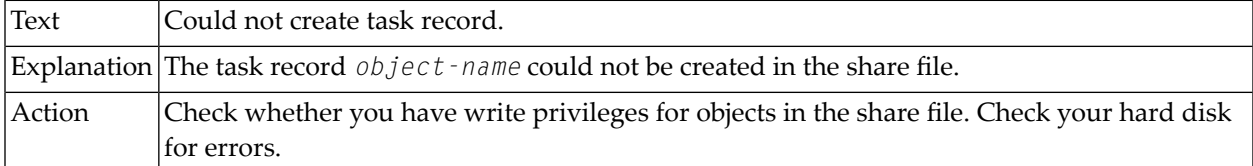

#### **19-845 Could not create host session record.**

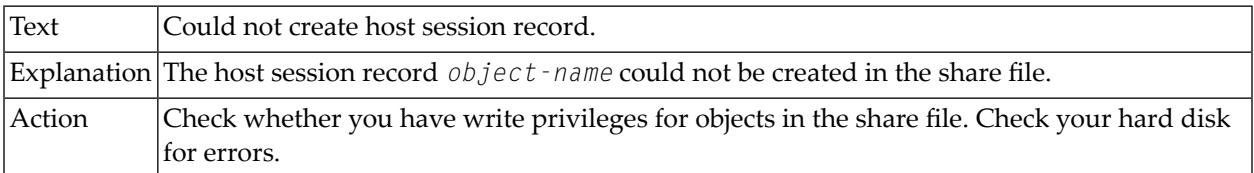

# **19-846 Could not create host printer session record.**

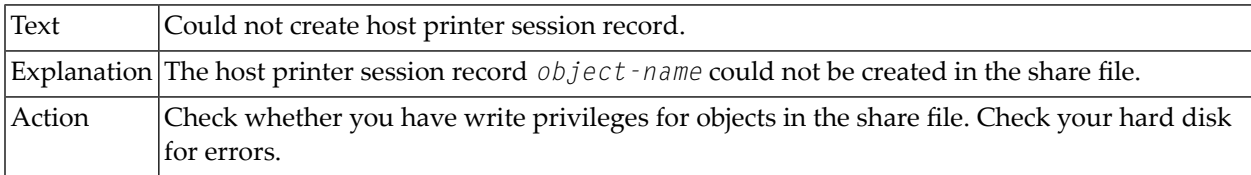

# **19-847 Could not create color scheme record.**

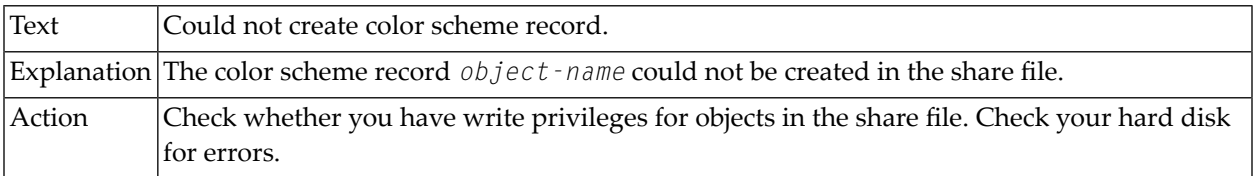

# **19-848 Could not create key scheme record.**

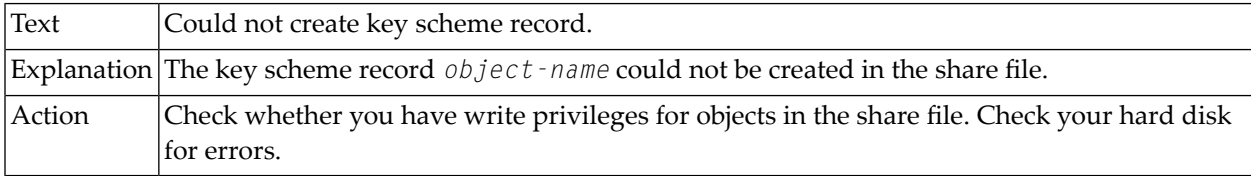

# **19-861 Could not duplicate user properties record.**

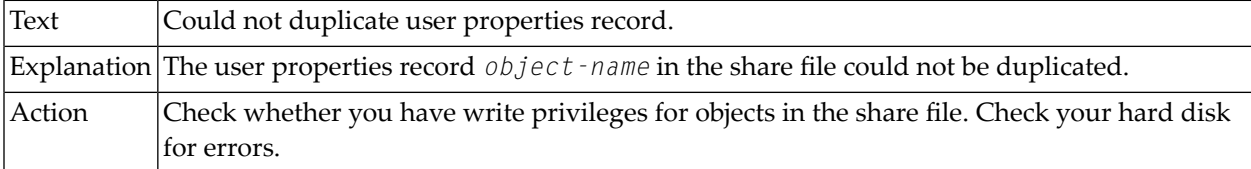

# **19-862 Could not duplicate user group record.**

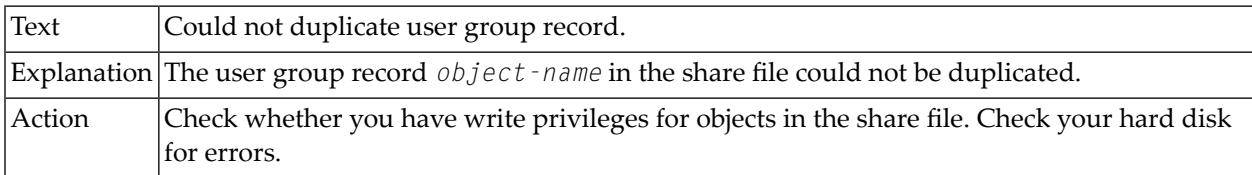

# **19-863 Could not duplicate menu record.**

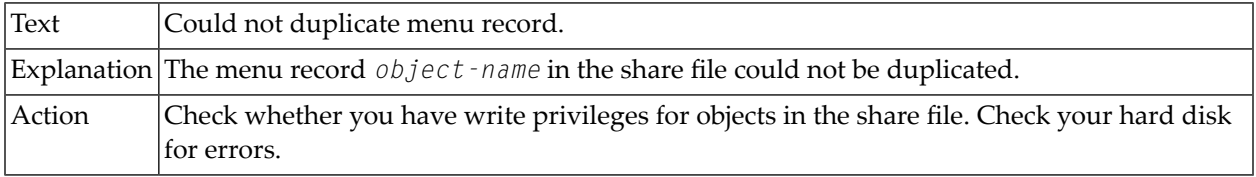

# **19-864 Could not duplicate task record.**

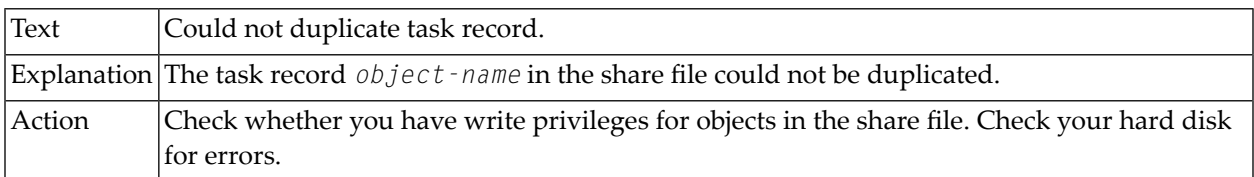

# **19-865 Could not duplicate host session record.**

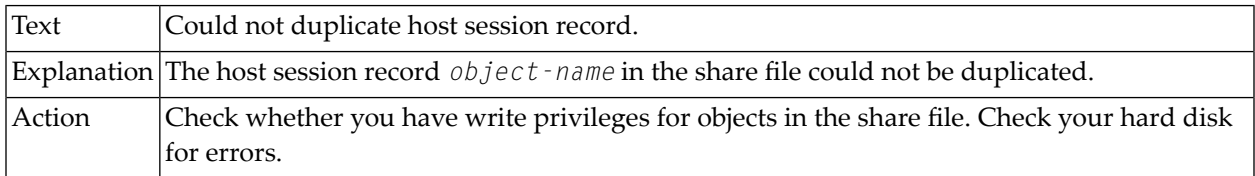

# **19-866 Could not duplicate host printer session record.**

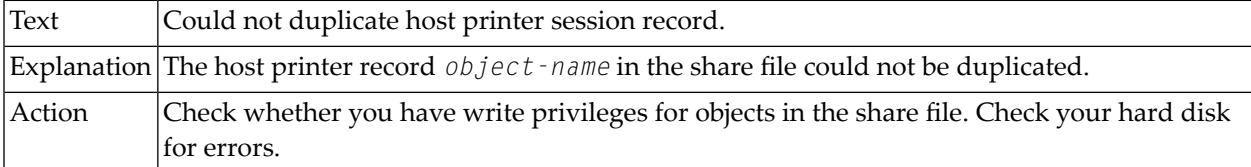

# **19-867 Could not duplicate color scheme record.**

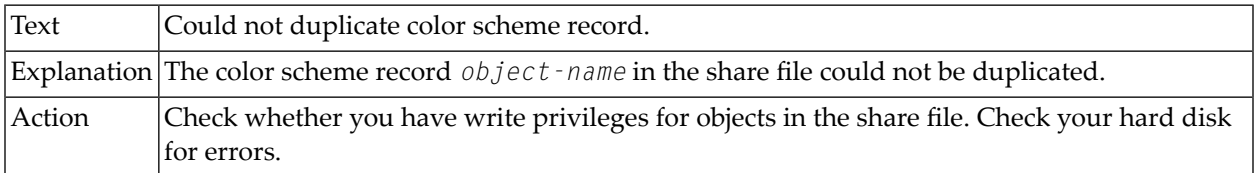

# **19-868 Could not duplicate key scheme record.**

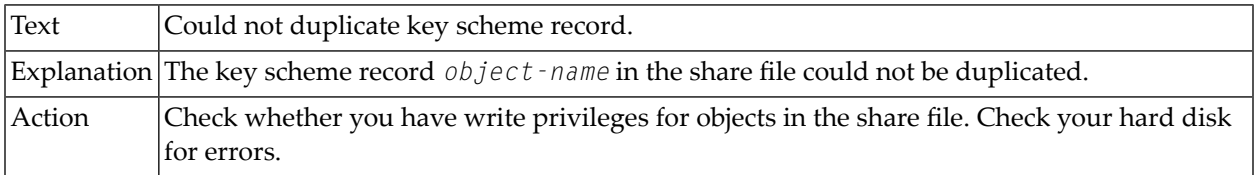

# **19-880 Could not update system properties.**

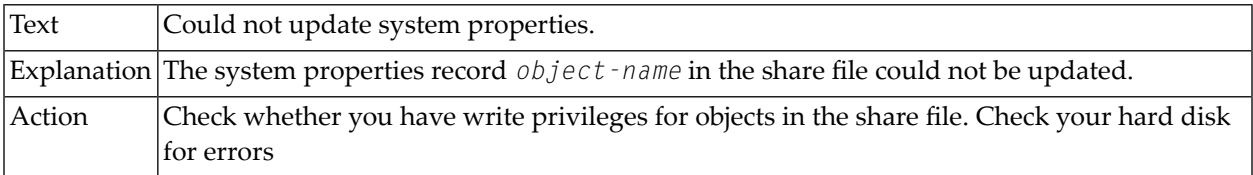

# **19-881 Could not update user properties record.**

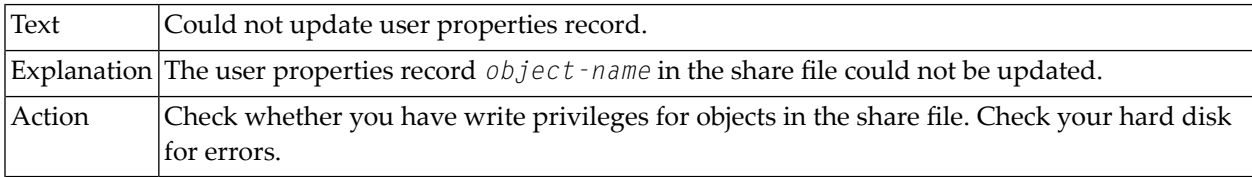

# **19-882 Could not update user group record.**

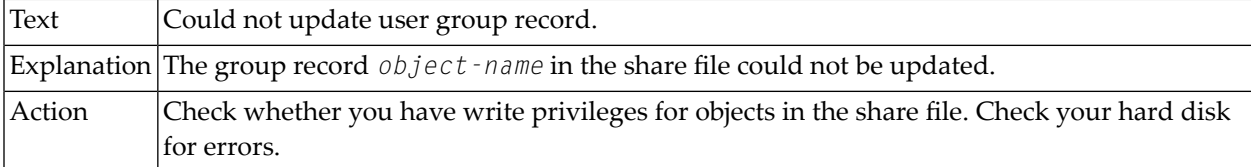

# **19-883 Could not update menu record.**

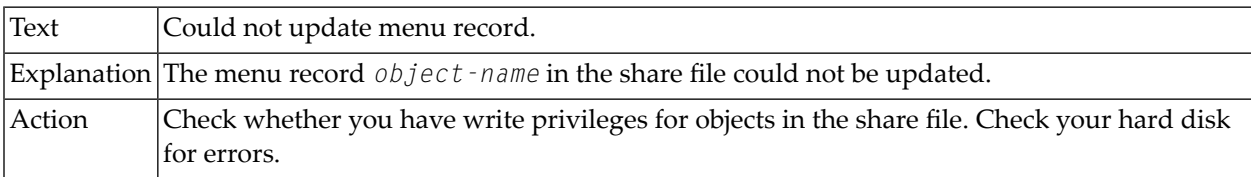

# **19-884 Could not update task record.**

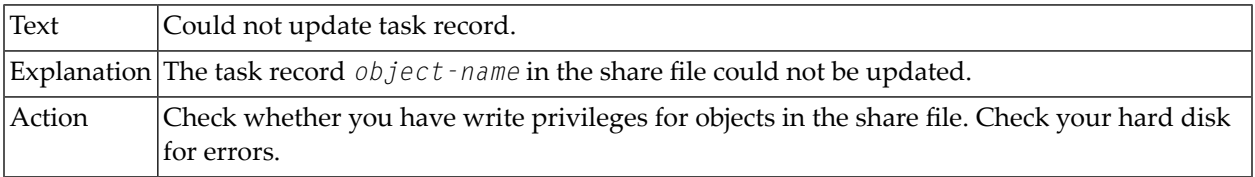

# **19-885 Could not update host session record.**

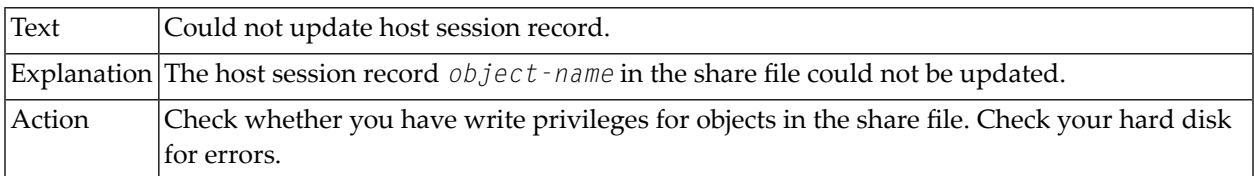

# **19-886 Could not update host printer session record.**

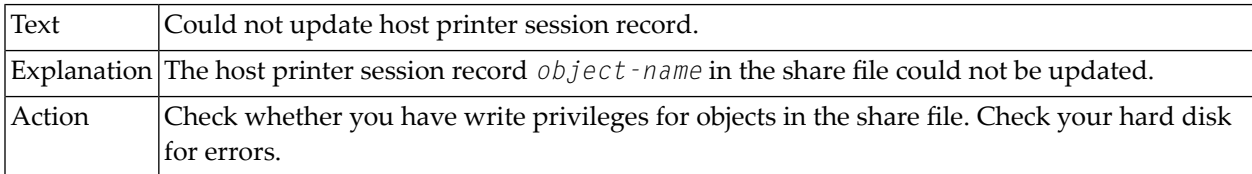

# **19-887 Could not update color scheme record.**

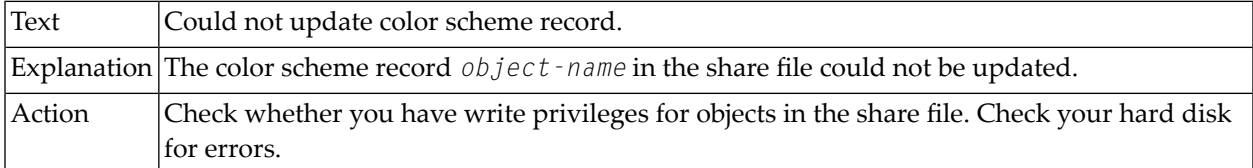

# **19-888 Could not update key scheme record.**

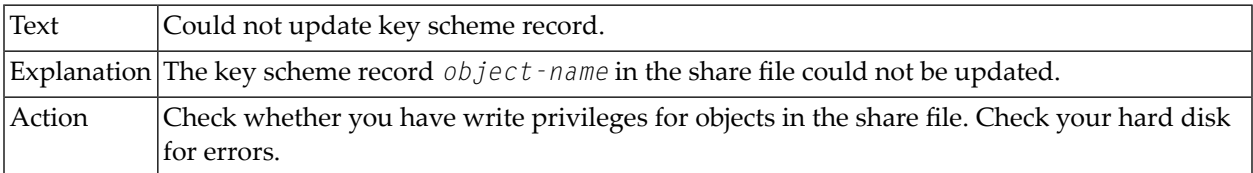

# **19-890 Fatal error writing key scheme to the share file.**

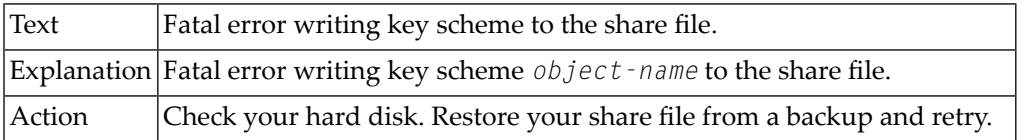

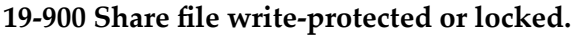

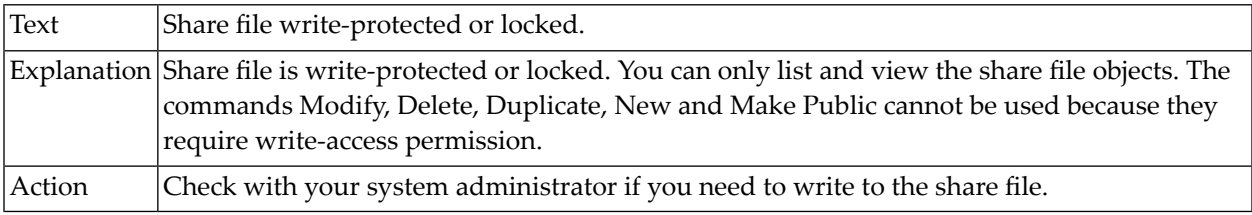

# **20-001 Error removing the user's private objects.**

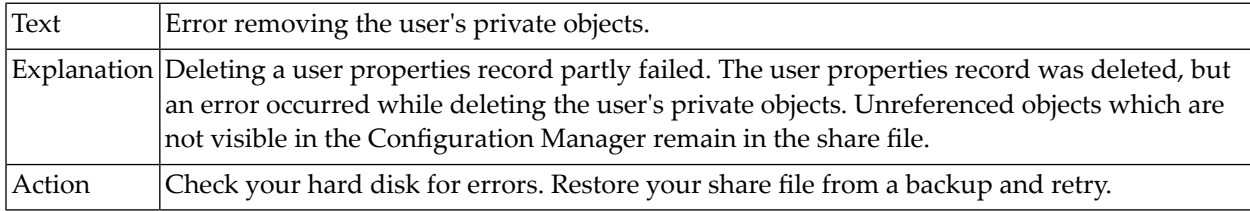

# **20-004 Could not read user properties record.**

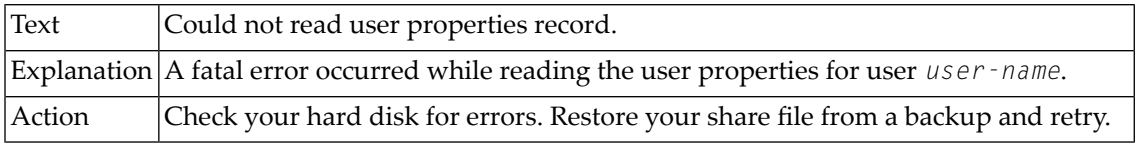

# **20-007 Invalid user ID.**

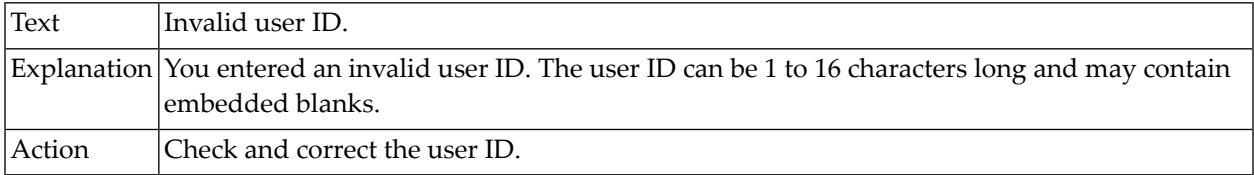

# **20-008 Invalid object name.**

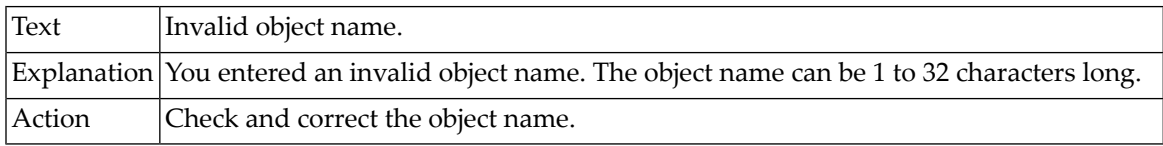

#### **20-009 Passwords do not match.**

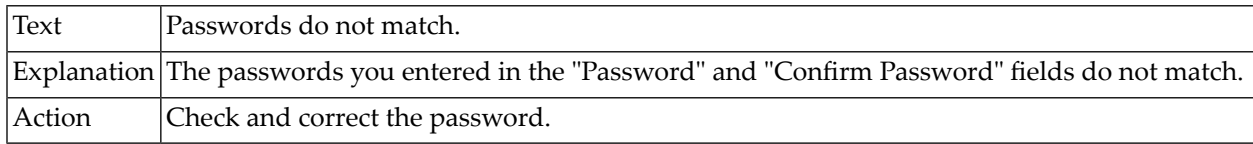

# **20-010 "Confirm Password" field is empty.**

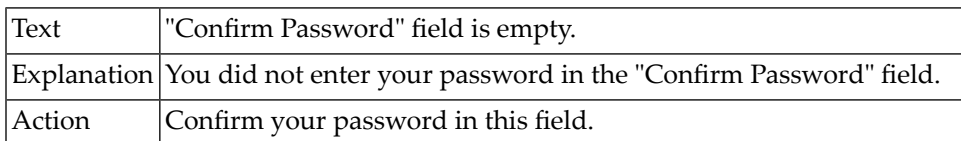

# **20-011 "Password" field is empty.**

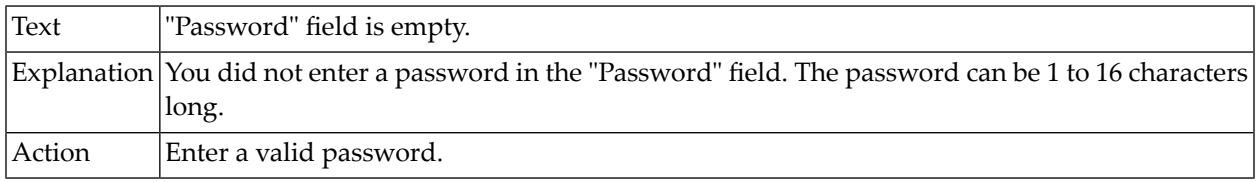

#### **20-013 Invalid embedded blanks in name.**

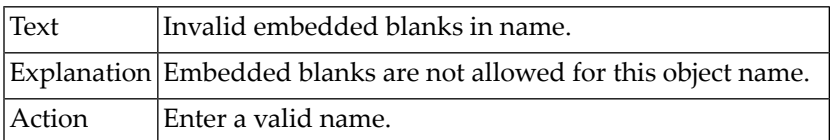

# **20-014 Administrator user ID may not be deleted.**

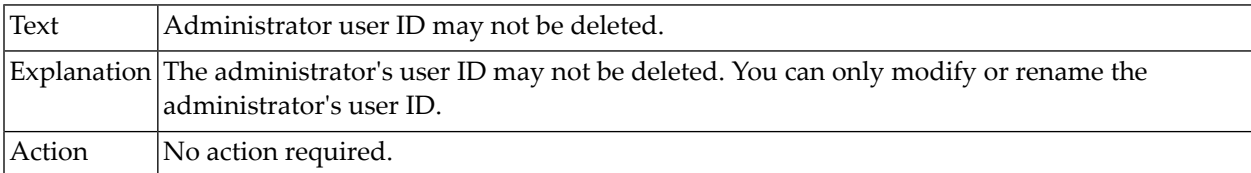

#### **20-015 No name specified.**

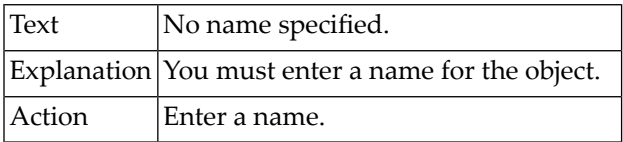

### **20-016 Invalid HLLAPI DLL name.**

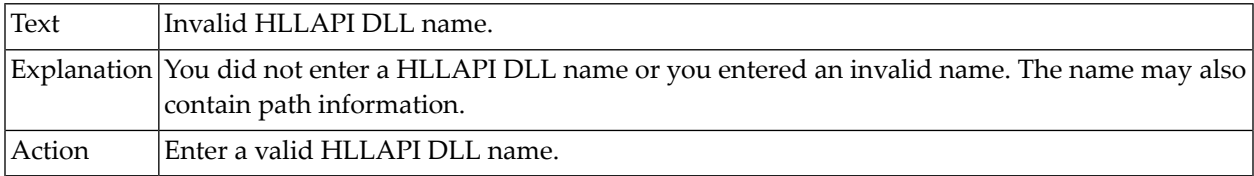

# **20-017 Invalid HLLAPI entry name.**

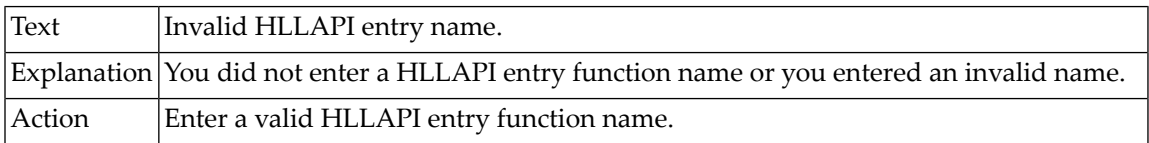

# **20-018 Object name too long.**

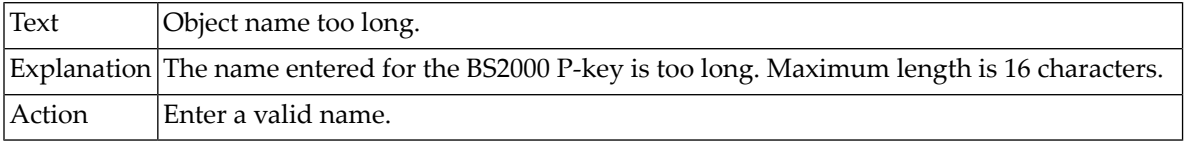

# **20-020 Name already in use.**

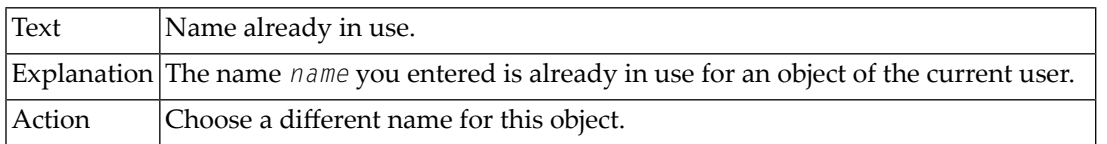

# **20-027 Invalid object name.**

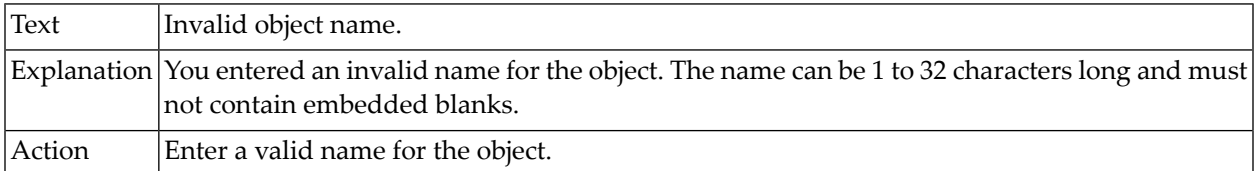

#### **20-100 Invalid session name.**

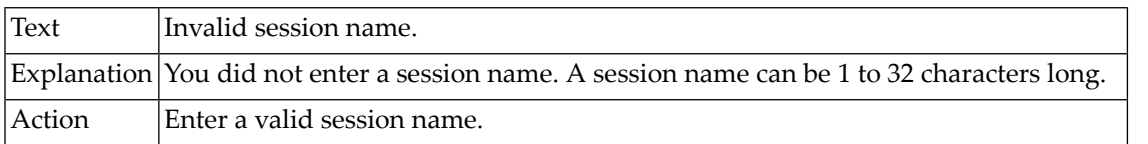

# **21-005 Value entered is out of range.**

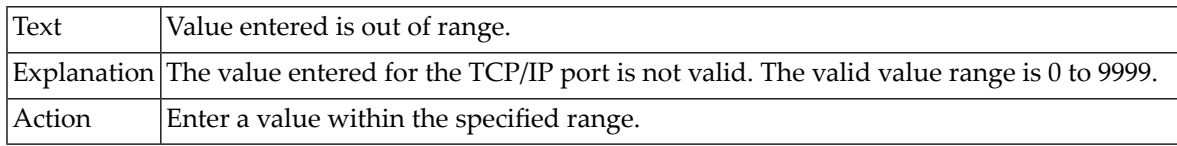

# **21-801 Missing TCP/IP address or host name.**

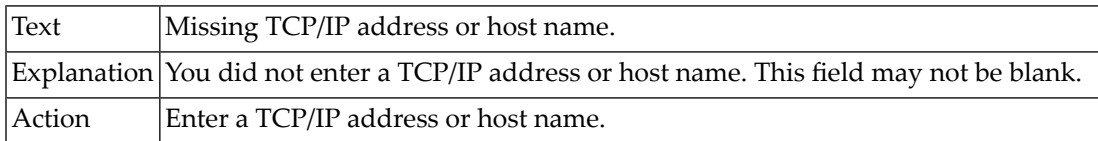

#### **21-802 Invalid character in BS2000 station name.**

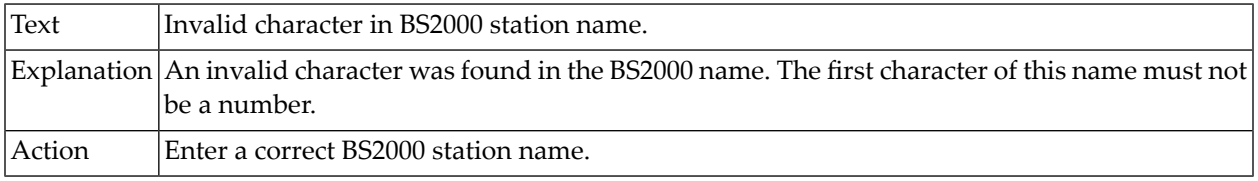

# **21-803 Missing device name.**

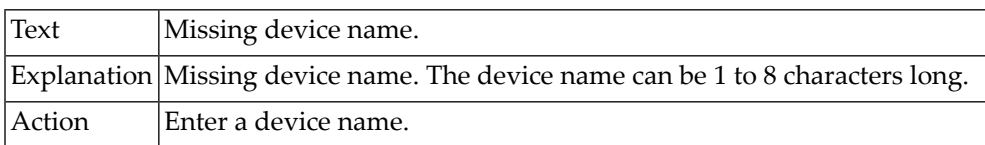

#### **21-804 Invalid value for columns.**

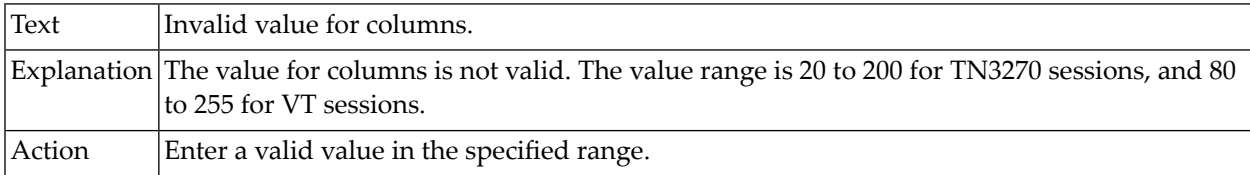

#### **21-805 Invalid value for rows.**

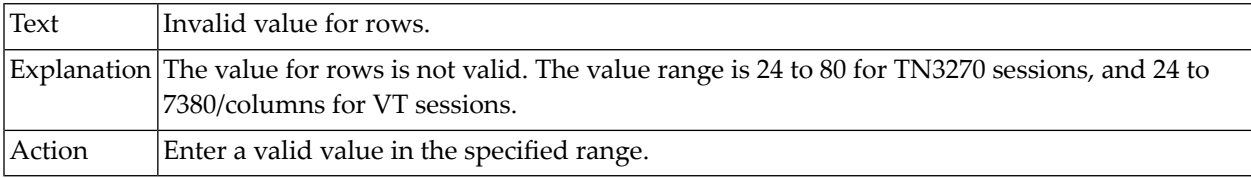

# **21-900 Number of group links exceeded.**

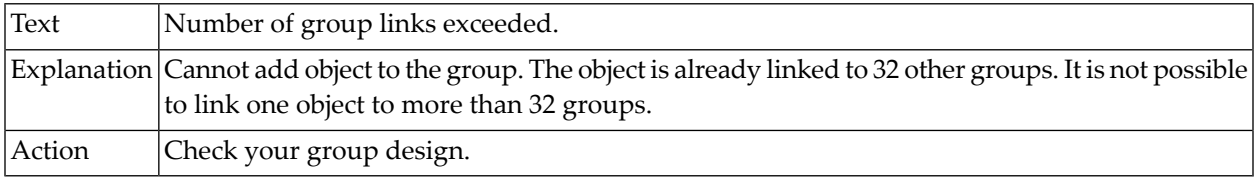

# **21-901 Error deleting group link for objects.**

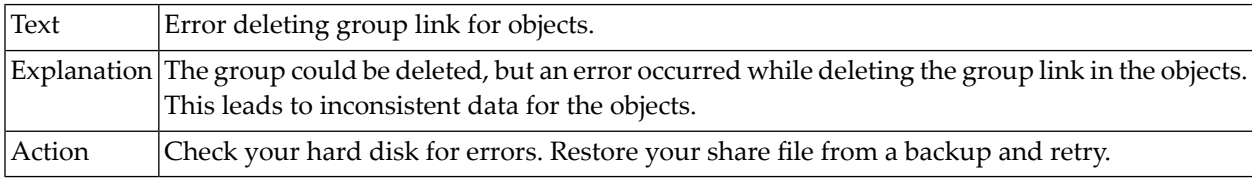

#### **21-902 The group name is already in use.**

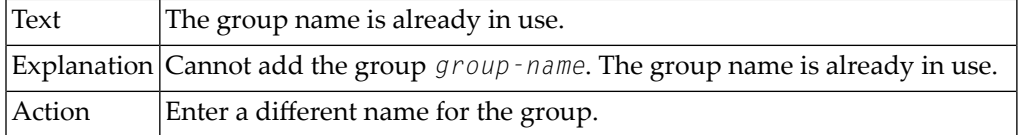

# **21-903 Cannot delete or rename the group EVERYONE.**

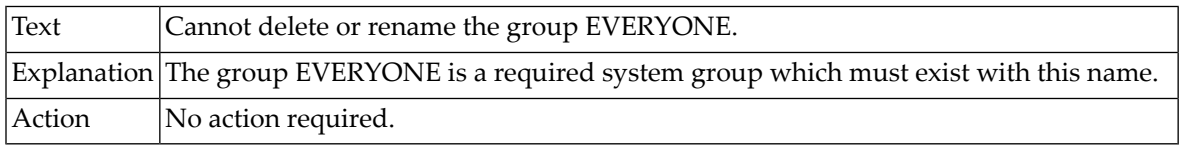

# **21-904 Could not read user properties record.**

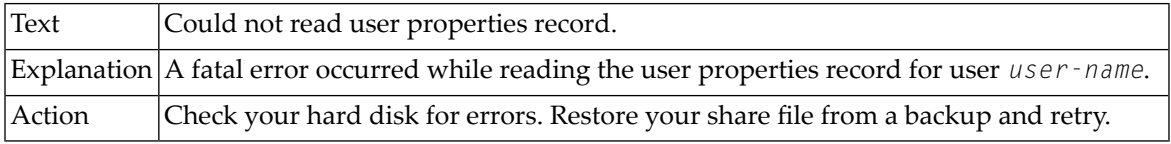

# **22-000 A public object with the name already exists.**

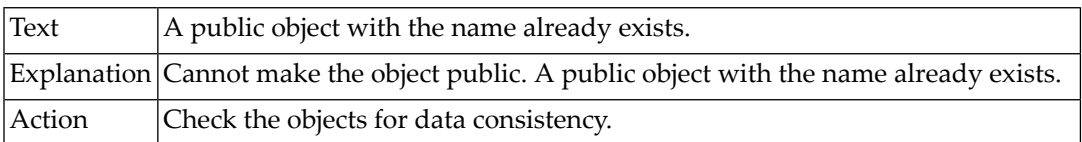

# **22-001 Could not make object public.**

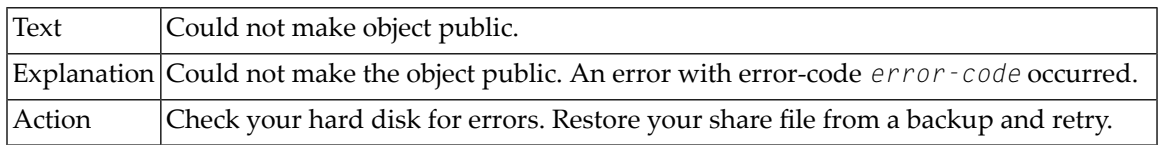

# **24-000 Invalid task description.**

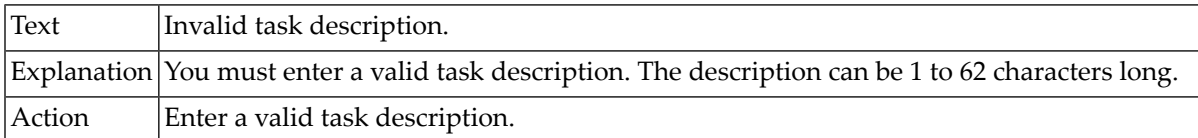

# **24-001 Cannot delete a Software AG task.**

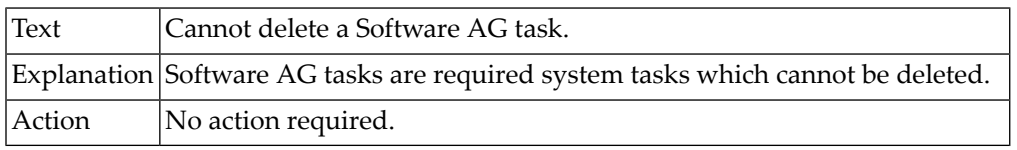

# **24-002 Invalid program name for the task.**

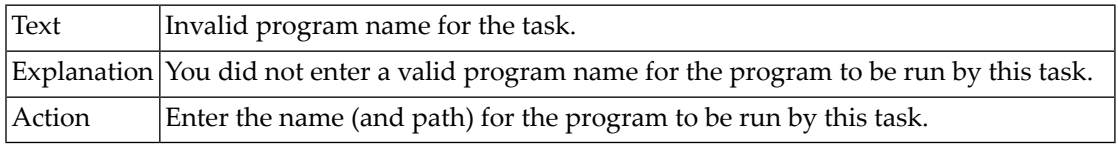

# **24-003 Task is in use as startup task or shutdown task.**

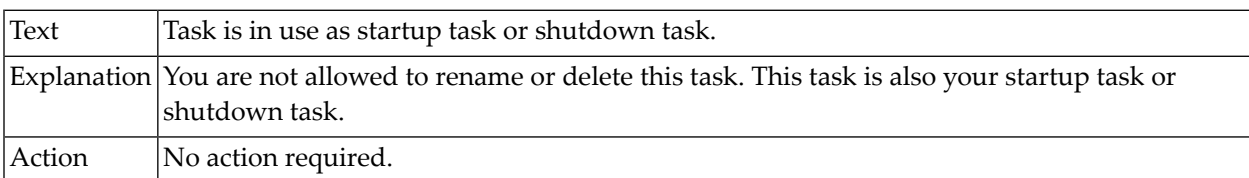

#### **24-007 Invalid extension in task program name.**

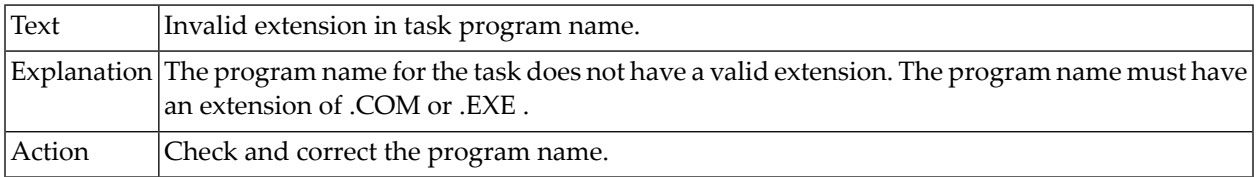

# **24-008 Cannot delete object.**

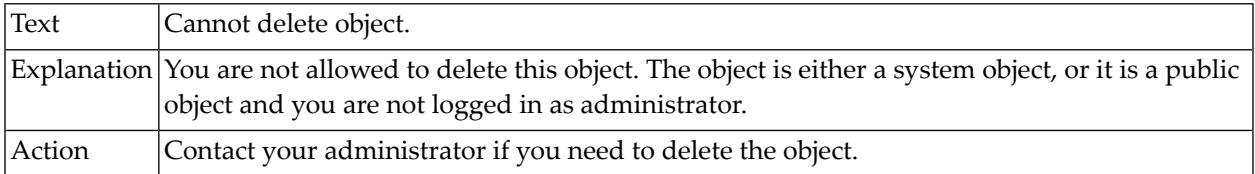

# **24-010 Cannot duplicate Software AG task.**

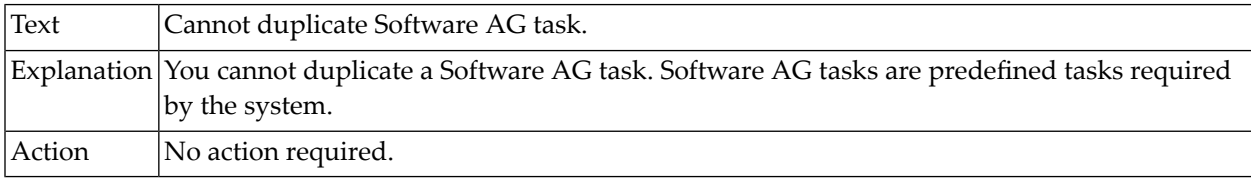

# **24-011 Cannot rename object.**

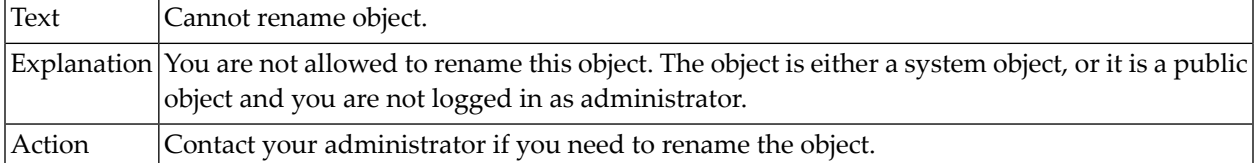

# **24-012 Cannot modify private objects.**

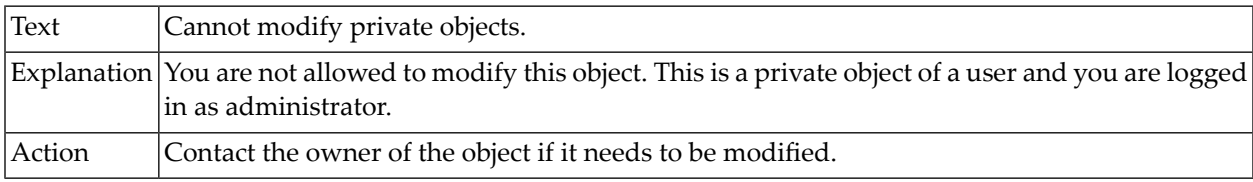

# **24-013 Cannot delete private objects.**

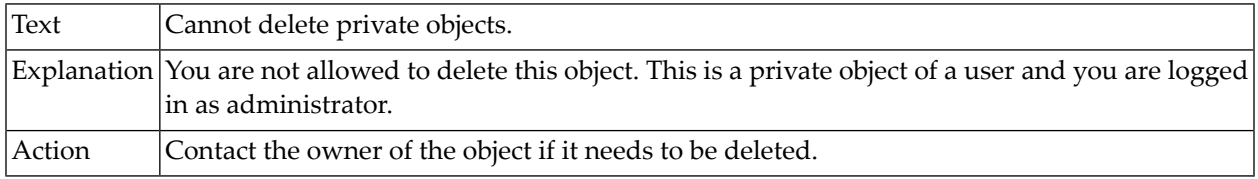

# **24-014 Cannot rename private objects.**

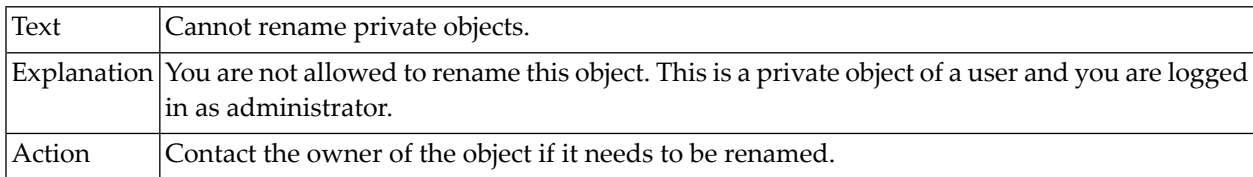

# **24-015 Cannot modify public objects.**

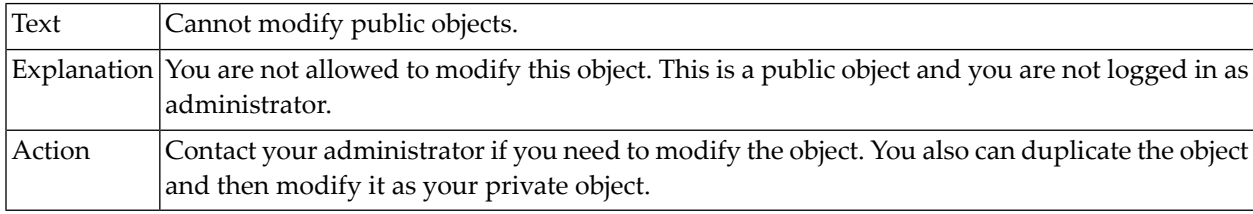

# **24-020 Invalid P-key name.**

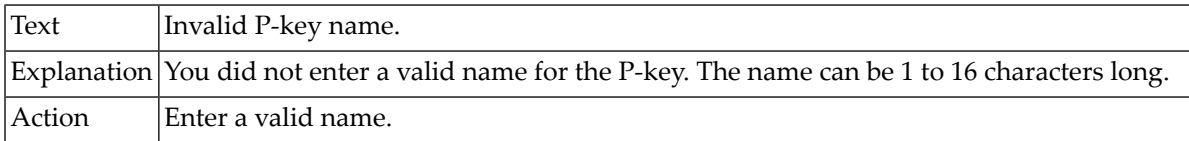

# **24-021 Error reading the key definition details.**

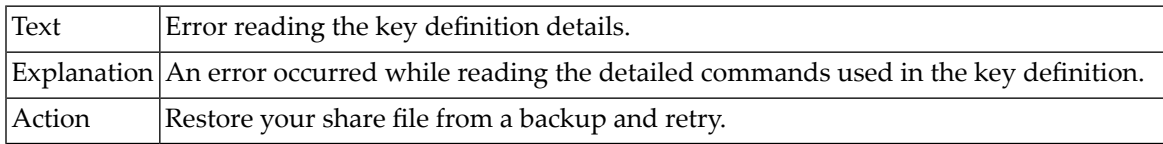

# **25-000 Error deleting scheme.**

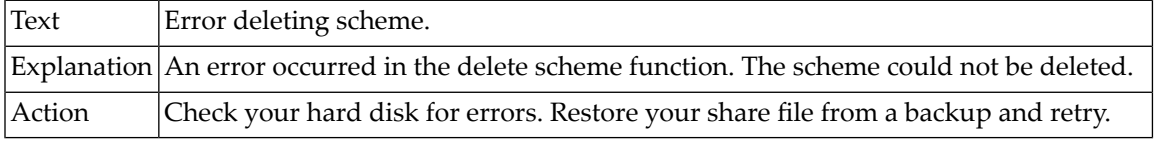

#### **25-001 Unable to create new scheme.**

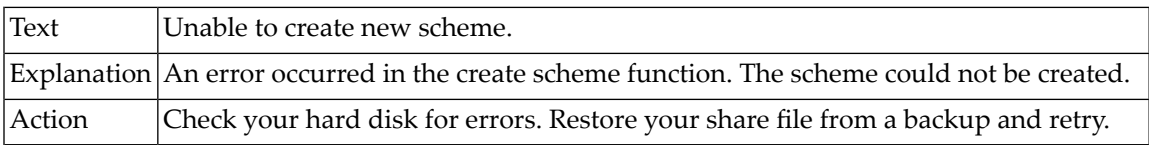

# **25-002 A scheme with this name already exists.**

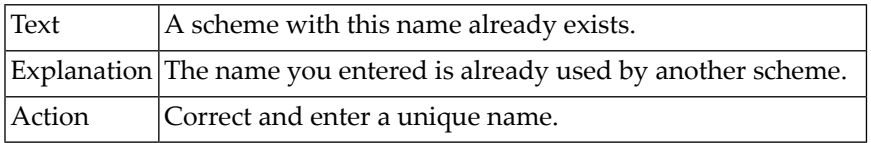

#### **25-003 Error setting scheme for this session.**

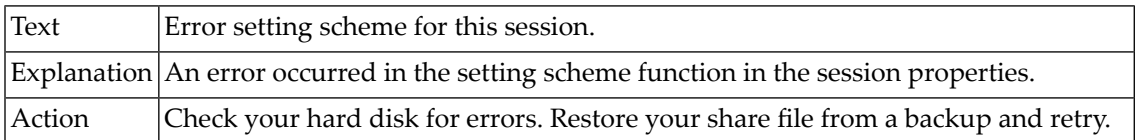

# **25-004 No P-key schemes are currently defined.**

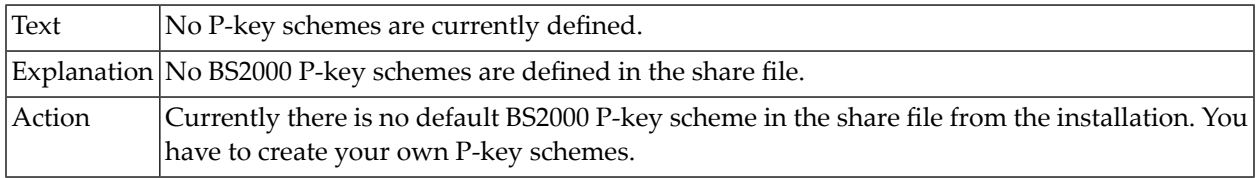

#### **25-006 Error in P-key content.**

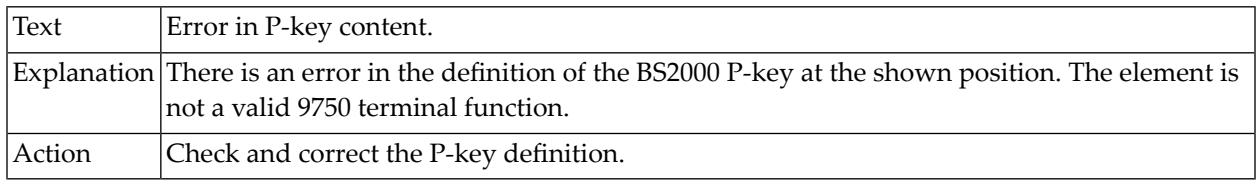

# **25-008 No color schemes currently defined.**

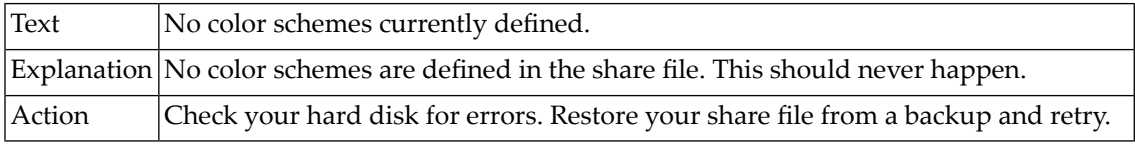

#### **25-009 No valid key scheme selected.**

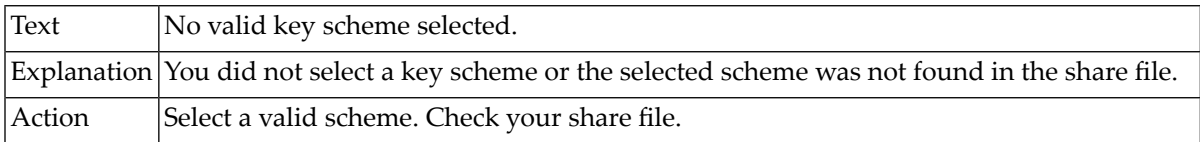

# **25-010 No valid color scheme selected.**

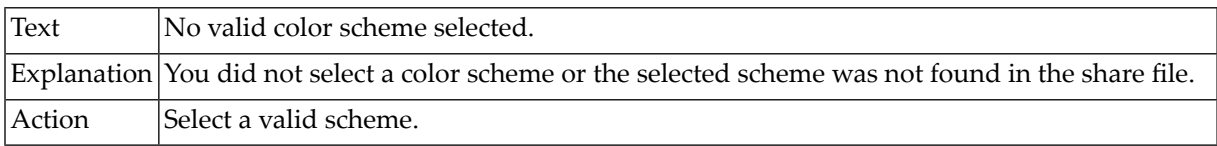

# **30-018 Same value for background and foreground colors.**

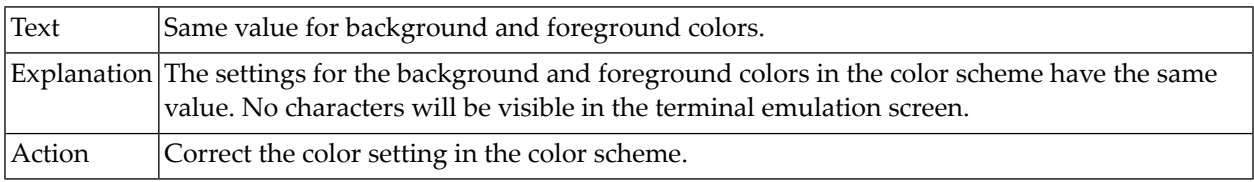